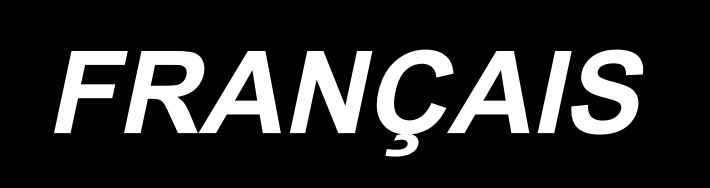

## **MANUEL D'UTILISATION LK-1910, LK-1920**

## **SOMMAIRE**

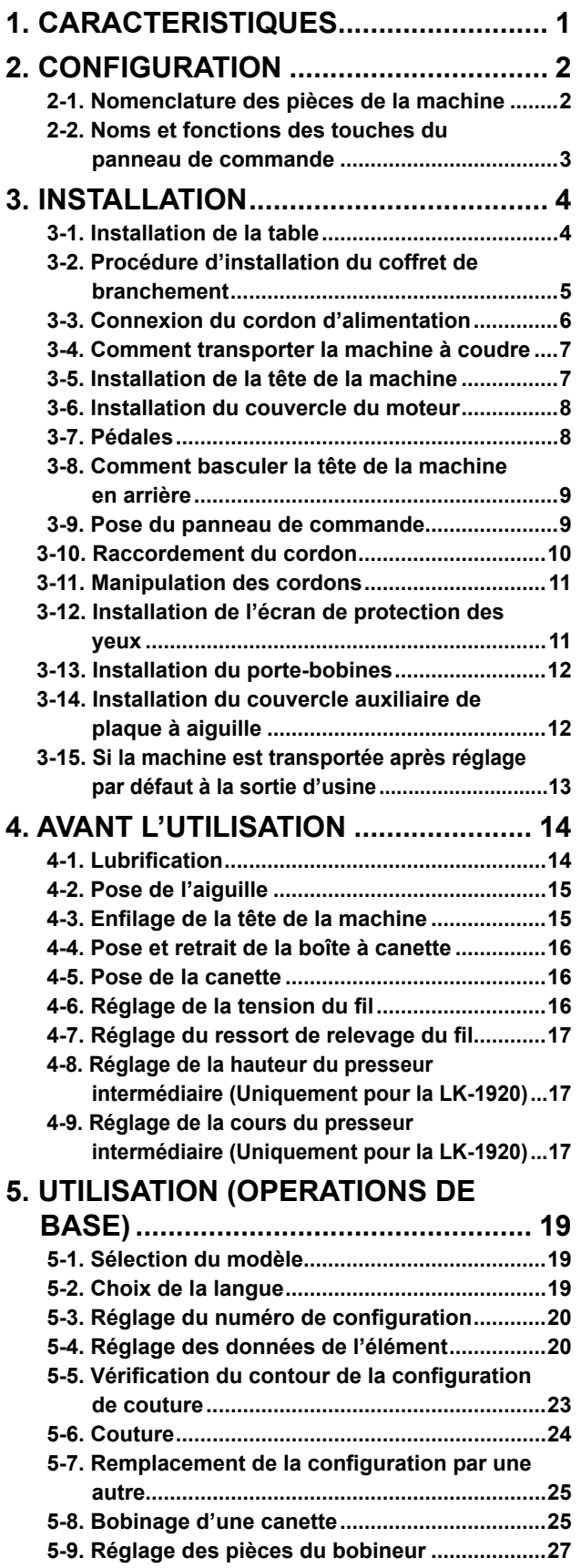

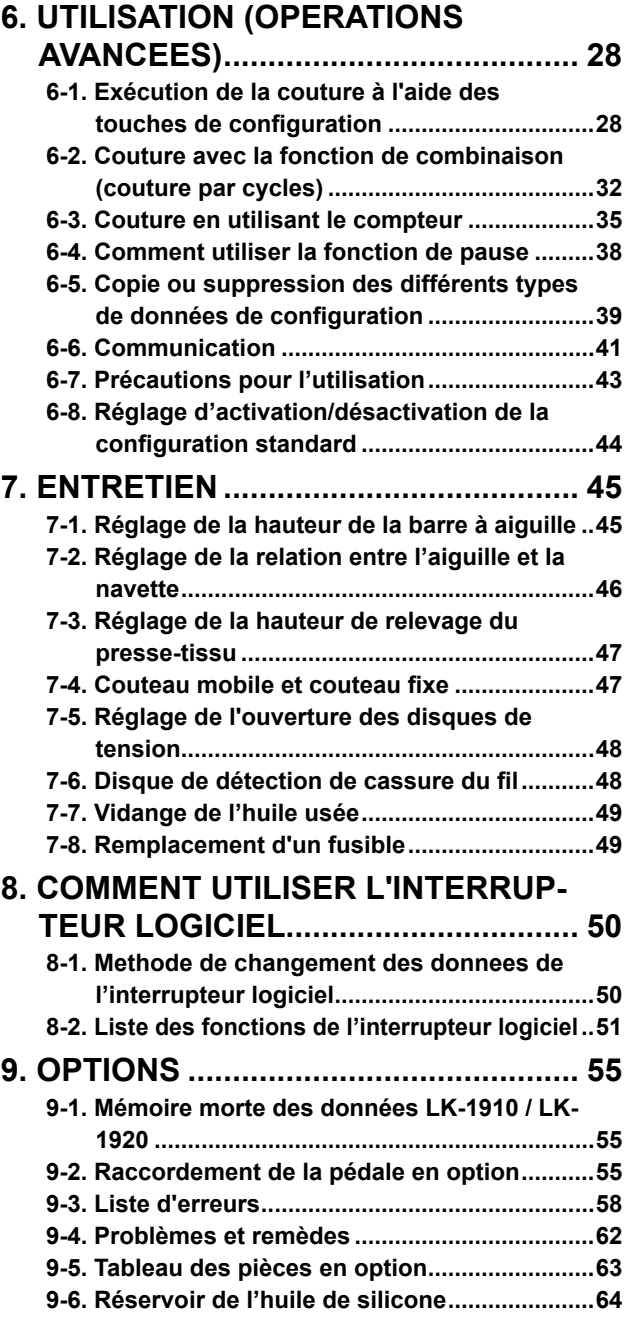

**10. SCHEMA DE LA TABLE................... 65**

## **1. CARACTERISTIQUES**

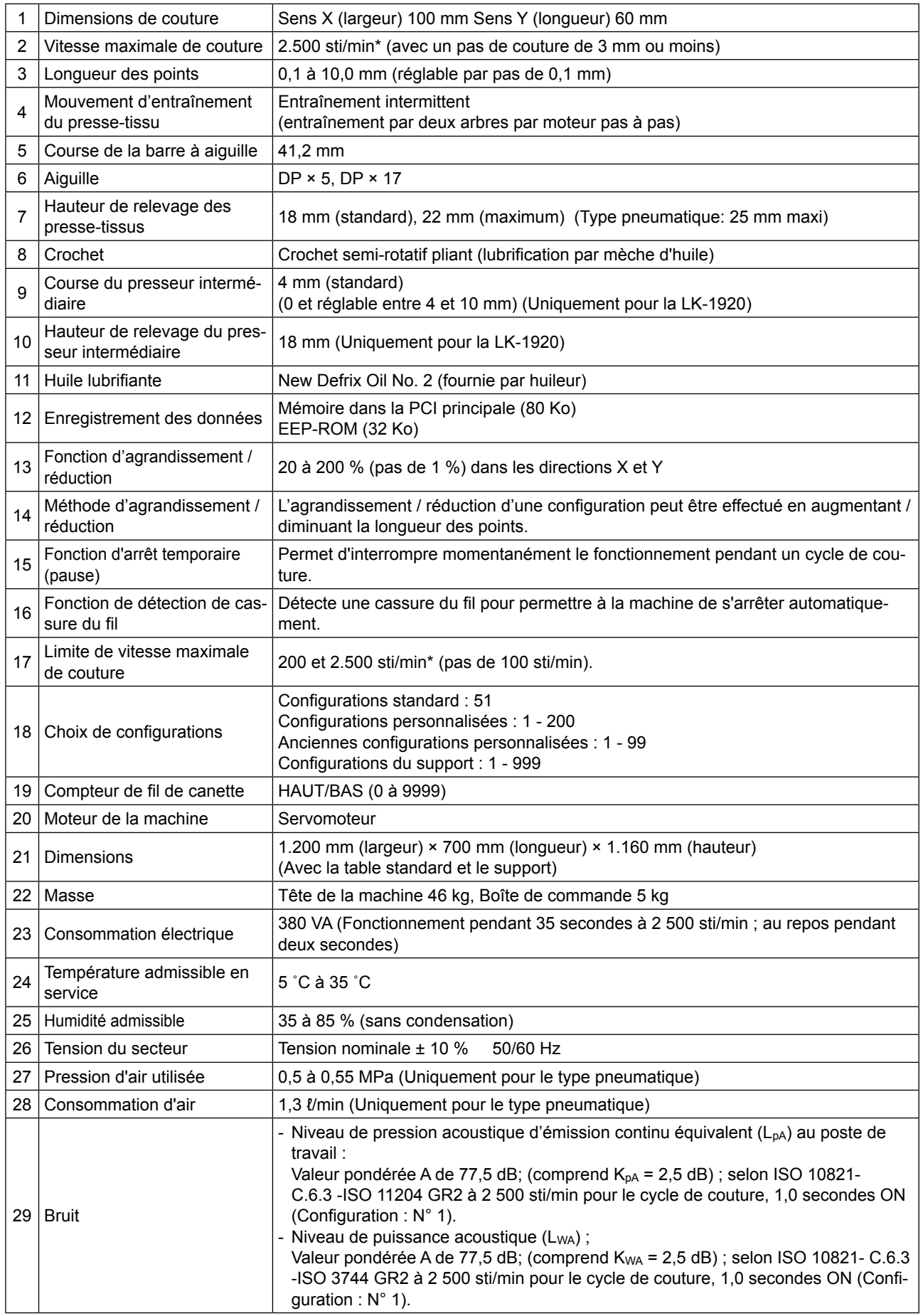

\* Réduire la vitesse maximale de couture selon les conditions de couture.

## **2. CONFIGURATION**

#### **2-1. Nomenclature des pièces de la machine**

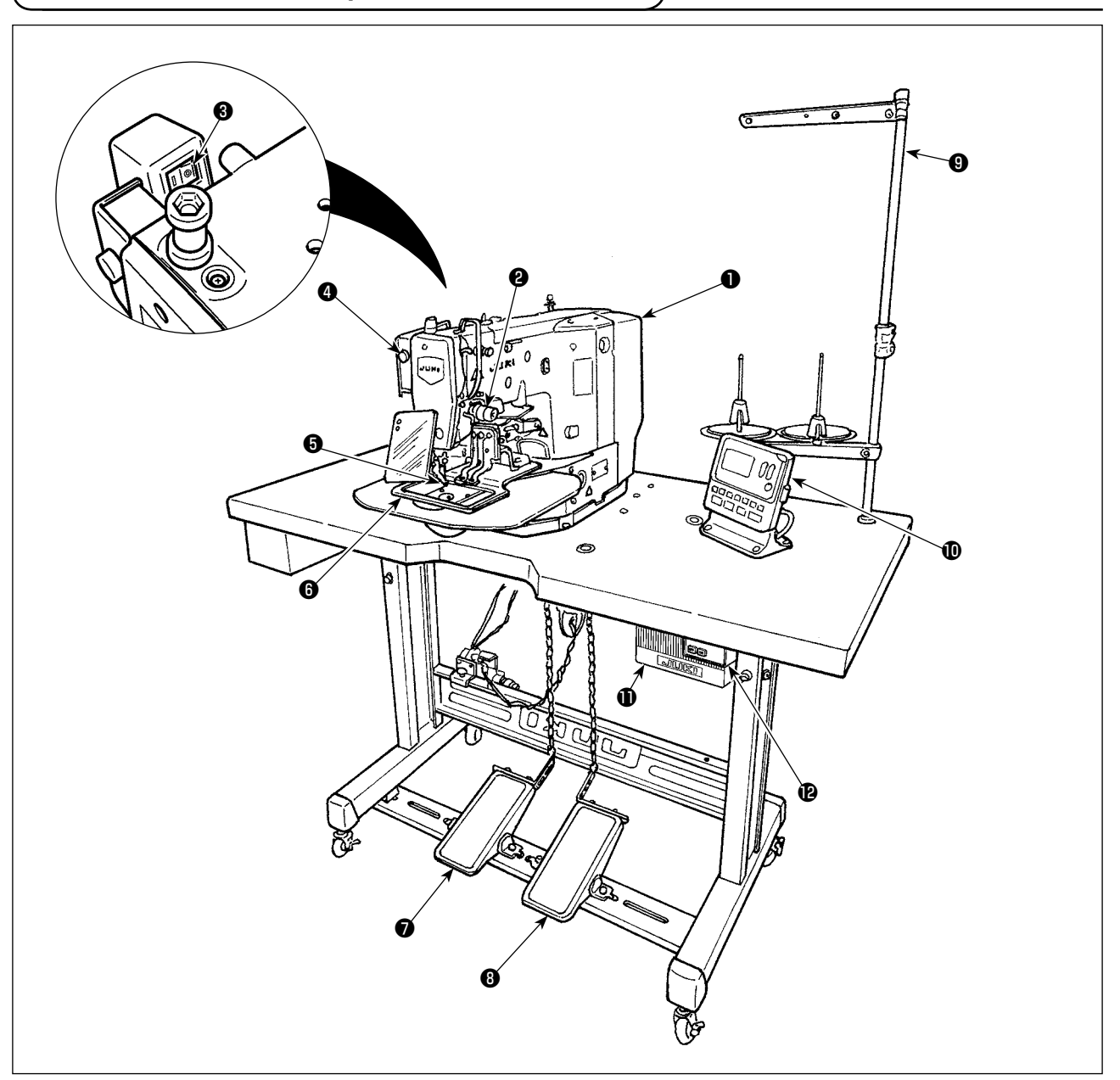

- ❶ Tête de la machine
- ❷ Plaque à détection de cassure du fil
- ❸ Interrupteur du tire-fil
- ❹ Interrupteur d'arrêt temporaire
- ❺ Cadre d'entraînement (Uniquement pour la LK-1920)
- **O** Presse-tissu
- ❼ Pédale de commande manuelle (Non installée pour le type pneumatique)
- ❽ Pédale (Sa forme est différente pour le type pneumatique.) Première position : Interrupteur de presse-tissu. Deuxième position : Interrupteur de départ.
- ❾ Porte-bobines
- **<sup>1</sup>** Panneau de commande
- **1** Coffret de branchement
- Interrupteur d'alimentation

#### Régulateur d'air (Uniquement pour le type pneumatique)

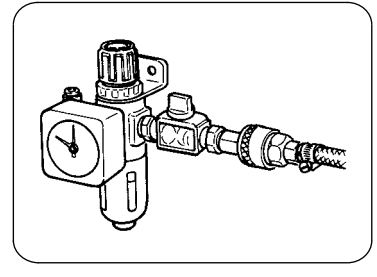

**2-2. Noms et fonctions des touches du panneau de commande**

 $\left($ 

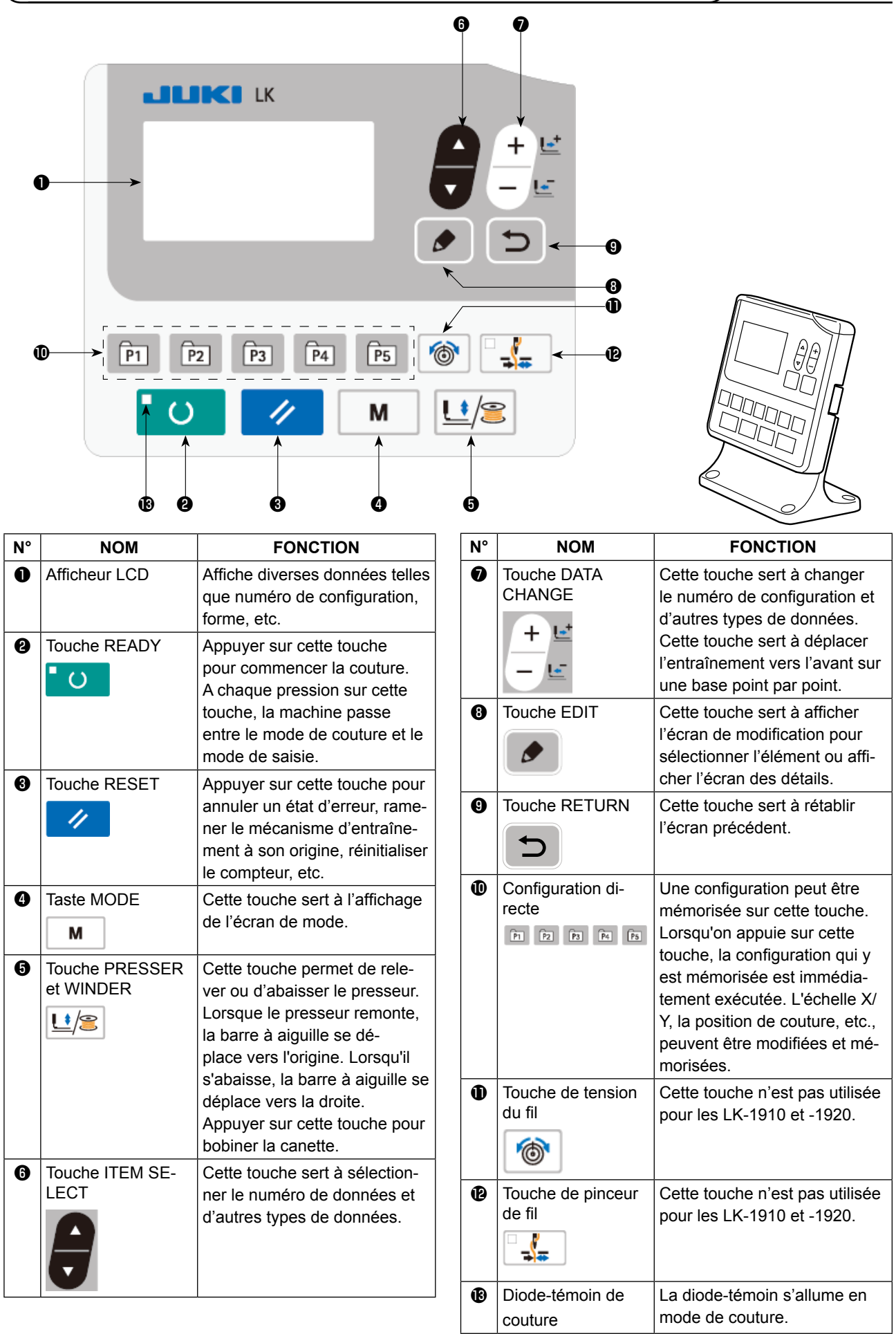

## **3. INSTALLATION**

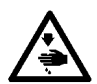

#### **DANGER :**

**En vue de prévenir des accidents éventuels provoqués par la chute de la machine à coudre, l'opération de déplacement de la machine doit être effectuée au moins par deux personnes.**

#### **3-1. Installation de la table**

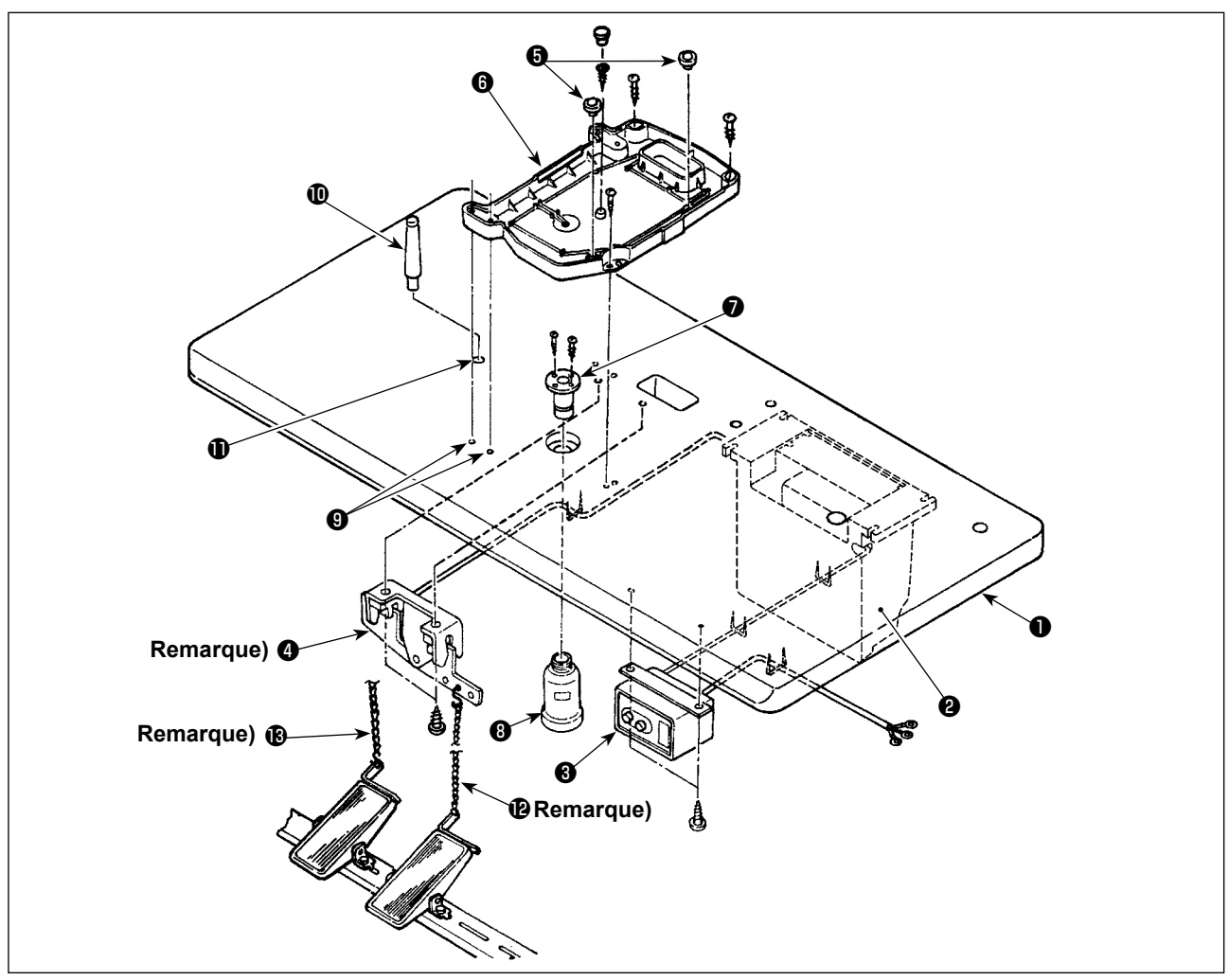

- 1) Installer solidement la boîte dé commande ❷ , l'interrupteur d'alimentation ❸ et le commutateur de pédale ❹ sur la table (14117501) ❶ . (Se reporter à **"3-2. Procédure d'installation du coffret de branchement" p.5** pour l'installation du coffret de branchement.)
- 2) Accoupler la pédale au commutateur de pédale  $\bullet$  à l'aide de la chaîne  $\bullet$ .
- 3) Fixer solidement les câbles d'alimentation respectifs avec des cavaliers.
- 4) Fixer solidement la bonde d'évacuation d'huile ❼ sur la table ❶ et y visser le flacon de récupération d'huile **O**.
- 5) Placer le tampon élastique **©** sur le carter d'huile **©** et installer le carter d'huile © dans les orifices des charnières de la table (4 points) ❾ . Fixer ensuite le carter d'huile ❻ en 4 points avec des vis à bois.
- 6) Fermer la partie centrale du flacon de carter d'huile ❻ avec le bouchon en caoutchouc après avoir vissé le flacon.
- 7) Enfoncer la barre de support de tête de la machine  $\mathbf \Phi$  dans l'orifice de la table  $\mathbf \Phi$  en y appliquant de petits coups.
- 8) Accoupler la pédale à la biellette de pédale de commande manuelle A (côté tête de la machine) à l'aide de la chaîne **B** livrée avec la machine.

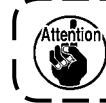

**Pour le type pneumatique, il n'est pas nécessaire d'installer les pièces <b>❹** , **@** et **®** .

#### **3-2. Procédure d'installation du coffret de branchement**

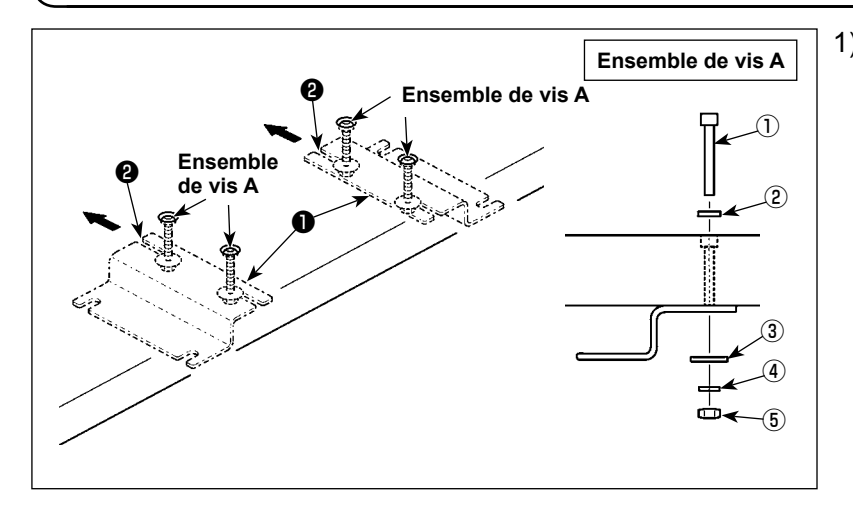

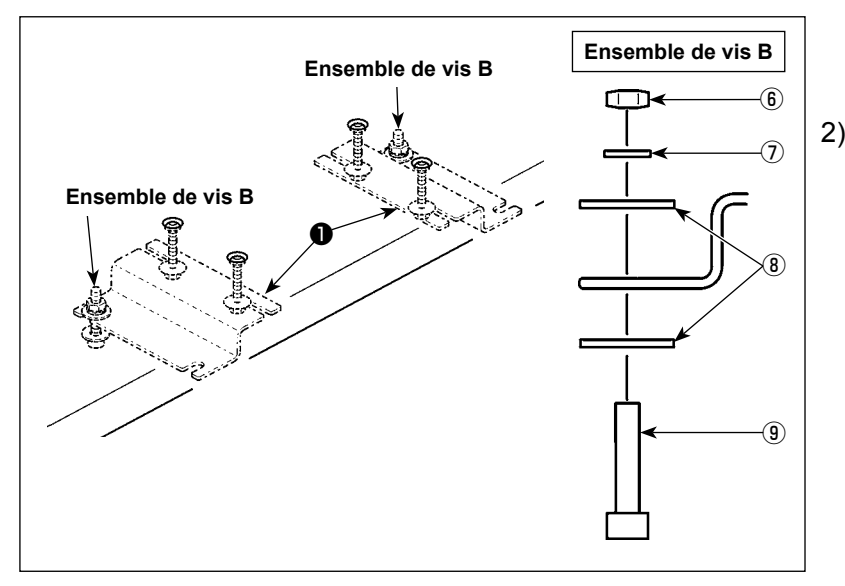

1) Fixer la plaque de montage du coffret de branchement **O** sur la table avec les ensembles de vis **A** (en quatre emplacements). Repousser la plaque de montage du coffret de branchement ❶ jusqu'à ce que les vis soient appuyées contre la rainure en forme de U ❷ . Ensuite, fixer en place la plaque de montage du coffret de branchement.

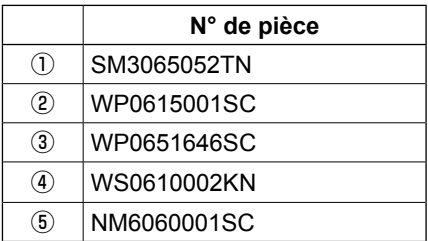

2) Placer provisoirement les écrous sur les vis des ensembles de vis **B** et placer les deux ensembles de vis **B** sur le côté éloigné de la plaque de montage du coffret de branchement ❶ .

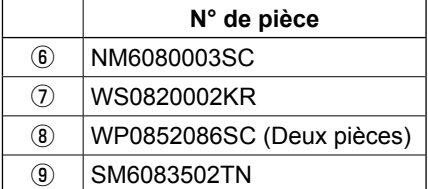

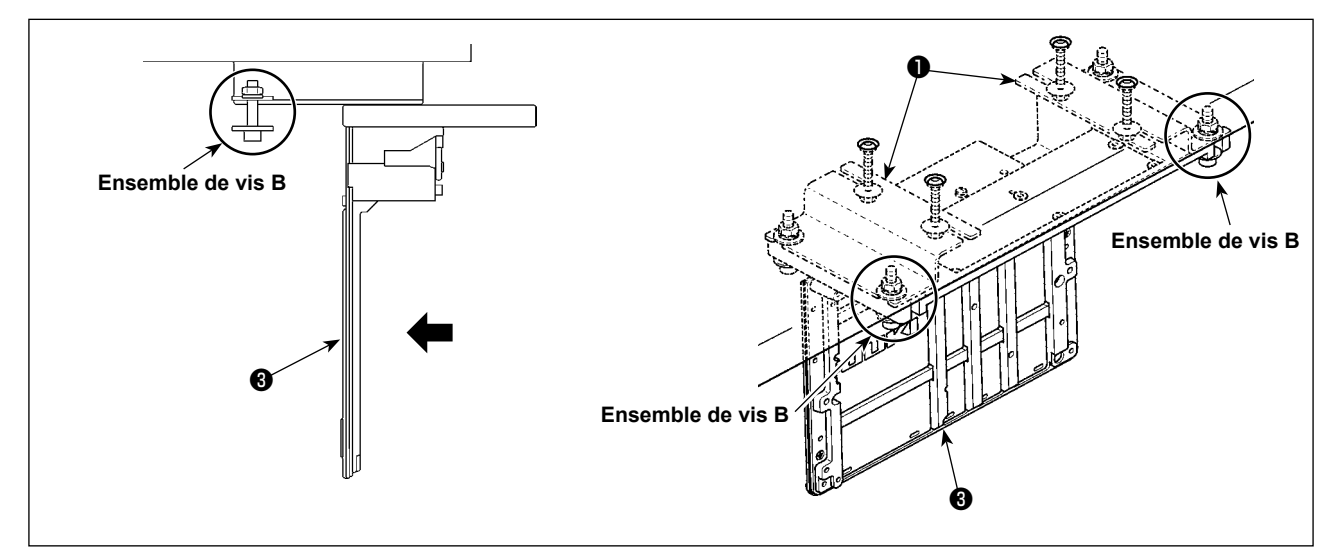

- 3) Insérer le coffret de branchement tout en alignant la rainure en forme de U dans le cadre en aluminium du coffret de branchement ❸ avec les ensembles de vis **B**.
- 4) Tout en plaçant les deux ensembles de vis restants **B** (deux ensembles) sur ce côté de la plaque de montage du coffret de branchement ❶ , fixer en place le coffret de branchement ❸ .

#### **3-3. Connexion du cordon d'alimentation**

Les spécifications de tension à la sortie d'usine sont indiquées sur l'autocollant d'indication de tension. Raccorder le cordon conformément aux spécifications.

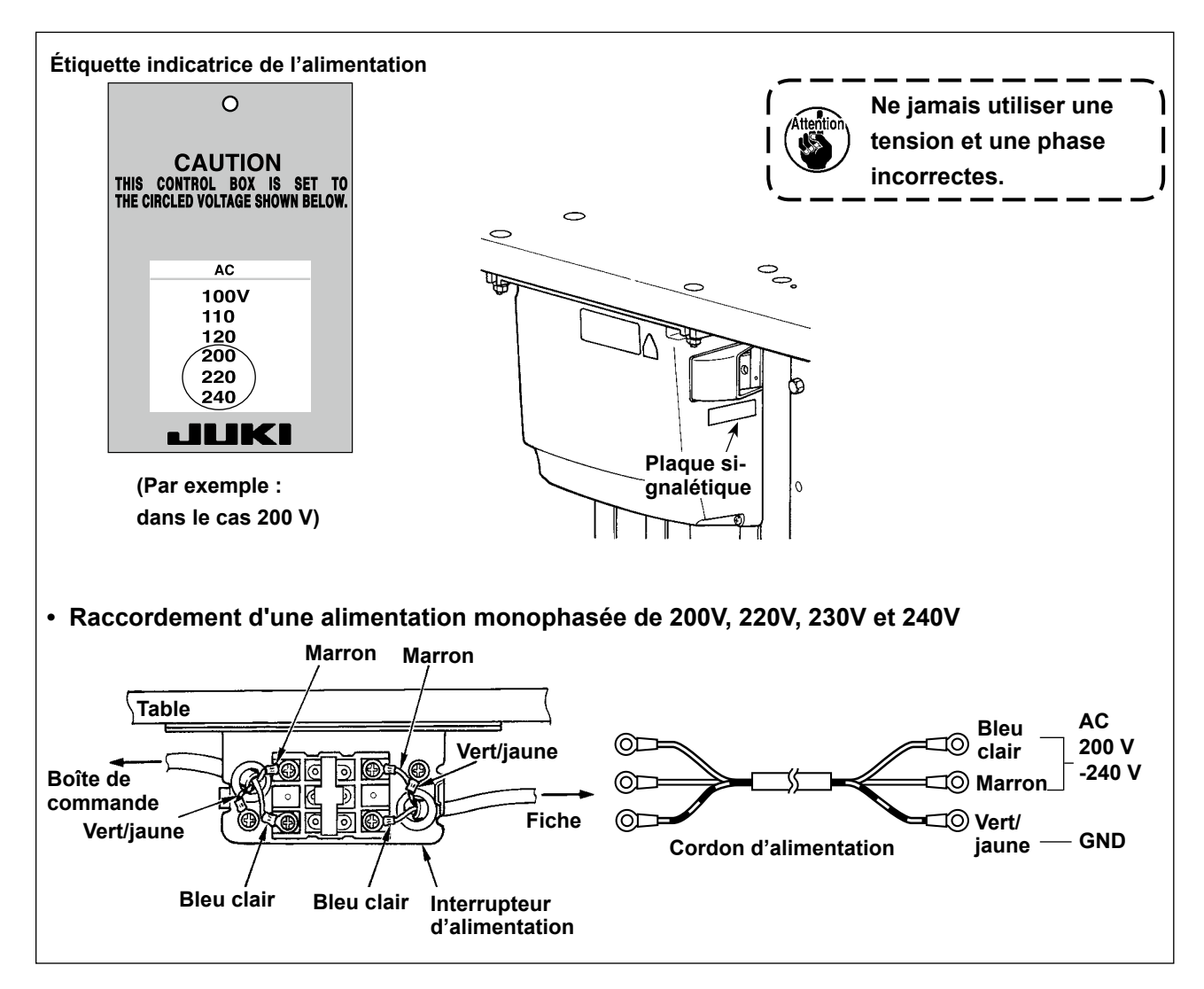

#### **3-4. Comment transporter la machine à coudre**

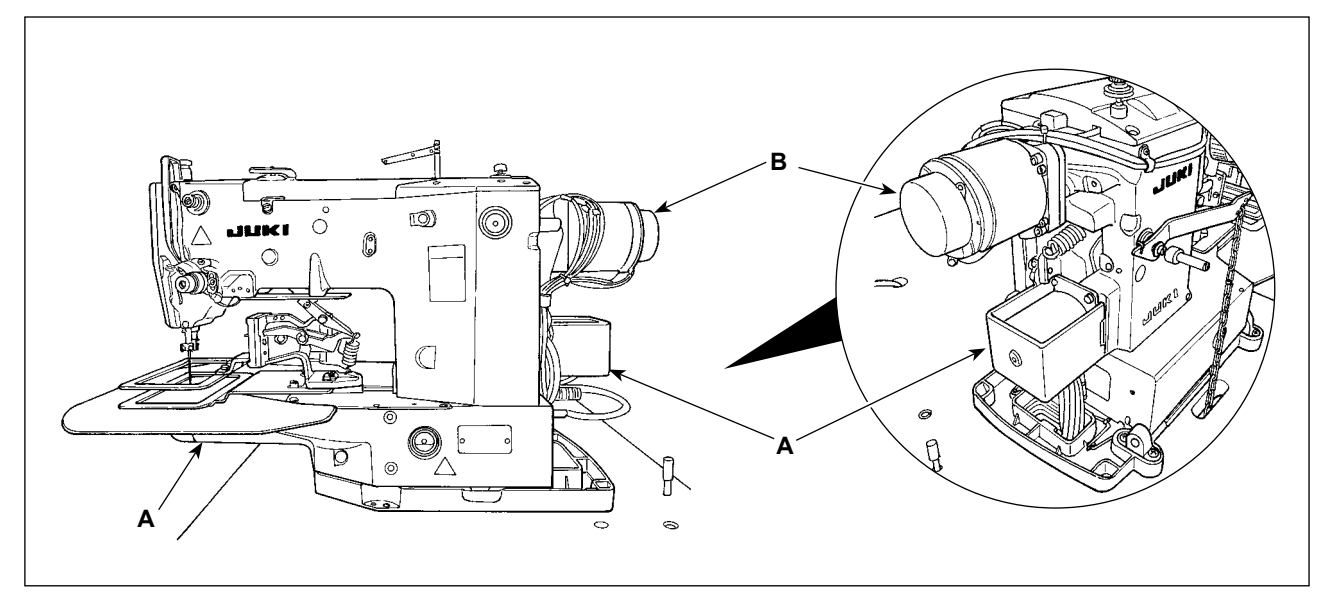

Pour transporter la machine à coudre, il est nécessaire de tenir la section **A** et de soutenir les côtés de la machine à coudre de la main comme illustré sur la figure. Ne pas la tenir par la partie du moteur **B**.

**La machine à coudre pèse un peu plus de 46 kg. Veiller à la transporter sans faute à deux ou plus.**

#### **3-5. Installation de la tête de la machine**

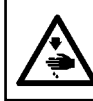

#### **AVERTISSEMENT :**

**En vue de prévenir des accidents éventuels provoqués par la chute de la machine à coudre, l'opération de déplacement de la machine doit être effectuée au moins par deux personnes.**

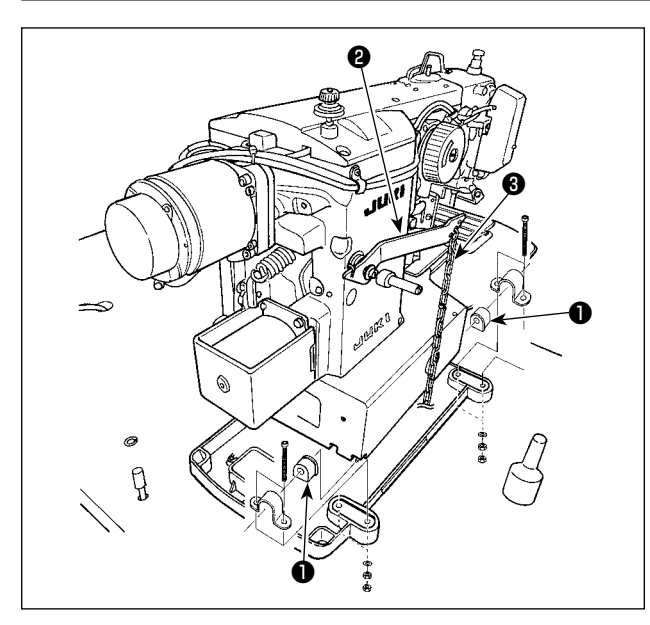

Placer le coussinet de charnière ❶ sur l'axe de charnière, puis fixer le corps de la machine à coudre.

#### **Installation de la chaîne de pédale (Pour type à solénoïde seulement)**

Accoupler la biellette de pédale de commande manuelle ❷ à la pédale de commande manuelle avec la chaîne ❸ .

#### **3-6. lnstallation du couvercle du moteur**

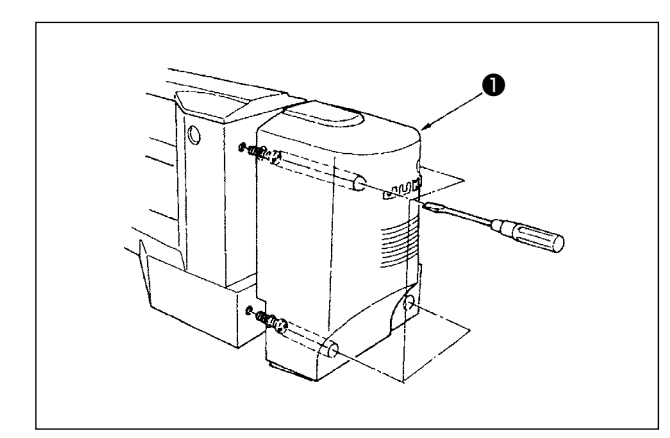

lnstaller le couvercle du moteur ❶ sur te corps de la machine à l'aide du jeux de vis dans le couvercle.

#### <span id="page-9-0"></span>**3-7. Pédales**

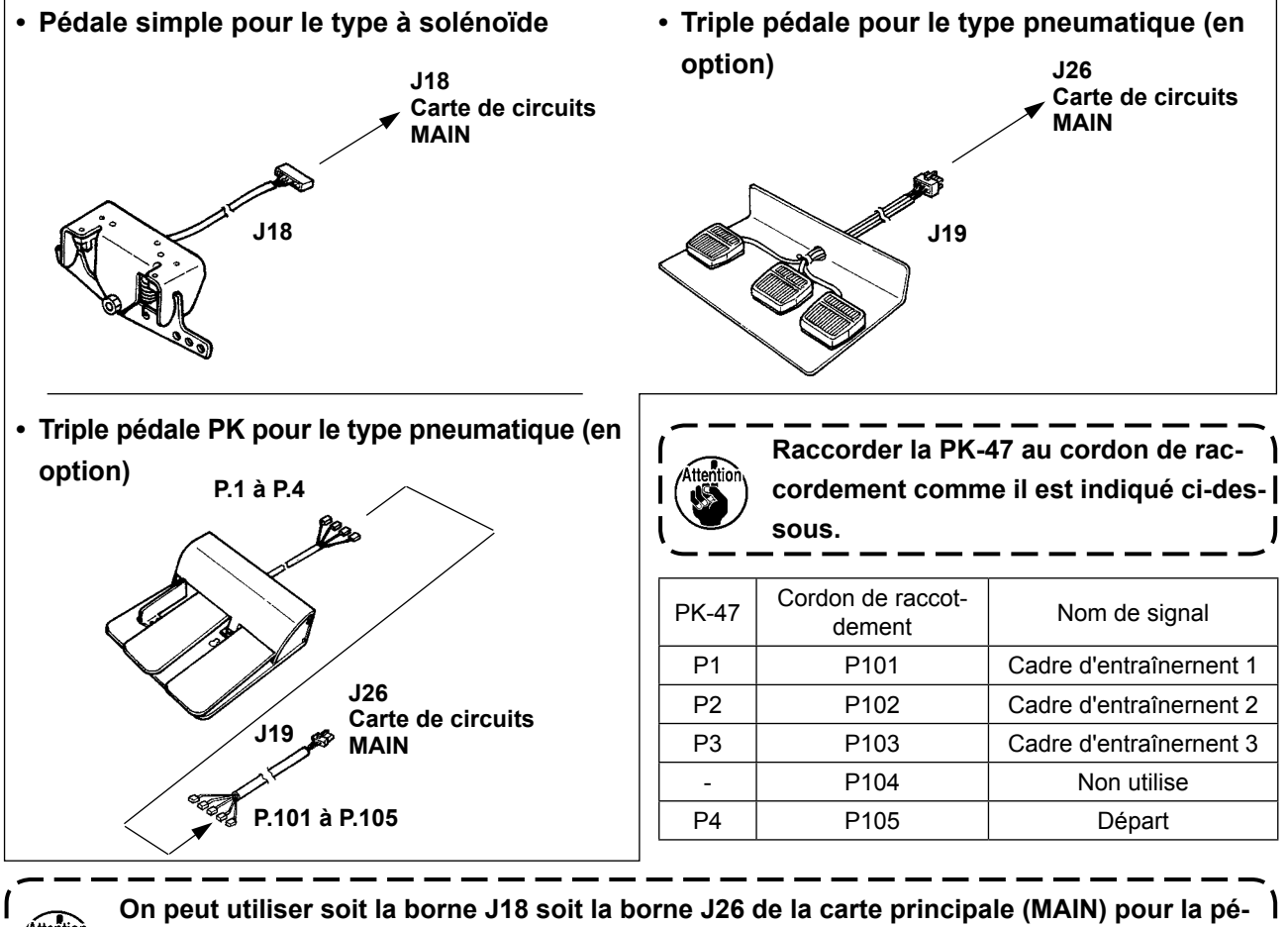

**dale. Si l'on raccorde deux pédales en même temps, la machine risque de ne pas fonctionner. Retirer la pédale qui n'est pas utilisée.**

<span id="page-10-0"></span>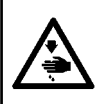

#### **AVERTISSEMENT :**

**Basculer la tête de la machine en arrière avec les deux mains en veillant à ne pas se pincer les doigts dans la tête. Avant cette opération, mettre la machine hors tension pour ne pas risquer un accident causé par la brusque mise en marche de la machine.**

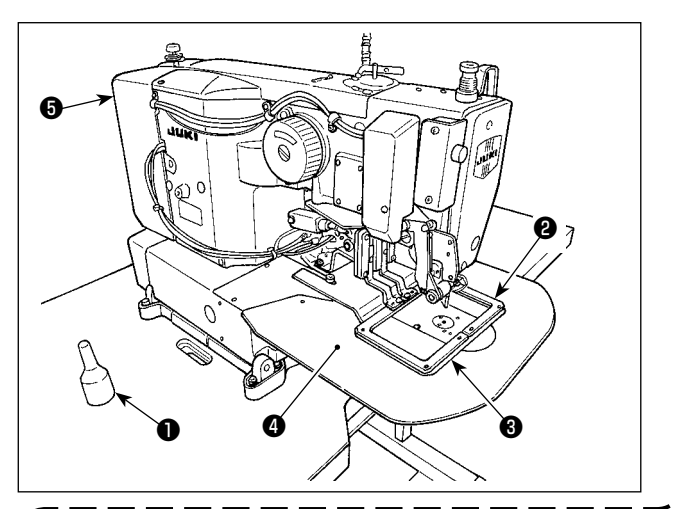

Basculer la tête de la machine avec précaution jusqu'à ce qu'elle vienne en contact avec la tige de support de tête ❶ .

- **1. Avant de basculer la tête de la machine en arrière, s'assurer que la tige de support de tête** ❶ **est fixée sur la table.**
- **2. Lorsqu'on bascule la tête de la machine en arrière, le cadre d'entraînement** ❷ **se déplace vers la gauche sous l'effet de son propre poids et peut heurter le presseur intermédiaire ou une autre pièce et causer des dommages.**

**Aussi, le retirer au préalable ou fixer la plaque d'entraînement** ❸ **au couvercle du support de plaque à aiguille** ❹ **à l'aide de ruban adhésif ou par un moyen similaire. Basculer ensuite la tête de la machine en arrière.**

- **3. Lorsqu'on bascule la tête de la machine en arrière, ne pas la tenir par le couvercle du moteur** ❺ **ou le couvercle du support de la plaque à aiguille** ❹ **. Ces couvercles risqueraient de se tordre. Basculer la tête de la machine en arrière en la tenant par le corps.**
- **4. Effectuer cette opération avec la machine à l'horizontale pour qu'elle ne risque pas de tomber.**

# **3-9. Pose du panneau de commande** ❶ ❷ ❸

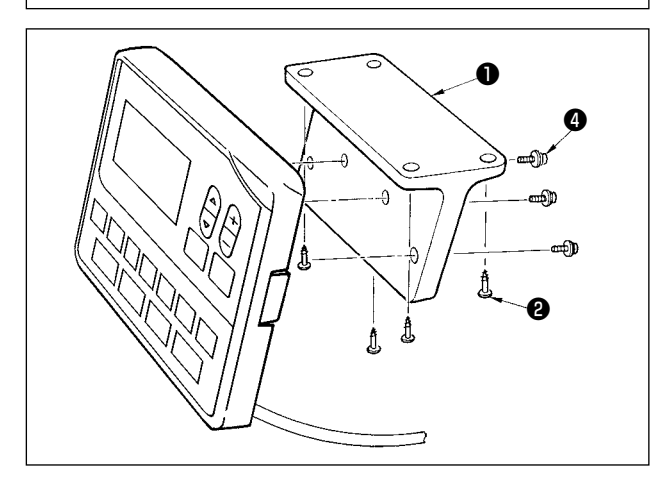

Fixer la plaque de montage du panneau de commande ❶ sur la table avec quatre vis à bois ❷ Faire passer ensuite le câble par l'orifice ❸ dans la table.

Si le panneau de commande est installé sous la table, l'installer sur la plaque de montage du panneau ❶ en serrant les vis ❹ dans quatre orifices de montage. Ensuite, fixer la plaque de montage du panneau sur la position souhaitée sous la table avec quatre vis à bois ❷ .

#### **3-10. Raccordement du cordon**

#### **DANGER :**

**Fil de terre du mo-**

**Afin de prévenir les blessures corporelles dues à une électrocution ou une brusque mise en marche de la machine à coudre, procéder à la tâche après avoir mis la machine hors tension et patienté 5 minutes ou plus. Afin d'éviter les accidents dus à des tâches inhabituelles ou une électrocution, solliciter les services d'un expert en électricité ou d'un ingénieur auprès de nos revendeurs lors du réglage des composants électriques.**

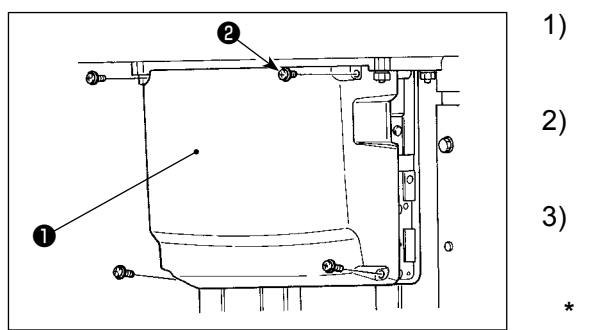

- 1) Desserrer les quatre vis de fixation ❷ du couvercle de la boîte de commande ❶ . Déposer le couvercle de la boîte de commande **O**.
- 2) Connecter les cordons aux connecteurs respectifs sur la plaquette principale (MAIN) et sur la plaquette secondaire (SDC). (Fig. 1)
- 3) Fixer avec des vis le fil de terre de la tête de machine et le fil de terre du moteur principal à l'emplacement illustré à la Fig. 2.
	- **\* [CN10 (J4)] est imprimé sur la marque du câble du connecteur J4 blanc 3P. Raccorder ce câble au J4 sur la PCI principale selon cette marque.**

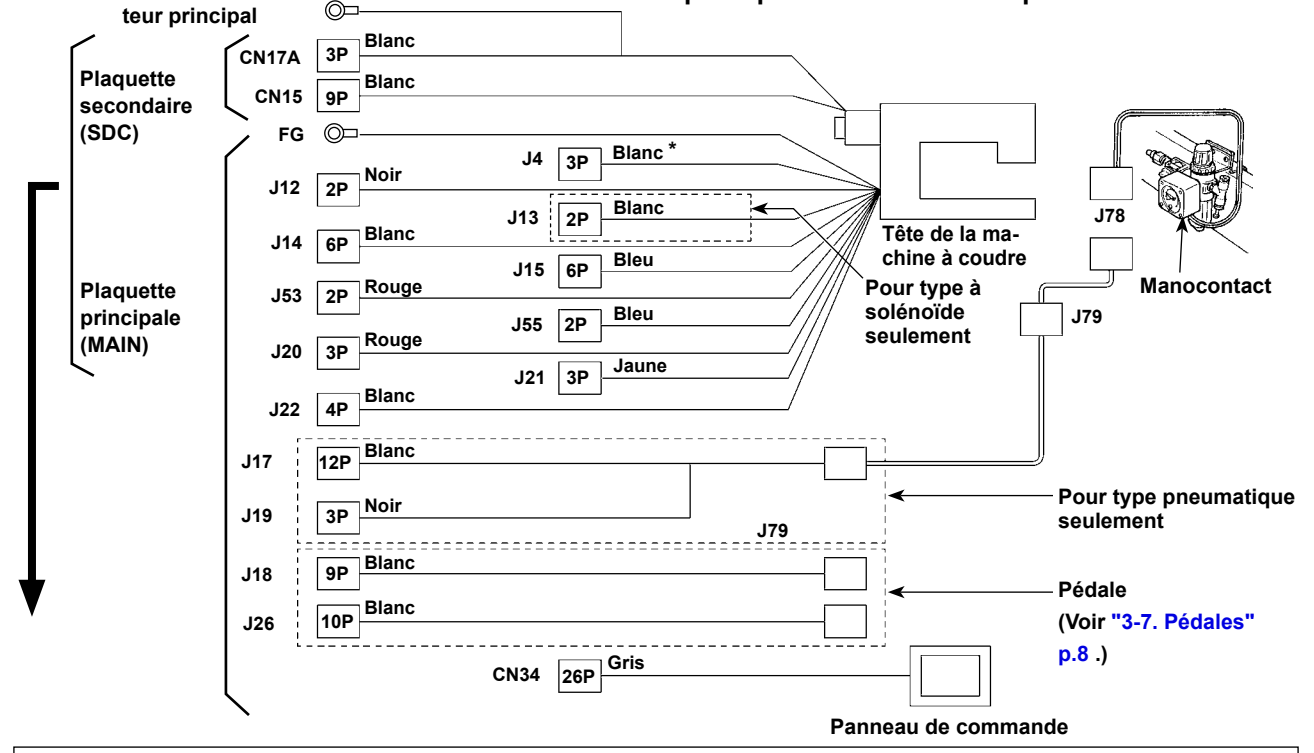

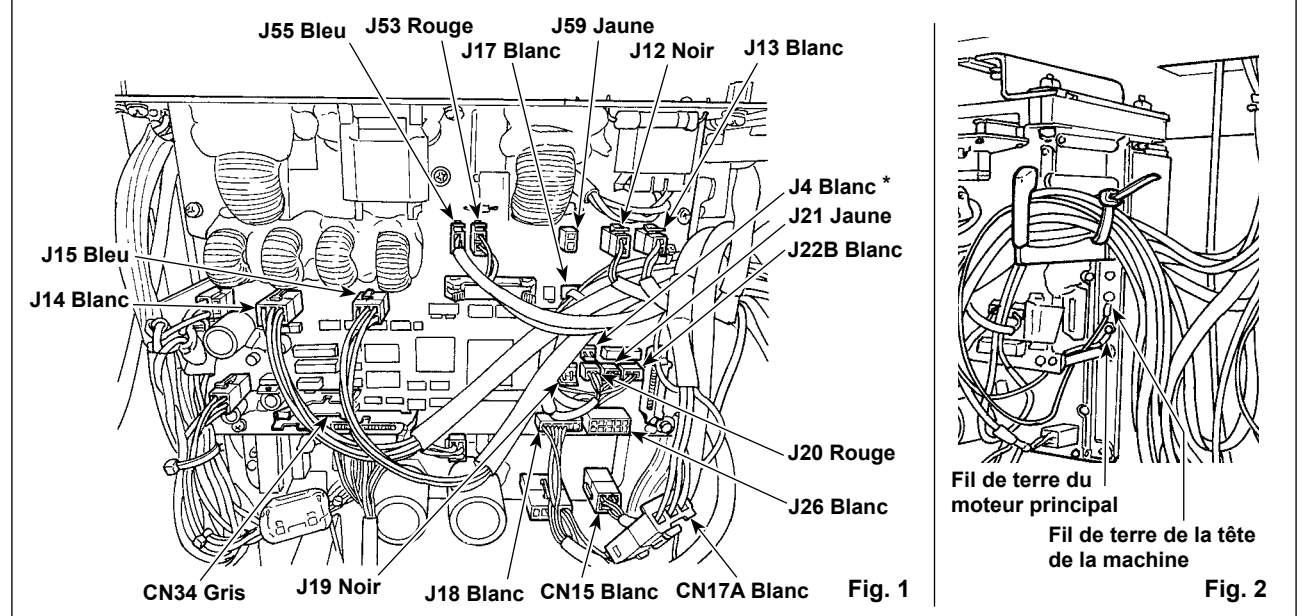

#### **3-11. Manipulation des cordons**

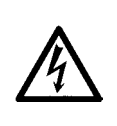

#### **DANGER :**

**Afin de prévenir les blessures corporelles dues à une électrocution ou une brusque mise en marche de la machine à coudre, procéder à la tâche après avoir mis la machine hors tension et patienté 5 minutes ou plus. Afin d'éviter les accidents dus à des tâches inhabituelles ou une électrocution, solliciter les services d'un expert en électricité ou d'un ingénieur auprès de nos revendeurs lors du réglage des composants électriques.**

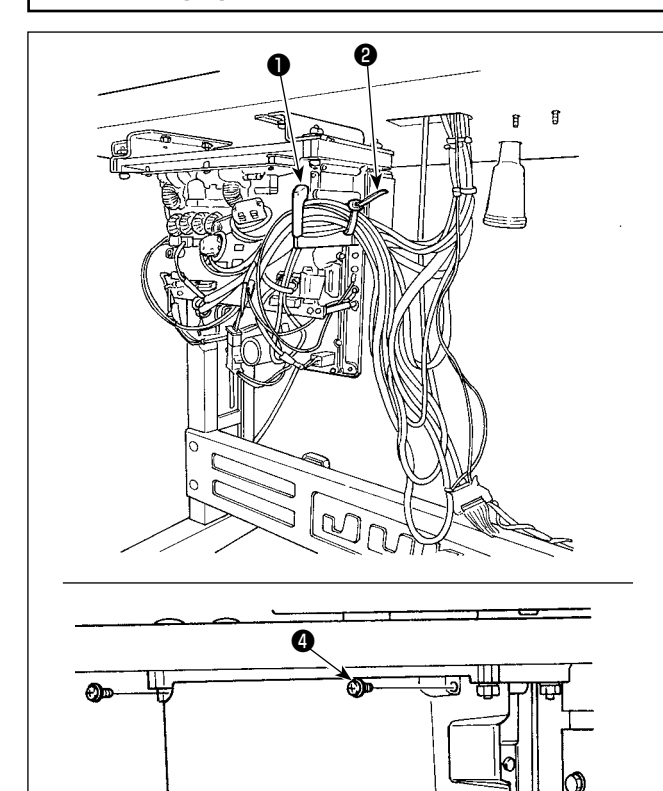

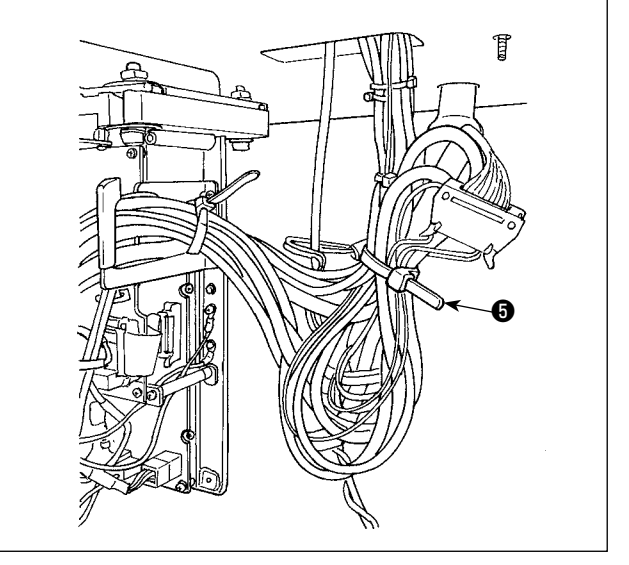

Faire passer les cordons connectés à l'intérieur de la boîte de commande par la plaque de sortie de cordon ❶ et les fixer avec la lanière du collier de fixation ❷ . Attacher l'excédent de cordon avec la lanière du collier de fixation ❺ comme illustré sur la figure.

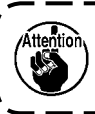

**Lorsqu'on attache le cordon, il est nécessaire d'incliner la machine à coudre au préalable.** 

Mettre en place le couvercle de la boîte de commande  $\bigcirc$  avec quatre vis de fixation  $\bigcirc$ .

#### **3-12. Installation de l'écran de protection des yeux**

Đ.

❸

**DANGER :**

**Toujours installer cet écran afin d'avoir les yeux protégés en cas de cassure de l'aiguille.**

o

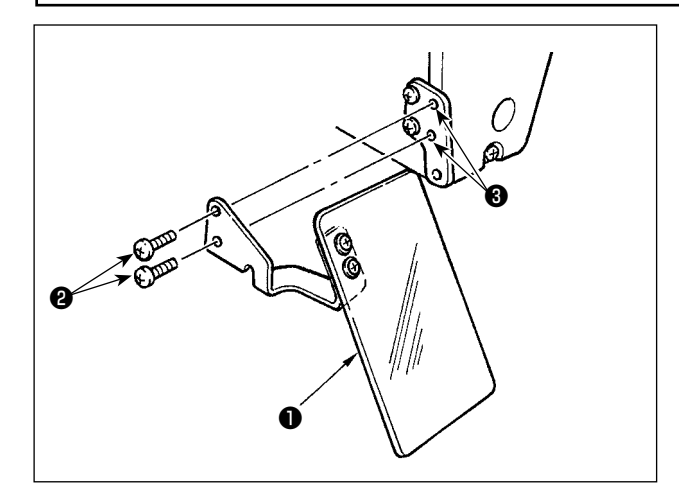

Avant d'utiliser l'écran de protection des yeux  $\bullet$ , le poser sur la partie de montage ❸ avec les vis  $\mathbf{a}$ 

#### **3-13. Installation du porte-bobines**

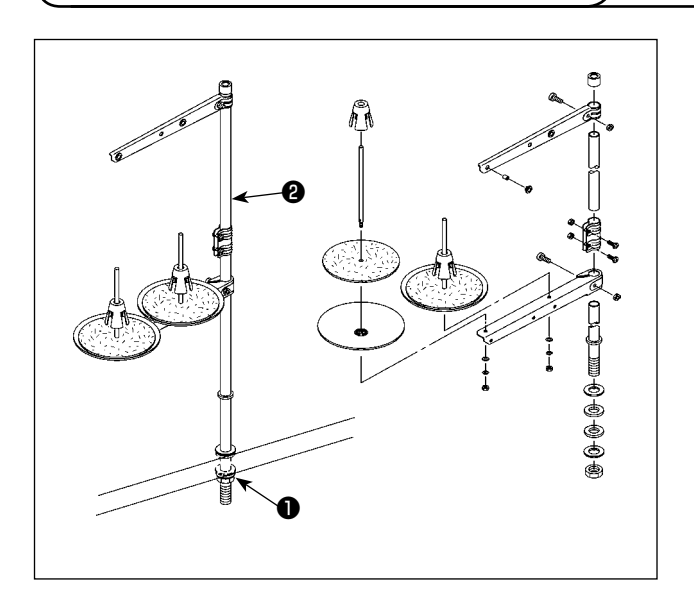

- 1) Assembler le porte-bobines et le poser sur l'orifice du coin supérieur droit de la table.
- 2) Serrer le contre-écrou ❶ pour fixer le porte-bobines.
- 3) Lorsqu'une alimentation électrique par le plafond est possible, faire passer le cordon d'alimentation dans la tige du porte-bobines  $\boldsymbol{\Theta}$  .

#### **3-14. Installation du couvercle auxiliaire de plaque à aiguille**

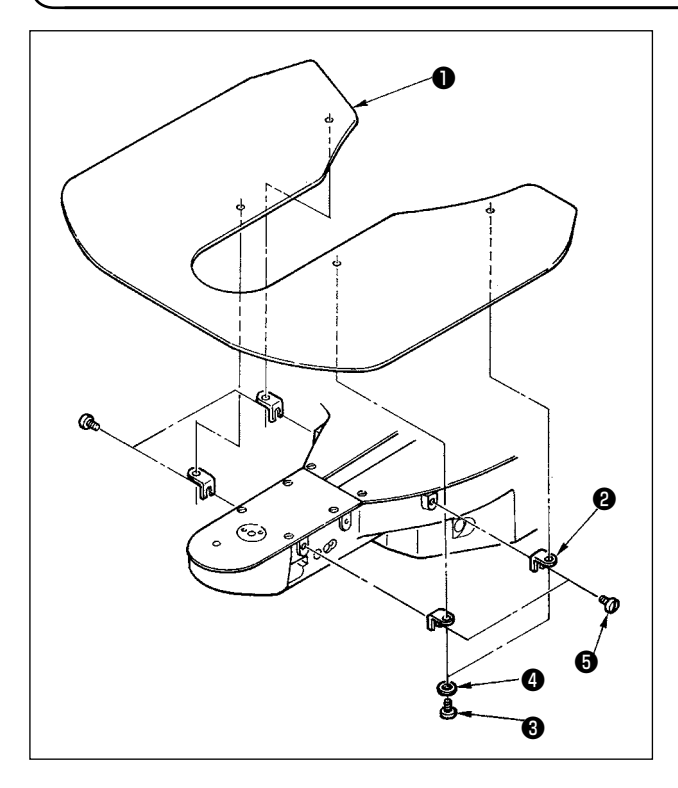

- 1) Installer le support du cache de plaque à aiguille ❷ sur le cache auxiliaire de plaque à aiguille  $\bullet$  à l'aide d'une vis de fixation  $\bullet$  (L = 6) et d'une rondelle  $\bullet$ .
- 2) Installer le couvercle sur le bras de la machine à l'aide de la vis de fixation  $\bigcirc$  (L = 8).

**Régler le couvercle auxiliaire de plaque à aiguille approximativement au même niveau que la plaque à aiguille.**

**S'il y a une différence de hauteur, la plaque d'entraînement risquera d'être prise avec le couvercle auxiliaire.**

#### **3-15. Si la machine est transportée après réglage par défaut à la sortie d'usine**

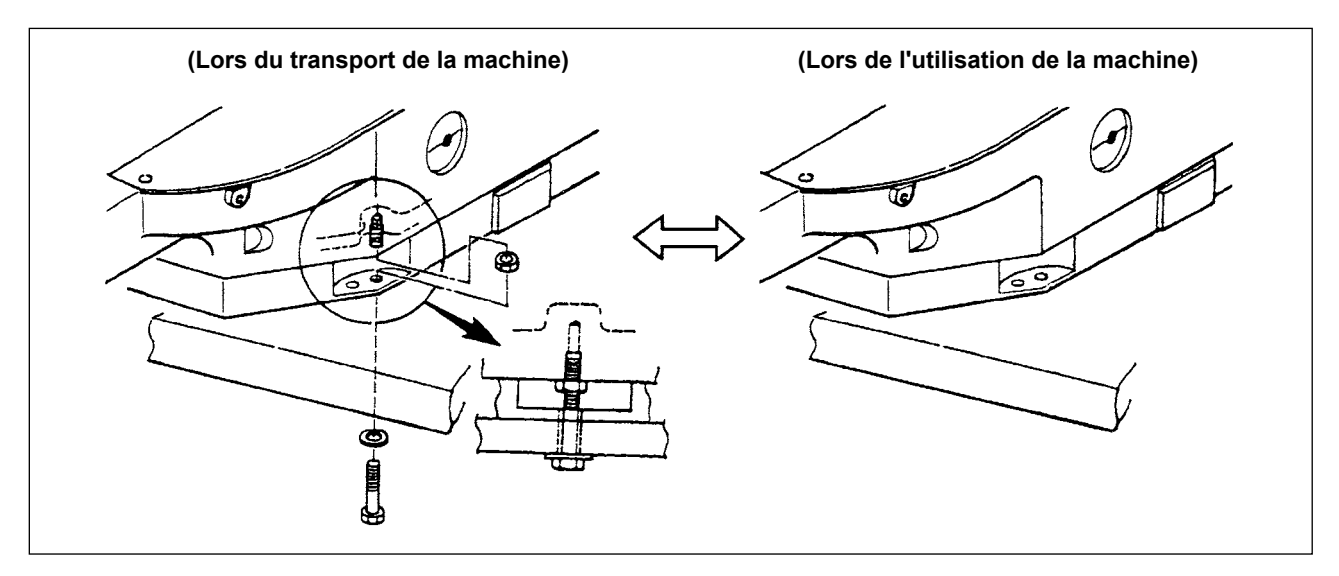

Avant de transporter la machine, fixer son corps principal et la table avec le boulon de transport. Avant d'utiliser la machine, retirer le boulon. Si l'on utilise la machine sans retirer le boulon, les vibrations de la tête de la machine se transmettront à la table. Ceci peut affecter le mouvement d'entraînement ou endommager les pièces à l'intérieur de la boîte de commande.

## **4. AVANT L'UTILISATION**

#### **4-1. Lubrification**

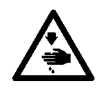

#### **AVERTISSEMENT :**

**Pour ne pas risquer un accident causé par une brusque mise en marche de la machine, toujours la mettre hors tension avant d'effectuer les opérations suivantes.**

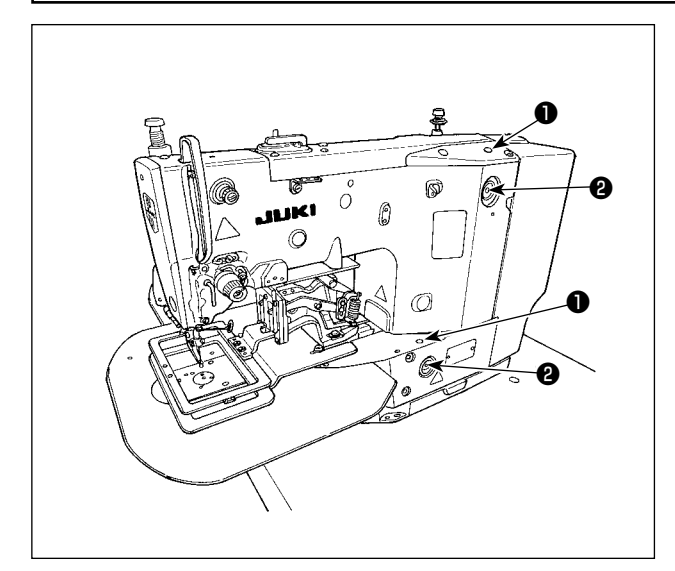

1) Une fois par jour, mettre de l'huile par l'orifice de remplissage ❶ de la tête de la machine jusqu'au repère rouge au centre de la jauge d'huile ❷ .

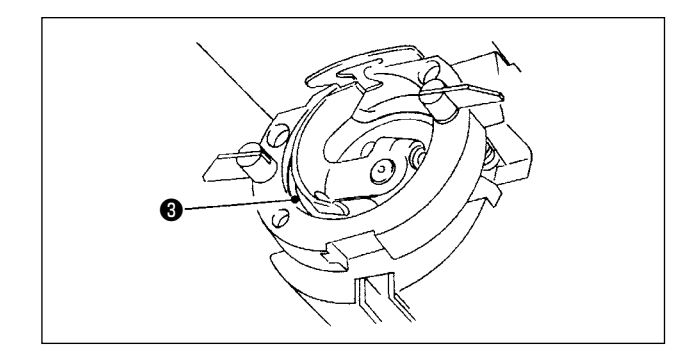

2) Mettre une goutte d'huile sur la coursière  $\bigcirc$ .

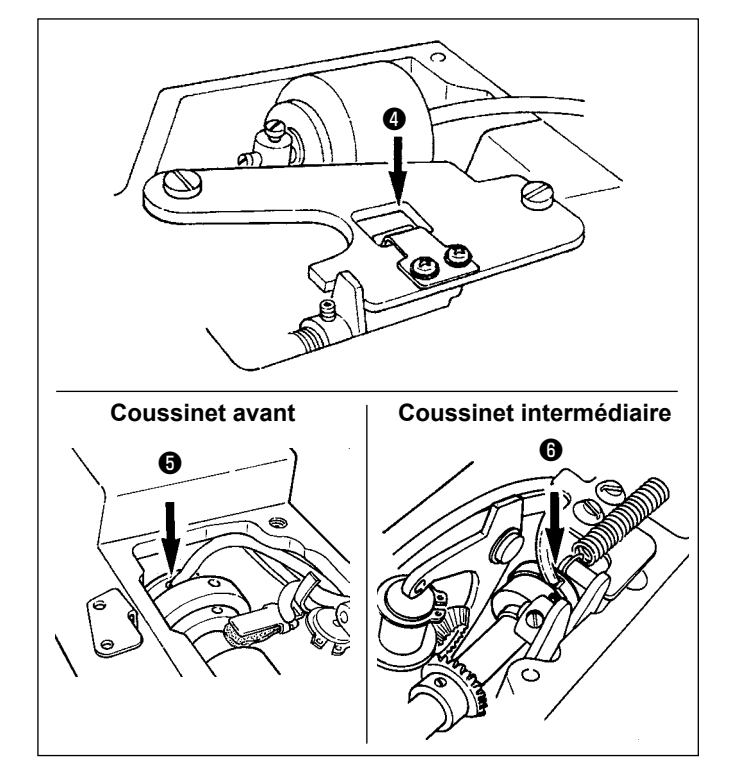

3) Retirer le couvercle supérieur et mettre de l'huile sur l'écran d'huile de la bielle de manivelle ❹ , le coussinet avant ❺ et le coussinet intermédiaire **o**.

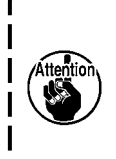

**Effectuer également les opérations 2) et 3) ci-dessus lors de la première mise en service de la machine ou après une longue période d'inutilisation.**

#### <span id="page-16-0"></span>**4-2. Pose de l'aiguille**

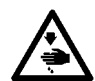

#### **AVERTISSEMENT :**

**Pour ne pas risquer un accident causé par une brusque mise en marche de la machine, toujours la mettre hors tension avant d'effectuer les opérations suivantes.**

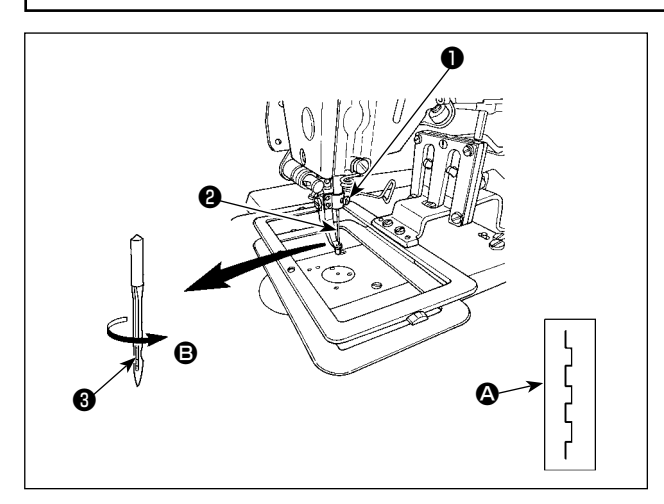

Desserrer la vis de fixation ❶ et présenter l'aiguille ❷ avec sa longue rainure tournée ❸ vers l'opérateur. L'introduire complètement dans l'orifice de la barre à aiguille et resserrer la vis de fixation  $\bullet$ .

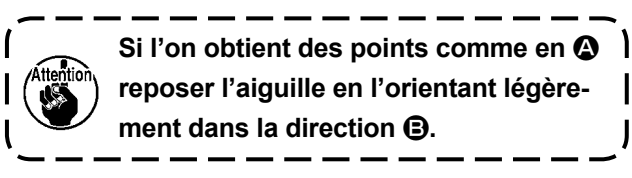

#### **4-3. Enfilage de la tête de la machine**

#### **AVERTISSEMENT :**

**Placer les mains ou les doigts sous le pied presseur peut présenter un risque de blessure, car le pied presseur peut les pincer ou l'aiguille les piquer. Ne pas placer les mains ou autres sous le pied presseur pour éviter les blessures.**

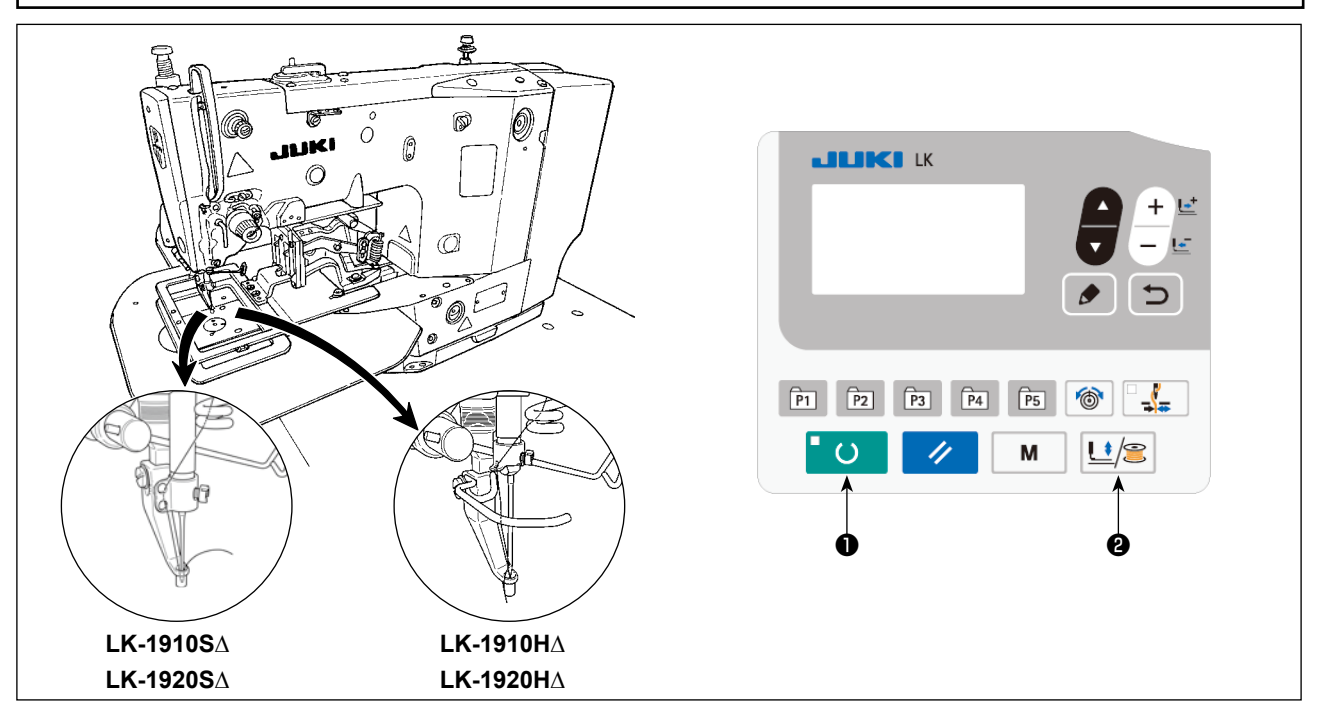

Lors de l'enfilage, laisser dépasser le fil d'environ 40 mm du chas de l'aiguille.

Lors de l'enfilage du fil sur l'aiguille, exécuter les étapes suivantes de la procédure pour abaisser le presseur médian et le râtelier d'alimentation au préalable. **(\* Uniquement pour la LK-1920)**

- 1) Appuyer sur la touche READY ❶ sur le panneau de commande.
- 2) Appuyer sur les touches PRESSER et WINDER @ pour abaisser le presseur médian et le râtelier d'alimentation.
- 3) Après avoir terminé d'enfiler le fil sur l'aiguille, appuyer à nouveau sur les touches PRESSER et WINDER <sup>o</sup> pour ramener le presseur médian et le râtelier d'alimentation à leur position supérieure.

#### **4-4. Pose et retrait de la boîte à canette**

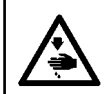

#### **AVERTISSEMENT :**

**Pour ne pas risquer un accident causé par une brusque mise en marche de la machine, toujours la mettre hors tension avant d'effectuer les opérations suivantes.**

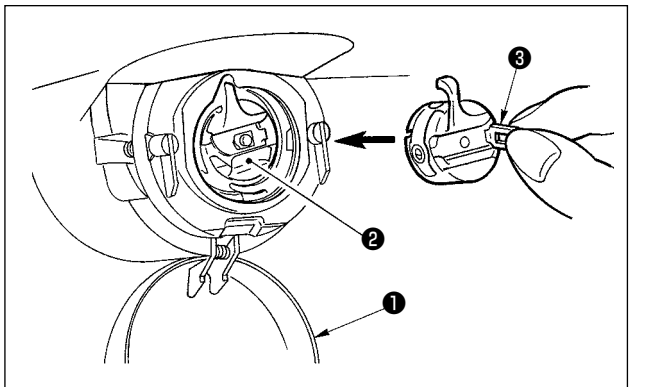

- 1) Ouvrir le couvercle de crochet  $\bullet$ .
- 2) Soulever le verrou  $\bigcirc$  de la boîte à canette  $\bigcirc$ et retirer celle-ci.
- 3) Pour remettre la boîte à canette en place, l'introduire complètement sur l'arbre de navette et refermer le verrou.

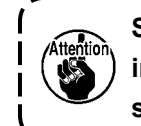

**Si la boîte à canette** ❷ **n'est pas bien introduite, elle risque de glisser et de sortir pendant la couture.**

#### **4-5. Pose de la canette**

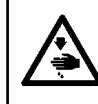

#### **AVERTISSEMENT :**

**Pour ne pas risquer un accident causé par une brusque mise en marche de la machine, toujours la mettre hors tension avant d'effectuer les opérations suivantes.**

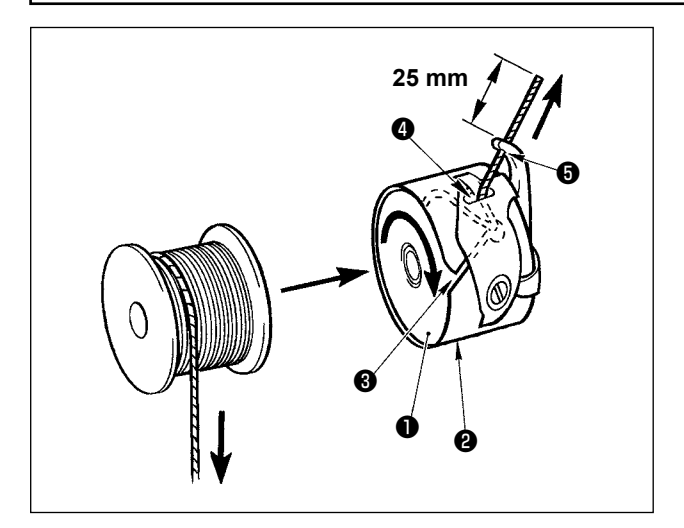

- 1) Placer la canette ❶ dans la boîte à canette ❷ avec le fil dans la direction indiquée sur la figure.
- 2) Faire passer le fil par la fente ❸ de la boîte à canette ❷ et le tirer. Il passera sous le ressort de tension et pourra être tiré par l'ouverture  $\bm{O}$  .
- 3) Faire ensuite passer le fil par l'orifice  $\bigcirc$  du doigt et le tirer de 25 mm.

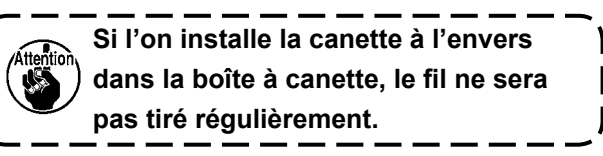

#### **4-6. Réglage de la tension du fil**

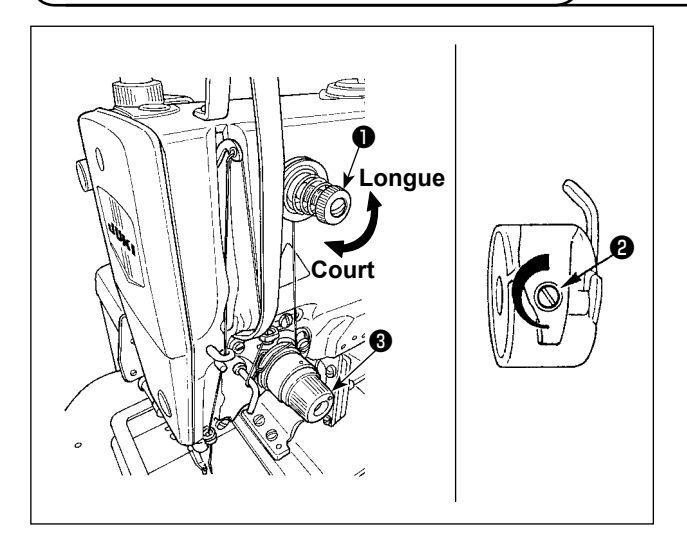

Pour raccourcir la longueur de fil restant sur l'aiguille après la coupe du fil, tourner le bloc-tension n° 1 ❶ dans le sens des aiguilles d'une montre. Pour la rallonger, tourner le bloc-tension dans le sens inverse des aiguilles d'une montre. Raccourcir la longueur autant que possible sans toutefois que le fil ne glisse hors du chas de l'aiguille.

La tension du fil d'aiguille doit être ajustée avec la combinaison de tension de fil ❸ . La tension du fil de canette doit être ajustée avec ❷ .

<span id="page-18-0"></span>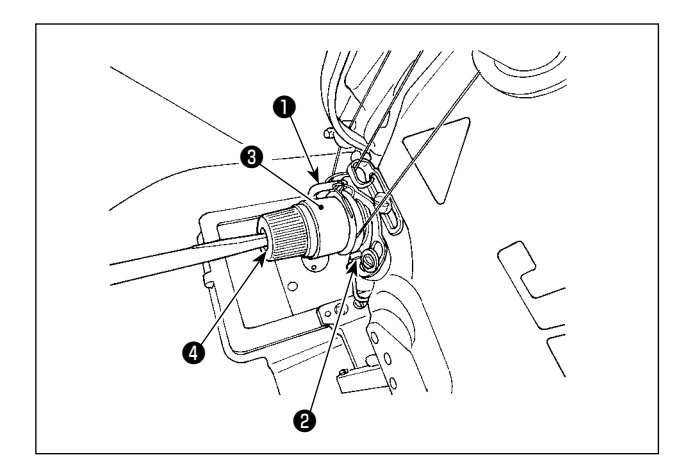

La course standard du ressort de relevage du fil

❶ est de 6 à 8 mm et la pression au départ est de 0,3 à 0,5 N.

- 1) Réglage de la course Desserrer la vis de fixation ❷ et tourner le bloc-tension **<sup>O</sup>** .
- 2) Réglage de la pression Placer la lame d'un tournevis dans la fente de la tige de tension  $\bullet$  et tourner la tige.
- 3) Si la course du ressort du releveur de fil a été modifiée, ajuster la plaque de détection de rupture de fil, en se reportant à **["7-6. Disque](#page-49-0)  [de détection de cassure du fil" p.48](#page-49-0)** .

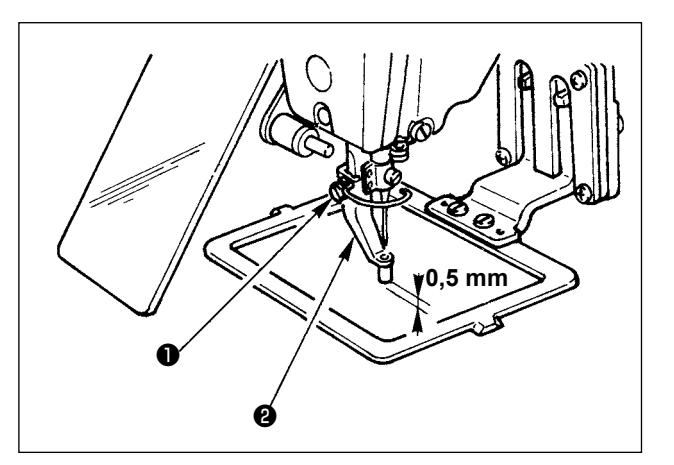

- **4-8. Réglage de la hauteur du presseur intermédiaire (Uniquement pour la LK-1920)**
	- 1) Abaisser le presseur intermédiaire **@** . (Voir **"4-3. Enfilage de la tête de la machine" p.15** .)
	- 2) Tourner le volant pour abaisser le presseur intermédiaire ❷ au maximum. Régler la hauteur du presseur intermédiaire ❷ au-dessus du tissu lorsqu'il se trouve sur le point le plus bas de sa course à 0,5 mm environ .
	- 3) Desserrer la vis de fixation ❶ et régler la hauteur du presseur intermédiaire ❷ .

**4-9. Réglage de la cours du presseur intermédiaire (Uniquement pour la LK-1920)**

#### **(1) Réglage de la cours du presseur intermédiaire entre 4 et 10 mm**

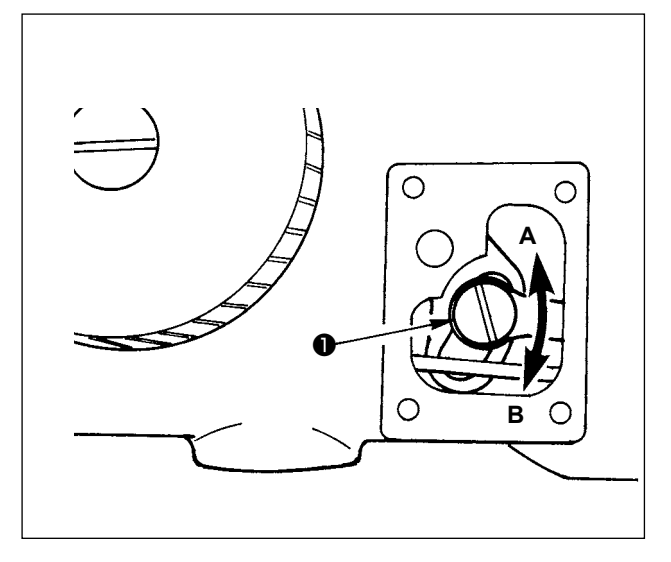

- 1) Retirer le couvercle latéral du bras de la machine.
- 2) Desserrer la vis de fixation ❶ . La vis peut alors être déplacée dans les deux sens indiqués par la flèche.
- 3) Pour diminuer la course, déplacer la vis dans le sens **A** (4 mm mini).

Pour augmenter la course, déplacer la vis dans le sens **B** (10 mm maxi).

**Ne pas trop desserrer la vis de fixation**  ❶ **car elle sortirait de son écrou. Ne** 

 $\overline{\phantom{a}}$ 

**la desserrer que d'un demi-tour. Ceci permettra de régler correctement la course.**

#### **(2) Réglage de la course du presseur intermédiaire a 0 mm**

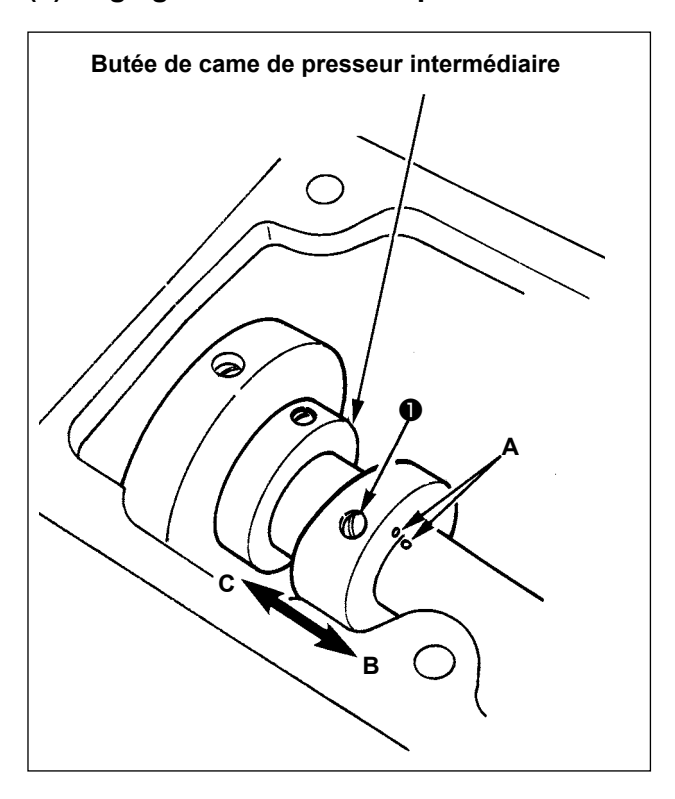

- 1) Retirer le couvercle supérieur.
- 2) Desserrer les deux vis de fixation ❶ de la came du presseur intermédiaire et déplacer la came de 7 à 10 mm dans le sens **B**. Resserrer ensuite les vis de fixation  $\bullet$ .
- 3) Pour ramener la came sur sa position initiale, desserrer les vis de fixation ❶ déplacer la came dans le sens **C** jusqu'à ce qu'elle touche la butée de came et aligner les points de repère **A**. Resserrer ensuite les vis de fixation ❶ .

## **5. UTILISATION (OPERATIONS DE BASE)**

Pour spécifier les valeurs des paramètres de couture, procéder comme il est indiqué ci-dessous.

#### **5-1. Sélection du modèle**

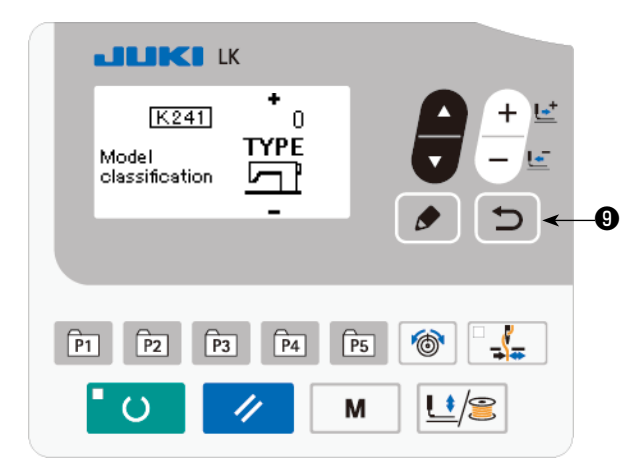

L'écran de sélection des modèles s'affiche uniquement lors de la première mise sous tension de la machine à coudre après avoir remplacé l'ancienne PCI principale par une neuve en raison d'une défaillance ou d'un autre problème de l'ancienne PCI. Sélectionner le modèle de la machine à coudre, puis appuyer sur la touche RETURN

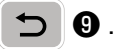

Après avoir sélectionné le modèle de la machine à coudre, l'écran de mise hors tension s'affiche. Dans cet état, mettre la machine à coudre hors tension, puis à nouveau sous tension.

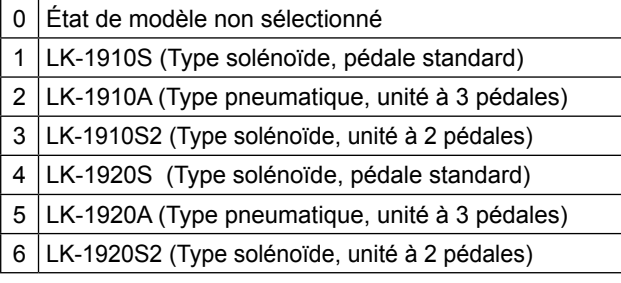

 **\* Si le coffret de branchement est fourni avec une machine à coudre achetée normalement dans le commerce, l'écran de sélection des modèles ne s'affiche pas.**

## **5-2. Choix de la langue**

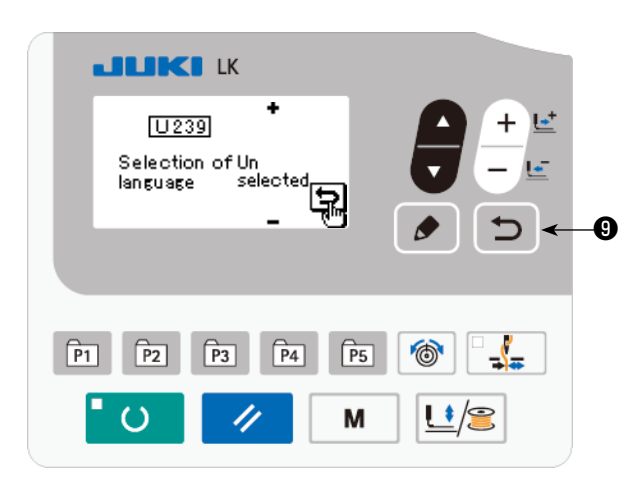

L'écran de sélection de la langue s'affiche lors de la première mise sous tension de la machine à coudre après la sélection du modèle. Sélectionner la langue à afficher, puis appuyer sur la touche de

retour  $\Box$   $\blacksquare$ .

La langue à afficher sur l'écran peut être modifiée au moyen de l'interrupteur logiciel U239 "Sélection de la langue". Se reporter à **["8. COMMENT](#page-51-0)  [UTILISER L'INTERRUPTEUR LOGICIEL" p.50](#page-51-0)** 

pour en savoir plus sur l'interrupteur logiciel.

**Si l'on termine la sélection de langue en appuyant sur la touche de retour** 

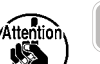

❾ **sans sélectionner la langue,** 

 $\mathbf{I}$ 

J

**l'écran de sélection de la langue s'affiche chaque fois que la machine à coudre est mise sous tension.**

#### **5-3. Réglage du numéro de configuration**

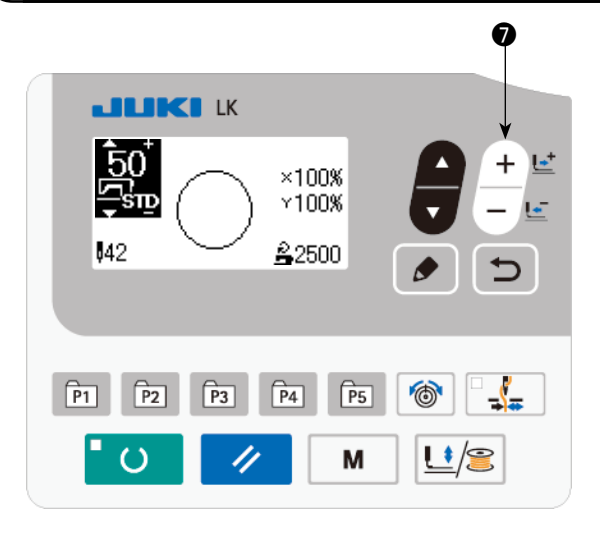

Allumer l'interrupteur d'alimentation.

Le numéro de configuration s'affiche dans la partie supérieure gauche de l'écran. De plus, la forme de la configuration, l'échelle XY et la vitesse de couture de la configuration sont affichées dans la partie restante de l'écran.

Lorsque la touche DATA CHANGE  $\Box$ .  $\Box$  est

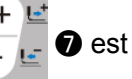

enfoncée, le numéro de configuration peut être modifié.

**Une explication des numéros de configuration est donnée dans le tableau plus loin.**

#### **5-4. Réglage des données de l'élément**

Lorsque la touche EDIT  $\bullet$  **O** est enfoncée, l'écran de saisie des données de l'élément apparaît.

Les éléments modifiables s'affichent dans la section gauche de l'écran et les contenus définis s'affichent dans la section droite de l'écran.

Sélectionner un élément avec la touche ITEM SELECT **6** Ensuite, modifier le contenu défini avec

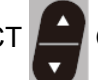

la touche DATA CHANGE

#### **(1) Saisir la taille X**

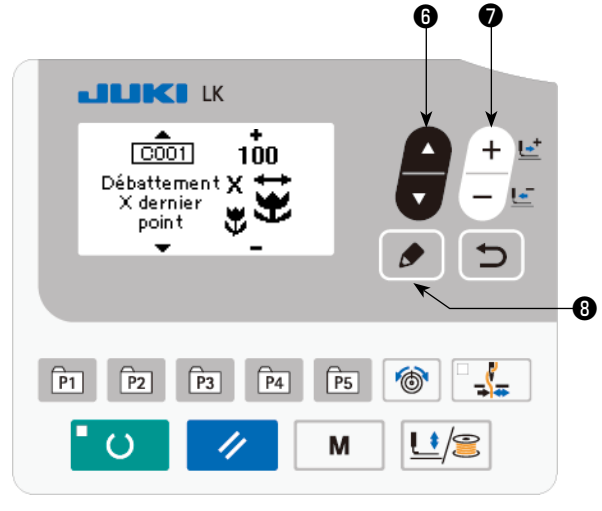

Appuyer sur la touche ITEM SELE

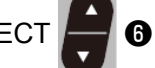

pour afficher la taille X C001.

Appuyer sur la touche DATA CHANG

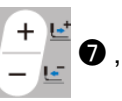

pour afficher la valeur souhaitée.

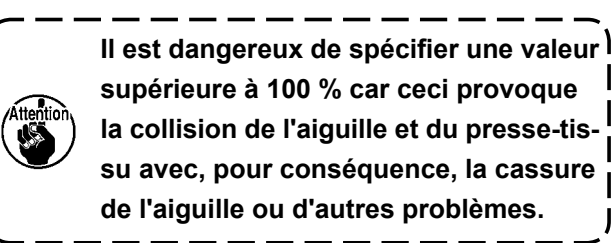

#### **(2) Saisir la taille Y**

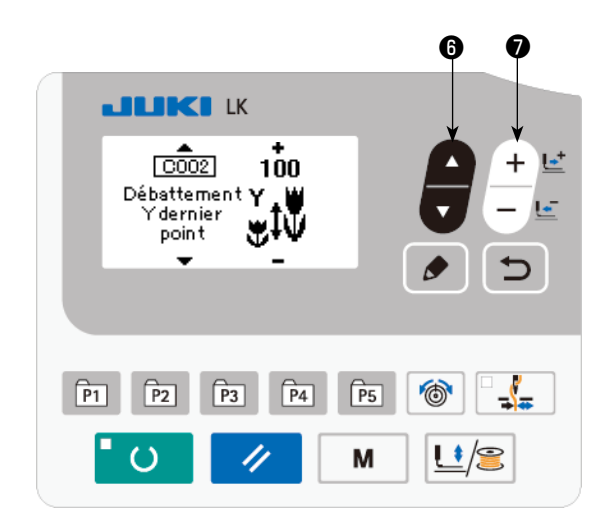

Appuyer sur la touche ITEM SELECT pour afficher la taille Y C002. Appuyer sur la touche DATA CHANGE

pour afficher la valeur souhaitée.

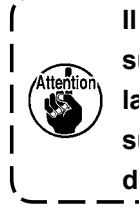

**Il est dangereux de spécifier une valeur supérieure à 100 % car ceci provoque la collision de l'aiguille et du presse-tissu avec, pour conséquence, la cassure de l'aiguille ou d'autres problèmes.** J

#### **(3) Saisir la vitesse de couture**

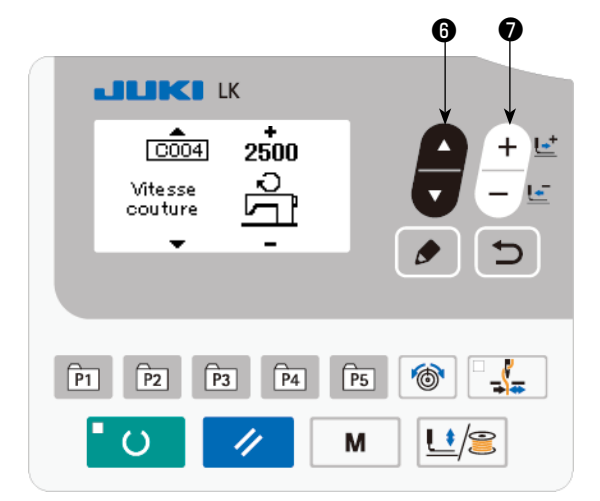

Appuyer sur la touche ITEM SELECT

pour afficher la vitesse de couture C004.

Appuyer sur la touche DATA CHANGE

pour afficher la valeur souhaitée.

La plage de saisie maximum correspond à la vitesse de couture maximum de l'interrupteur logiciel U001.

#### **(4) Régler le commentaire**

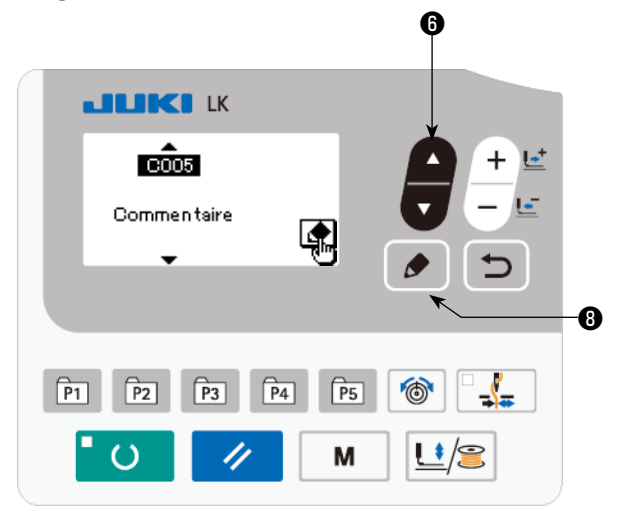

Appuyer sur la touche ITEM SELECT  $\bullet$ 

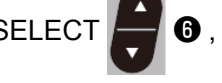

pour afficher le commentaire C005.

Appuyer sur la touche EDIT  $\bigcirc$   $\bigcirc$  pour afficher l'écran de saisie des commentaires.

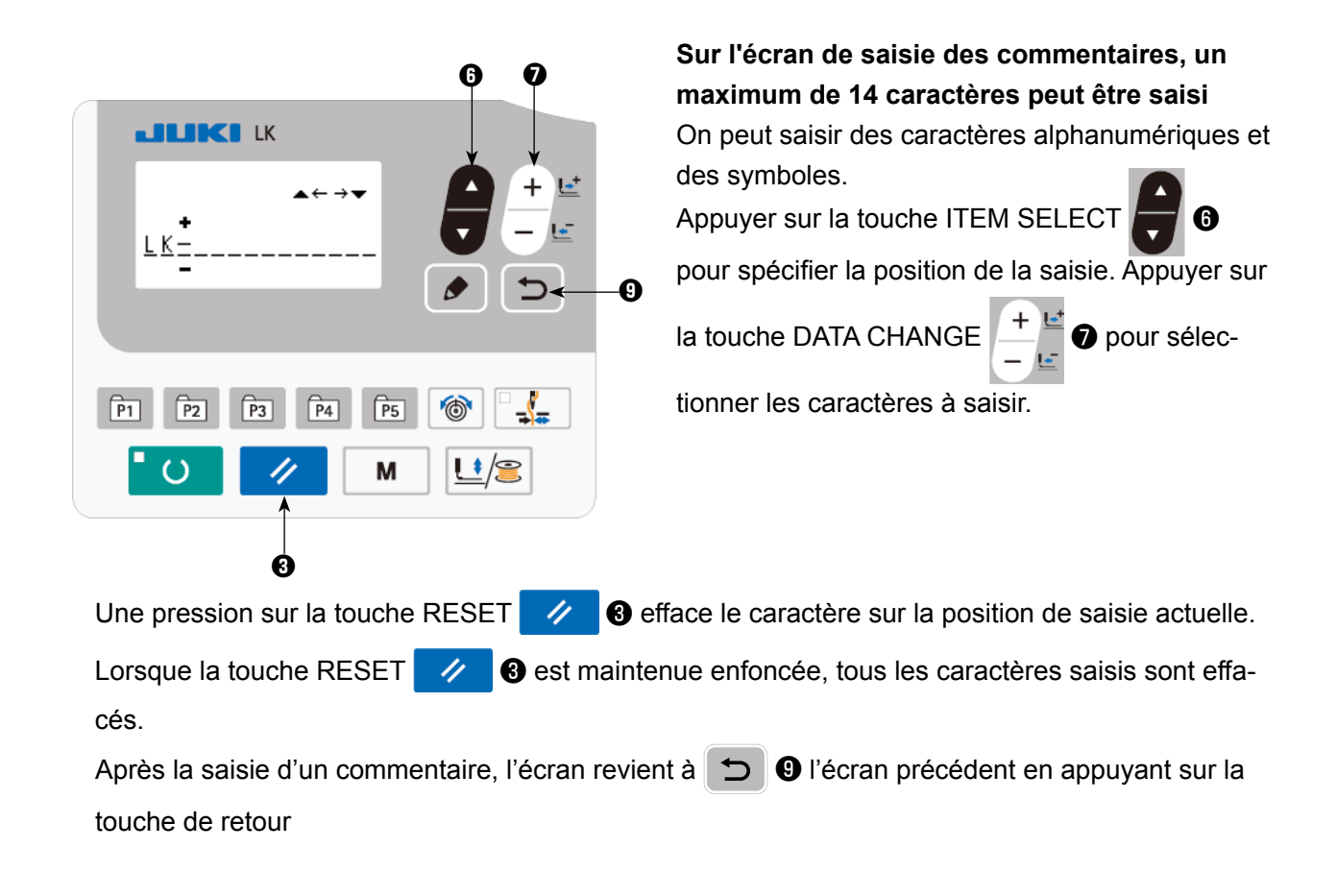

#### **(5) Valider le réglage**

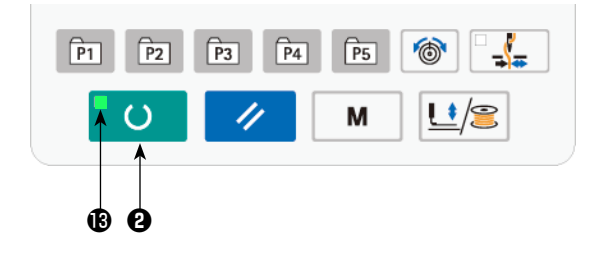

Appuyer sur la touche READY **O** .

Le presse-tissu se déplace. Ensuite, la diode-témoin de couture  $\bigcirc$  s'allume après que le presse-tissu s'est soulevé pour permettre la cou-

ture.

**Veiller à ne pas se prendre les doigts dans le presseur lorsqu'il est relevé car il se déplace après être descendu.**

- Lorsqu'on appuie sur la touche READY **O** e , les valeurs spécifiées pour le numéro de configuration, l'échelle X/Y, etc., sont mémorisées.
- Lorsque la touche READY  $^{\bullet}$  O  $^{\bullet}$  est enfoncée, la diode-témoin de couture  $^{\bullet}$  s'éteint. Le réglage de chaque élément peut être modifié.
- Vérifier le numéro de configuration avant utilisation. Si l'on appuie sur la touche READY  $\Omega$ ❷ avec le numéro de configuration 0 affiché, l'affichage d'erreur E010 apparaît à l'écran. À cette étape, réinitialiser le numéro de configuration.

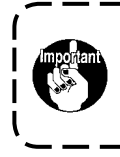

**Si la machine est mise hors tension sans appuyer sur la touche READY** ❷ **, les réglages pour le numéro de la configuration, l'échelle XY et la vitesse de couture maximum ne seront pas sauvegardés.**

#### <span id="page-24-0"></span>❼ **AVERTISSEMENT : 1. Après avoir sélectionné la configuration de couture, toujours en vérifier le contour. Si la configuration dépasse du presse-tissu, l'aiguille heurtera celui-ci pendant la couture et risquera de se casser et de blesser quelqu'un. 2. Pour vérifier le contour de la configuration de couture, appuyer sur la touche + / - avec la barre à aiguille abaissée. La barre à aiguille remonte alors, puis les presse-tissus se déplacent.**

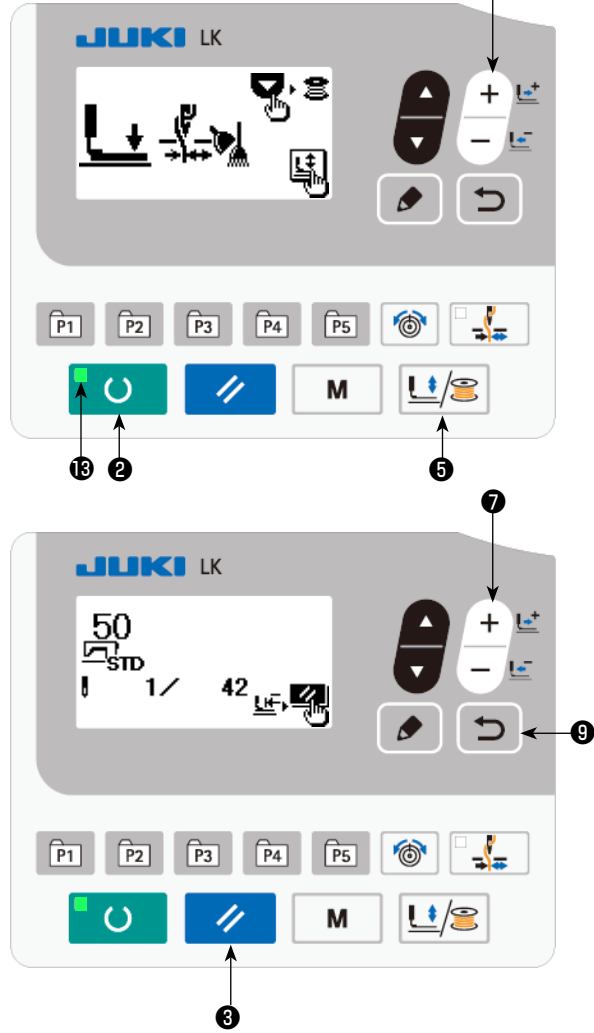

- 1) Appuyer sur la touche READY **U @** pour allumer la diode-témoin de couture .
- 2) Appuyer sur la touche du presse-tissu/bobinage de la canette  $\bigcup$  **s** pour afficher

"l'écran d'abaissement du presse-tissu".

3) Afficher l'écran de vérification de la forme avec la touche +  $+ \pm \bullet$ .

**Dans ce mode, la machine à coudre ne démarre pas même si l'on enfonce la pédale.** érence I

4) Vérifier la forme avec la touche DATA

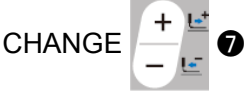

5) Appuyer sur la touche RESET ❸ pour revenir à la position de début de couture et soulever le presse-tissu. Lorsqu'on appuie

sur la touche de retour **D O** , l'écran de

couture s'affiche sur la position actuelle. Lorsqu'on enfonce la pédale dans l'état mentionné ci-dessus, la machine à coudre commence la couture depuis la position actuelle.

#### **5-6. Couture**

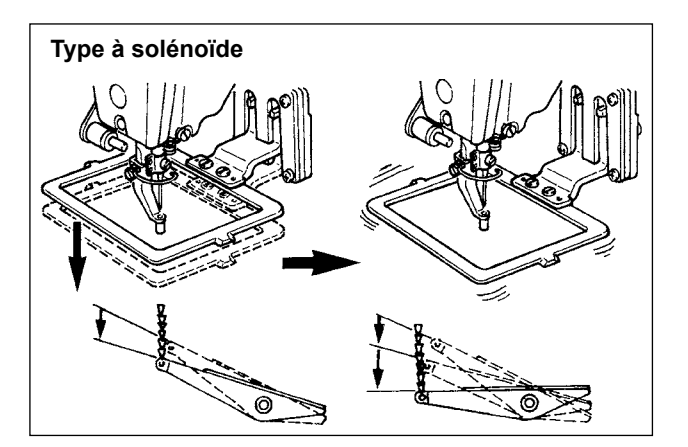

#### **Type à solénoïde**

- 1) Placer une pièce de tissu sur la partie du presse-tissu.
- 2) Enfoncer la pédale sur la première position. Le presse-tissu s'abaisse. Si l'on relâche la pédale, le presse-tissu remonte.
- 3) Après avoir abaissé le presse-tissu, enfoncer la pédale sur la seconde position. La couture commence.
- 4) A la fin de la couture, les presse-tissus reviennent sur leur position d'origine, puis remontent.

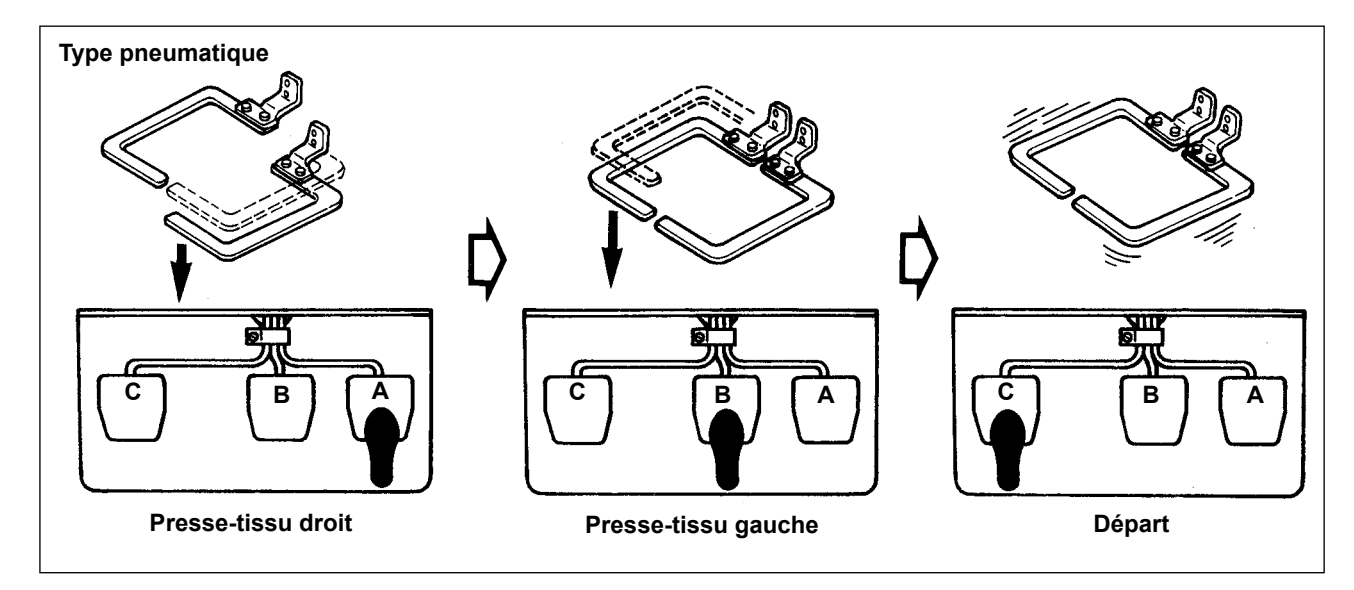

#### **Type pneumatique (triple pédale)**

- 1) Placer le tissu sur la partie des presse-tissus.
- 2) Appuyer sur la pédale **A**. Le presse-tissu droit s'abaisse. Pour le remonter, appuyer à nouveau sur la pédale.
- 3) Appuyer sur la pédale **B**. Le presse-tissu gauche s'abaisse. Pour le remonter, appuyer à nouveau sur la pédale.
- 4) Appuyer sur la pédale **C**. La couture commence.
- 5) A la fin de la couture, les presse-tissus reviennent sur leur position d'origine, puis remontent.

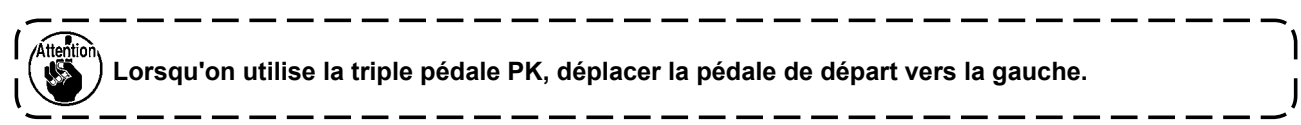

#### **5-7. Remplacement de la configuration par une autre**

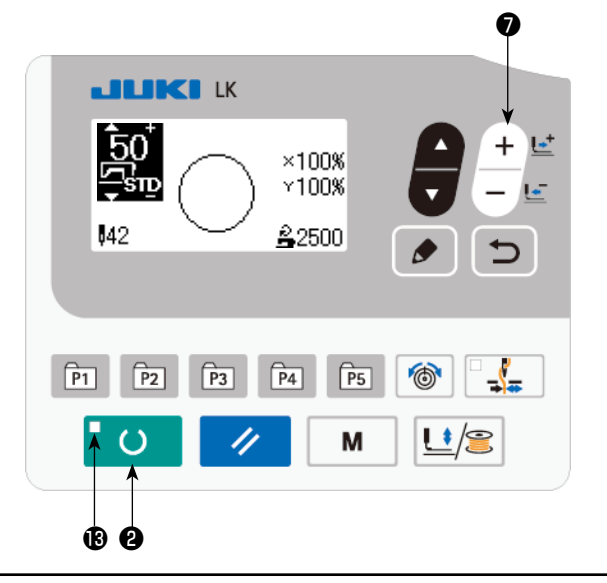

Appuyer sur la touche READY **O** pour

éteindre la diode-témoin de couture **®** . Régler un numéro de configuration avec la touche DATA

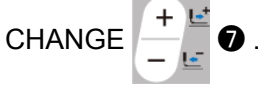

Régler l'échelle d'agrandissement/réduction XY et la vitesse comme avec **"5-4. Réglage des données de l'élément" p.20**.

Appuyer sur la touche READY **U @** pour allu-

mer la diode-témoin de couture **®** en vue d'activer la couture.

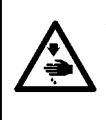

#### **AVERTISSEMENT :**

・**Après avoir sélectionné la configuration de couture, toujours en vérifier le contour.**

 ・**Si la configuration dépasse du presse-tissu, l'aiguille heurtera celui-ci pendant la couture et risquera de se casser et de blesser quelqu'un.**

#### **5-8. Bobinage d'une canette**

#### **(1) Bobinage pendant la couture**

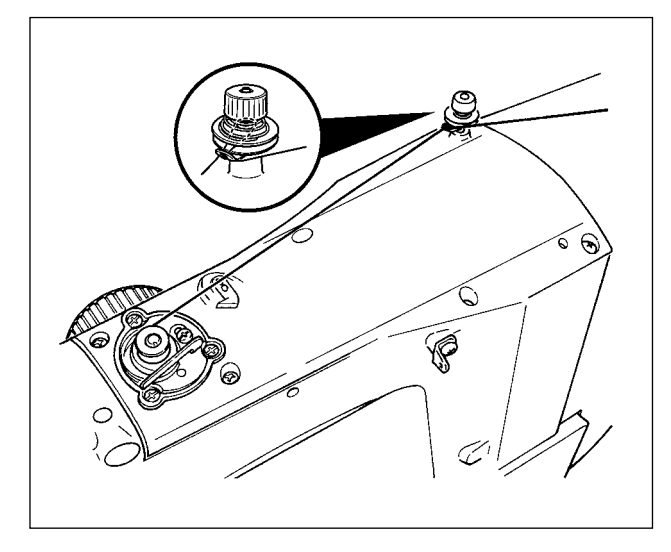

Enfiler le bobineur et enrouler le fil sur la canette dans le sens indiqué sur la figure.

#### **(2) Pour le bobinage d'une canette uniquement**

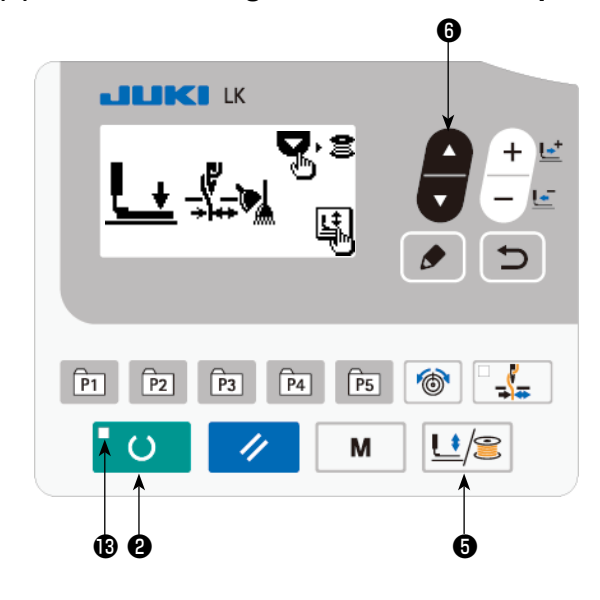

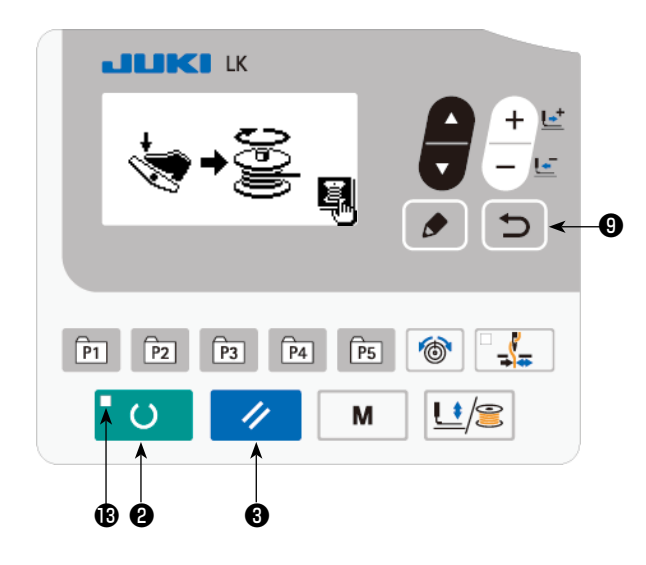

- 1) Appuyer sur la touche READY  $\overline{1}$   $\overline{1}$   $\overline{0}$  pour éteindre la diode-témoin de couture .
- 2) Appuyer sur la touche du presse-tissu/bobinage de la canette  $\bigcup$   $\bigcirc$   $\bigcirc$  et sélectionner l'abaissement du presse-tissu.

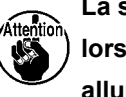

**La sélection ne peut pas être effectuée lorsque la diode-témoin de couture**  $\bigcirc$  **est allumée.**

- 3) Appuyer sur la touche  $\blacktriangledown$   $\blacktriangledown$  **6**. L'écran de bobinage de la canette apparaît.
- 4) Lorsque la pédale est enfoncée, la machine à coudre commence à tourner.
- 5) Enfoncer à nouveau le contacteur de pédale ou appuyer sur la touche RESET  $\Diamond$   $\Theta$ pour arrêter la machine à coudre.
- 6) Appuyer sur la touche READY **O** et la touche de retour  $\Box$  **O** pour quitter l'écran de bobinage de la canette.

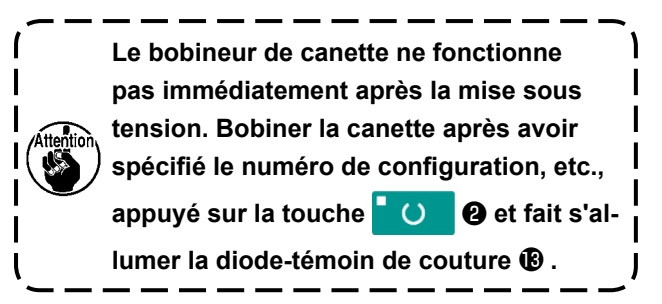

### **5-9. Réglage des pièces du bobineur**

#### **(1) Réglage de la tension du fil du bobineur**

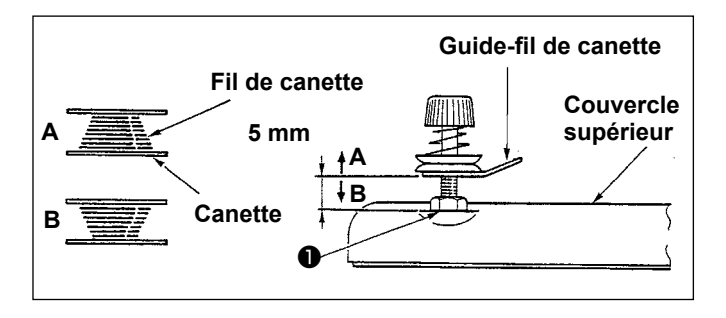

- 1) Desserrer l'écrou ❶ et régler la hauteur pour que le jeu entre le guide-fil de canette et le couvercle supérieur soit d'environ 5 mm.
- 2) Si le fil de canette est bobiné comme en **A**, la hauteur doit être supérieure à 5 mm. S'il est bobiné comme en **B**, la hauteur doit être inférieure à 5 mm.

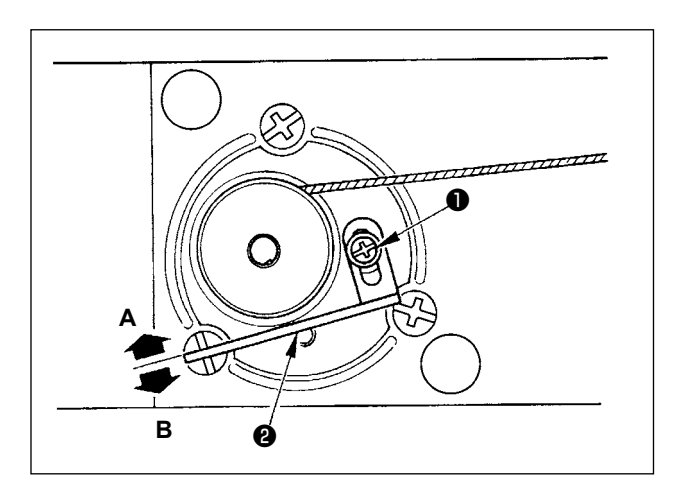

#### **(2) Réglage de la quantité de fil de canette bobinée**

- 1) Si la quantité de bobinage du fil de canette est trop importante, desserrer la vis de réglage ❶ et déplacer le levier de l'enrouleur de bobine ❷ dans le sens **A**. Puis le fixer en place.
- 2) Si la quantité de bobinage du fil de canette est peu important, desserrer la vis de réglage ❶ , et déplacer le levier de l'enrouleur de bobine ❷ dans le sens **B**. Puis le fixer en place.

## **6. UTILISATION (OPERATIONS AVANCEES)**

#### **6-1. Exécution de la couture à l'aide des touches de configuration**

Les configurations personnalisées (N° 1 à 200) et les anciennes configurations personnalisées (N° 1 à 99) qui ont déjà été enregistrées peuvent être enregistrées sur P1 à P50. Il est possible de changer et enregistrer l'échelle et la limite de vitesse maximale. Tout comme les configurations (N° 1 à 200), les configurations sont sélectionnables en faisant défiler les numéros de configuration. Il faut noter que P1 à P25 peuvent également être rappelés via la commande une pression.

\* Pour sélectionner P6 à P25, utiliser les combinaisons de touches (pression simultanée) de  $\lceil \overline{p_1} \rceil$ ,  $\boxed{P2}$ ,  $\boxed{P3}$ ,  $\boxed{P4}$  et  $\boxed{P5}$ ) indiquées dans le tableau ci-dessous.

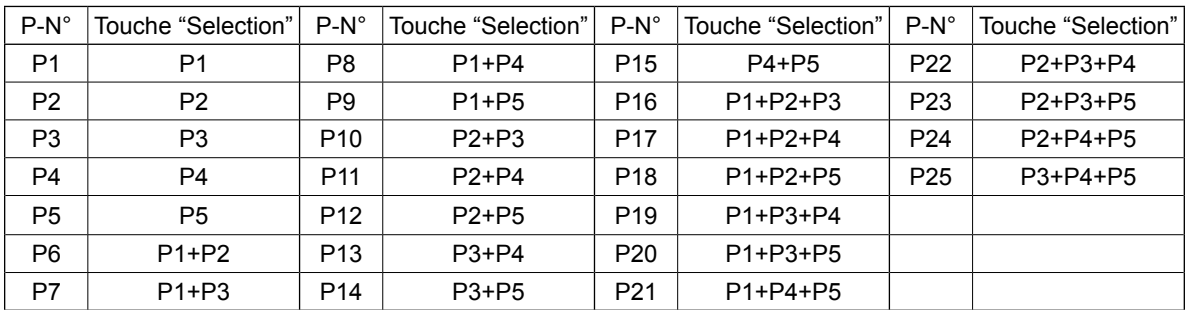

#### **(1) Mémorisation sur une touche de configuration**

Exemple de paramétrage : Enregistrer les numéros de configuration 51 à P2 tout en réglant l'échelle X sur 50 %, l'échelle Y sur 80 % et la limite de vitesse maximale sur 2 000 sti/min.

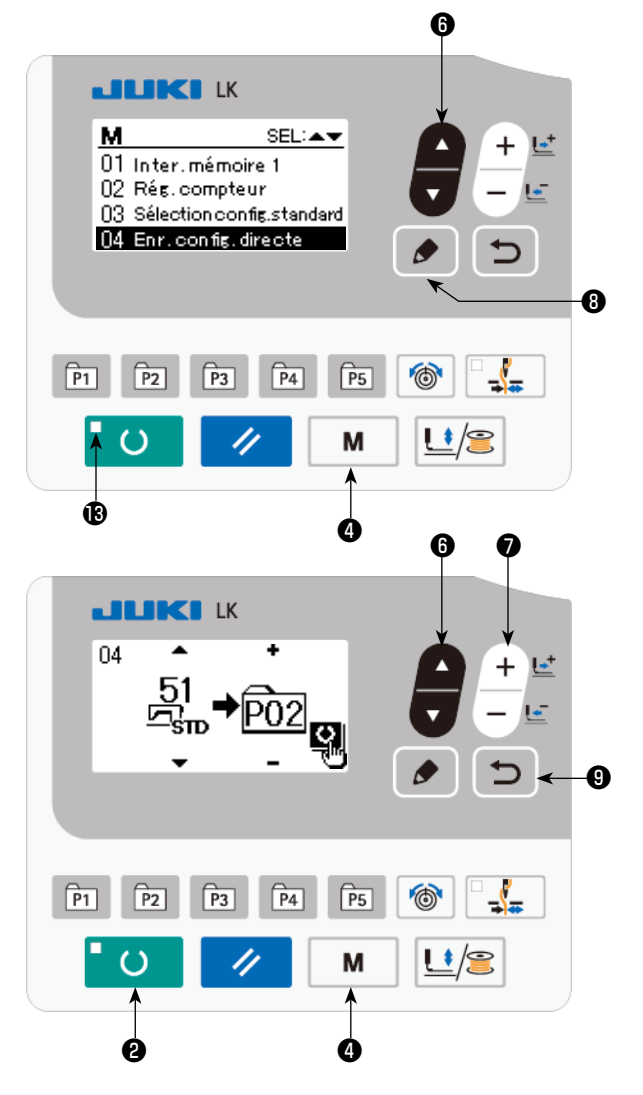

1) Mettre l'interrupteur d'alimentation sur marche

et appuyer sur la touche de MODE M ❹ pour passer en mode de paramétrage (paramétrage de l'interrupteur logiciel). (La diode-témoin de couture <sup>n</sup>doit s'éteindre.)

Appuyer sur la touche ITEM SELECT  $\Box$   $\Theta$ 

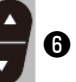

pour sélectionner "04 Enregistrement de la configuration directe".

Appuyer sur la touche  $EDIT \bullet \bullet$  **O** pour afficher le mode d'enregistrement des configurations.

2) Appuyer sur la touche ITEM SELE

❻ pour régler la configuration standard sur le N° 51. Appuyer sur la touche DATA CHANGE

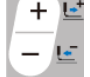

❼ pour régler P-N° sur 2.

Lorsque la touche READY **O** est en-

foncée, P 2 est enregistré et l'écran de mode apparaît.

Appuyer sur la touche de MODE  $\parallel \mathbf{M} \parallel \mathbf{Q}$  ou

la touche de retour  $\Box$   $\Theta$ .

Lorsque la touche de sélection est maintenue enfoncée pendant une seconde à l'état où la configuration standard ou la configuration personnalisée est sélectionnée sur l'écran de saisie des données, cet écran peut être affiché.

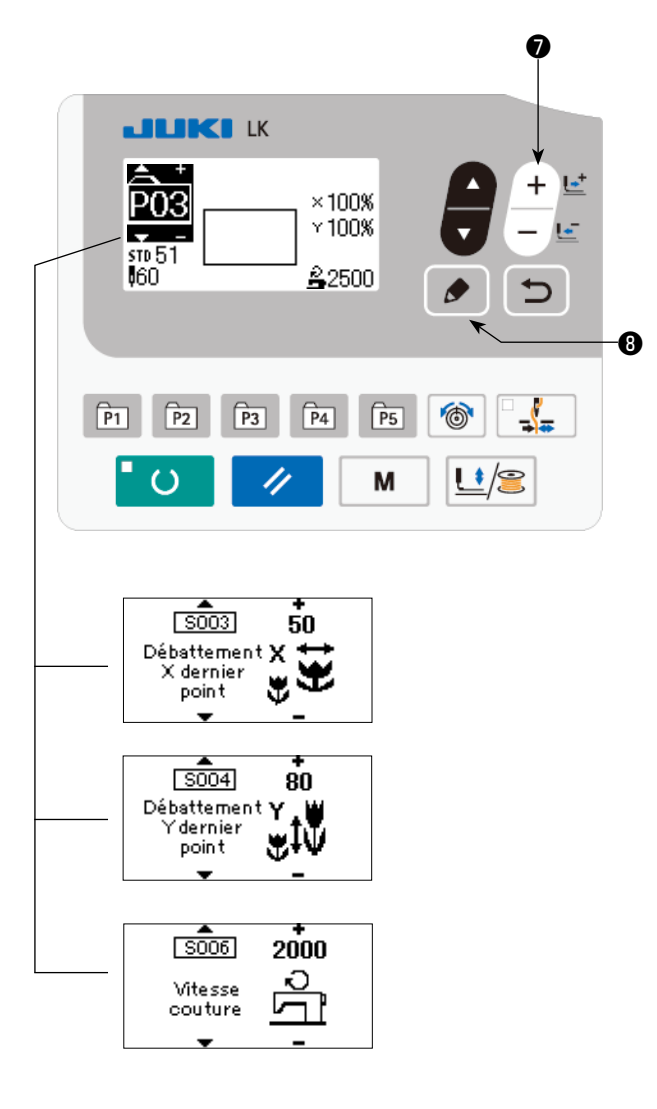

3) Appuyer sur la touche EDIT  $\bullet$   $\bullet$   $\bullet$  . Modi-

fier les données de l'élément avec la touche

DATA CHANGE  $+$   $\frac{1}{2}$   $\bullet$ 

Les données de l'élément pouvant être modifiées sont celles décrites dans **["6-1.\(2\) Liste](#page-31-0)  [des données d'élément" p.30](#page-31-0)** .

4) Régler l'échelle X sur "50" %, l'échelle Y sur "80" % et la vitesse de couture sur "2000" sti/ min respectivement.

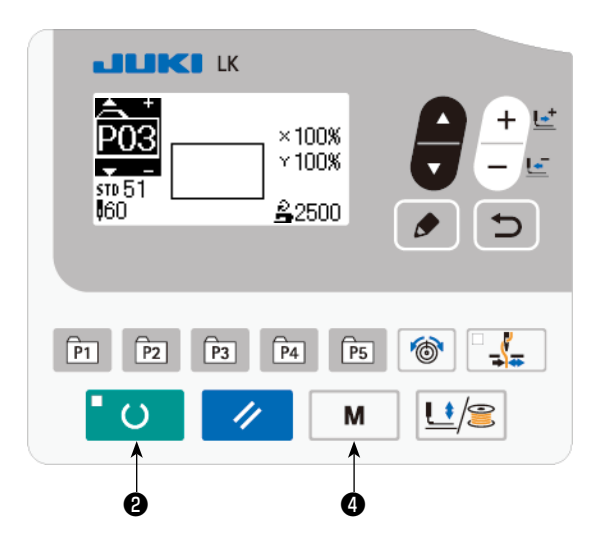

- 5) Appuyer sur la touche READY **U @** pour valider le paramétrage.
- 6) Appuyer sur la touche MODE  $\boxed{M}$   $\boxed{Q}$ . La mémorisation de configuration est validée.
- 7) Appuyer sur la touche MODE  $\boxed{M}$   $\boxed{Q}$ . La machine quitte le mode de paramétrage et revient en mode normal.

#### <span id="page-31-0"></span>**(2) Liste des données d'élément**

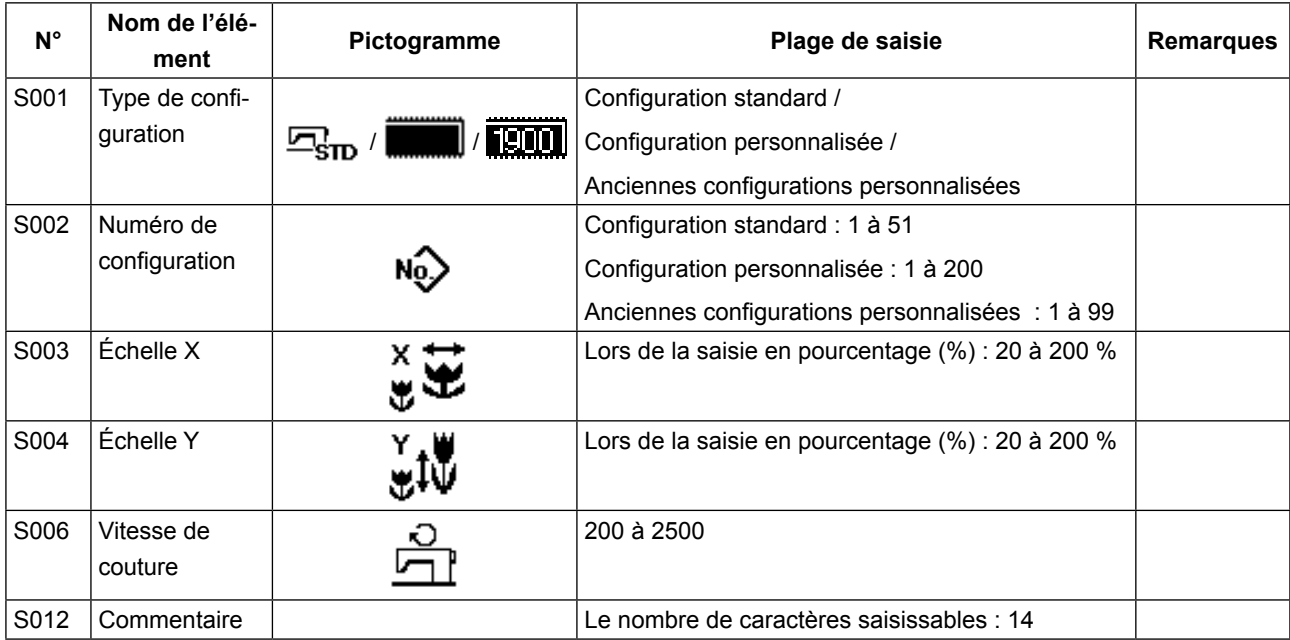

#### **(3) Exécution de la couture**

Exemple d'exécution : Exécution d'une couture avec les données enregistrées en P2, puis avec les données enregistrées en P3.

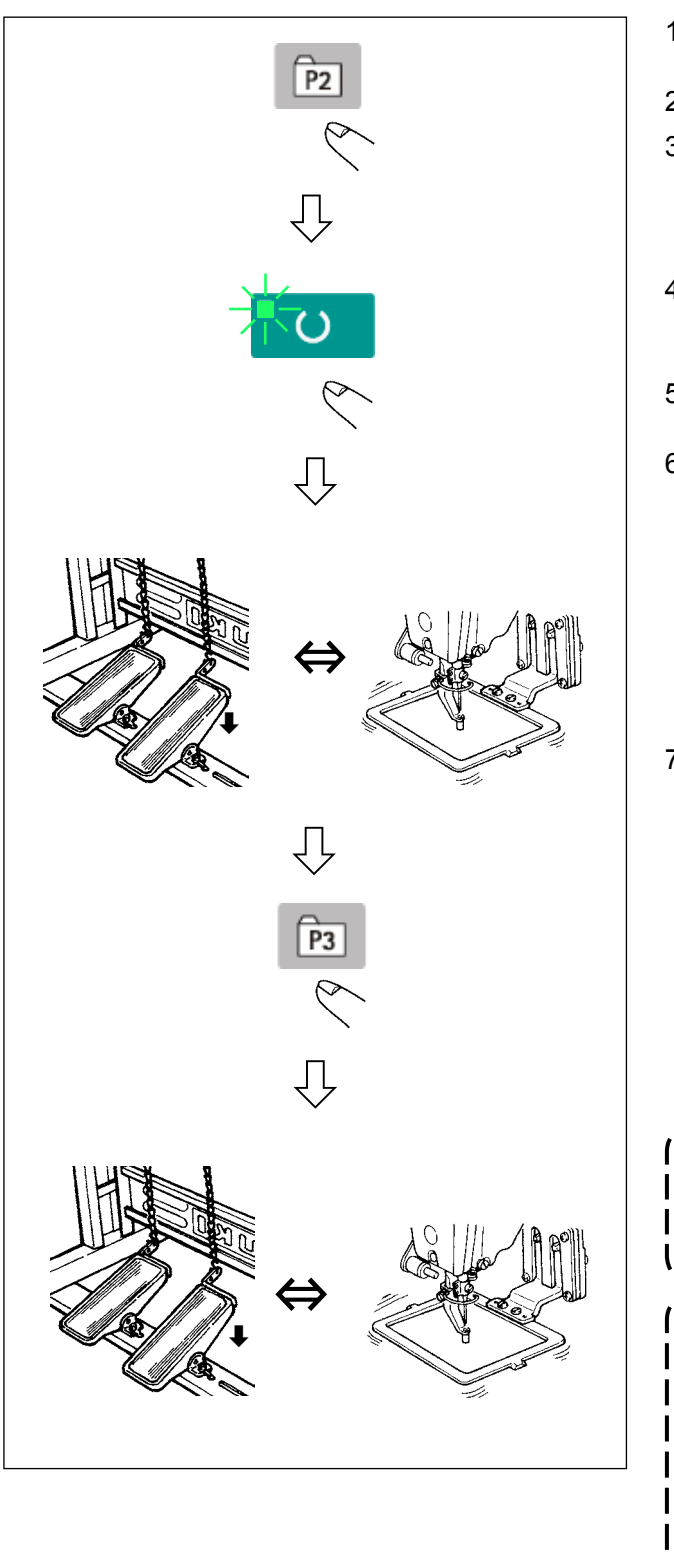

- 1) Placer l'interrupteur d'alimentation sur marche.
- 2) Appuyer sur la configuration directe  $\boxed{P_2}$
- 3) Appuyer sur la touche READY | O | pour allumer la diode-témoin de couture. Une fois la diode-témoin allumée, le presse-tissu se soulève après le déplacement.
- 4) Vérifier le contour de la configuration. (Voir **["5-5. Vérification du contour de la](#page-24-0)  [configuration de couture" p.23](#page-24-0)**.)
- 5) Si le contour de la configuration de couture est acceptable, procéder à la couture.
- 6) Après la fin de la couture, appuyer sur la touche de configuration directe  $\boxed{P_3}$ . Ensuite, le presse-tissu descend, retourne à l'origine, se déplace au point de début de la couture et se soulève. (Il est possible de commander un changement de configuration en appuyant sur une touche P même lorsque le témoin de couture est allumé.)
- 7) Effectuer les opérations des étapes 4) et 5).
- P1 à P25 peut être spécifié en sélectionnant la configuration. Afficher la configuration cible au moyen de la touche DATA CHANGE

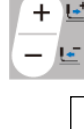

.

**0 à 200 ←→ P1 à P25** 

Les touches P1 à P25 pour lesquelles aucune donnée n'a été enregistrée n'apparaissent pas.

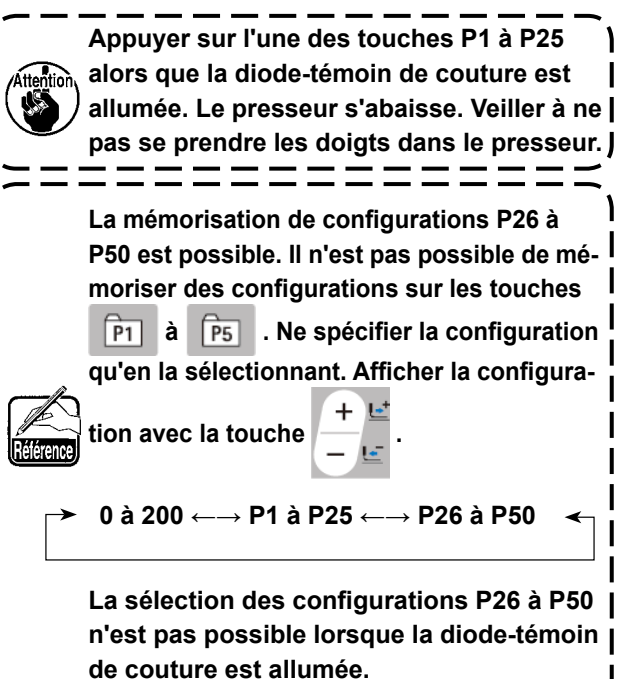

#### **6-2. Couture avec la fonction de combinaison (couture par cycles)**

Cette machine permet d'exécuter la couture de plusieurs configurations de couture au cours d'un cycle dans l'ordre des données. Jusqu'à 99 configurations différentes peuvent être saisies. Utiliser cette fonction pour coudre plus de deux boutonnières différentes sur les articles à coudre. La mémorisation de 99 cycles de couture est en outre possible. Copier et utiliser les données selon les besoins.

→ Voir **["6-5. Copie ou suppression des différents types de données de configuration" p.39](#page-40-0)**.

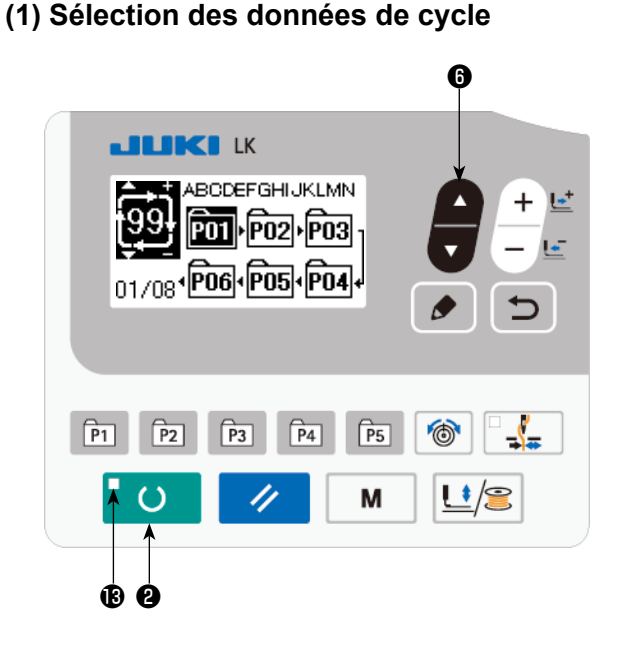

#### **1) Passer en mode de saisie**

En mode de saisie alors que la diode-témoin couture **B** s'éteint, la sélection des données du cycle est activée. Si la machine est en mode de couture, appuyer sur la touche READY O **@** pour passer en mode de saisie.

La sélection des données du cycle est activée uniquement en mode de saisie.

**2) Sélectionner les données de couture par cycle**

Appuyer sur la touche ITEM SELECT

Les configurations mémorisées changent et s'affichent dans l'ordre. Le numéro de donnée de couture par cycle et le numéro de donnée de couture continue ayant été mémorisés après le dernier numéro de configuration mémorisé sont affichés. Sélectionner ici le numéro de donnée de couture par cycle que l'on désire exécuter.

#### **3) Exécuter la couture**

Lorsque la touche READY  $\overline{a}$  **a** est

enfoncée alors que les données du cycle sont sélectionnées, la diode-témoin couture s'allume pour indiquer que la couture est activée.

Seule les données de couture par cycle n° 1 ont été mémorisées en usine. Toutefois, la machine ne peut pas passer en mode de couture car la configuration de couture n'a pas été saisie. Saisir la configuration de couture comme il est indiqué sous **(2) Méthode de modification des données de couture par cycle** à la page suivante.

#### **(2) Méthode de modification des données de couture par cycle**

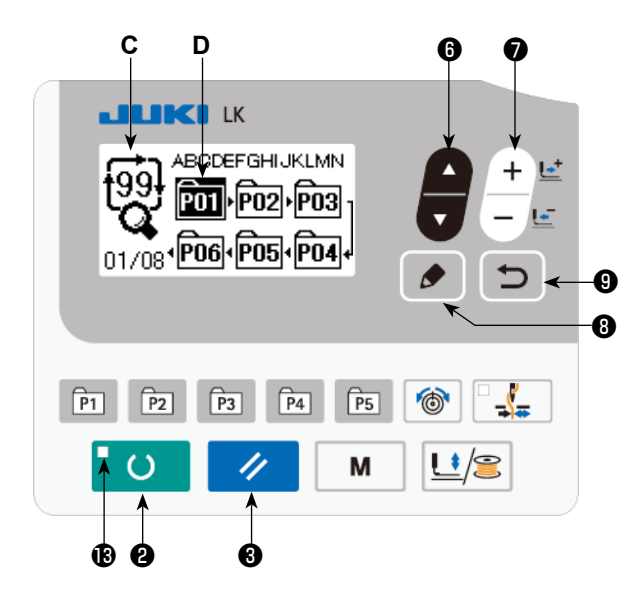

#### **1) Passer en mode de saisie**

En mode de saisie alors que la diode-témoin couture **B** s'éteint, la saisie des données du cycle est activée. Si la machine est en mode de couture, ap-

puyer sur la touche READY ❷ pour passer en mode de saisie.

**2) Placer les données de couture par cycle en mode de modification**

Lorsque la touche EDIT **. @** est enfon-

cée, l'affichage de modification des données du cycle **C** apparaît à l'écran. Le numéro de configuration **D** à coudre s'affiche sur l'affichage inversé.

Les données peuvent alors être modifiées.

#### **3) Sélectionner le point à modifier**

Lorsqu'on enfonce la touche ITEM SELECT  $\Box$   $\Theta$  le point à modifier est changé et le point actuel

apparaît sur l'affichage inversé. Lorsqu'on déplace le point à modifier vers l'avant jusqu'à ce que le dernier point soit atteint, le pictogramme d'indication supplémentaire  $\frac{4}{3}$  apparaît.

Lorsque la touche EDIT  $\bullet$  **O** est enfoncée tout en sélectionnant le point à modifier, le picto-

gramme d'indication supplémentaire in s'affiche sur la position sélectionnée pour permettre l'insertion des données de la configuration.

#### **4) Modifier les données du point de modification sélectionné**

Appuyer sur la touche DATA CHANGE  $\left| \frac{1}{n} \right|$   $\bullet$  Les données du point de modification peuvent être

modifiées. Le numéro de configuration ayant été mémorisé est affiché et peut être sélectionné.

Appuyer sur la touche RESET  $\Diamond$   $\Theta$  Les données de configuration du point de modification peuvent être effacées.

Lorsque la touche RESET  $\Diamond$   $\theta$  est enfoncée pendant une seconde, toutes les données de configuration enregistrée peuvent être effacées.

Pour modifier les données, répéter les opérations des étapes **3)** et **4)**.

#### **5) Annulation de l'insertion des données de configuration**

L'insertion des données de configuration est annulée et le mode bascule sur le mode de saisie en ap-

puyant sur la touche de retour  $\Box$ 

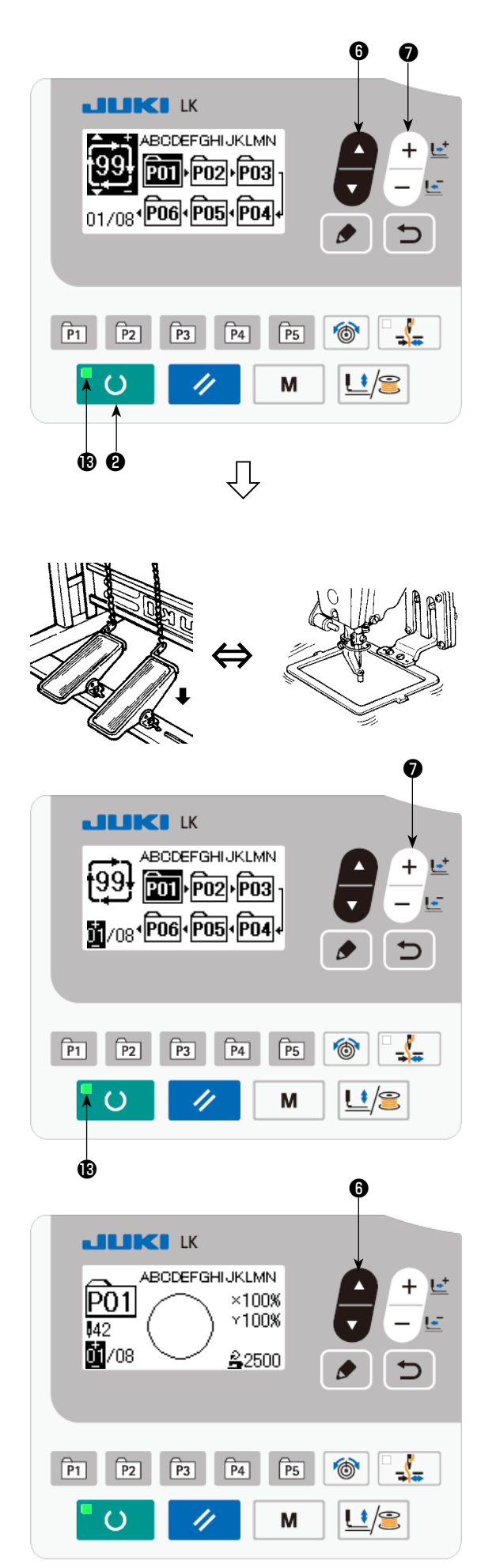

- 1) Mettre la machine sous tension.
- 2) Sélectionner la configuration par cycle au

moven de la touche ITEM SELECT

Régler le numéro de configuration par cycle

avec la touche DATA CHANGE

- 3) Appuyer sur la touche READY  $\overline{1}$   $\overline{1}$   $\overline{0}$   $\overline{0}$ pour allumer la diode-témoin de couture <sup>®</sup> Ensuite, le presse-tissu se soulève après le déplacement.
- 4) Si la forme de la configuration est correcte, démarrer la couture.
- 5) L'étape des numéros de configuration combinés selon une base couture par couture avance jusqu'à ce qu'un cycle soit terminé. Après la fin du cycle, la machine à coudre revient à la première étape du cycle pour permettre la couture à répétition.
	- Lorsqu'on souhaite revenir à la configuration précédente après la fin de la couture ou pour sauter la configuration suivante, il faut ap-

puyer sur la touche DATA CHANGE

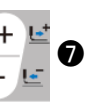

pendant que la diode-témoin de couture  $\mathbf \mathbf \Theta$  est allumée.

L'affichage de la configuration change et le presse-tissu se déplace jusqu'au point de début de la couture.

- Il faut savoir que le contenu de P1 à P50 utilisé pour C1 à C99 sera modifié si l'on change le contenu de P1 à P50 après l'enregistrement de C1 à C99.
- Vérifier la forme de la configuration sur une base configuration par configuration. (Se reporter à **["5-5. Vérification du contour de la](#page-24-0)  [configuration de couture" p.23](#page-24-0)**.)
- \* Lorsque la touche ITEM SELECT est enfon-

cée **de 3** sur l'écran de couture, les détails de la configuration à coudre peuvent être affichés.

#### **6-3. Couture en utilisant le compteur**

#### **(1) Méthode de réglage de la valeur du compteur**

#### ❻ **JUKI IK** м SEL:▲▼ 01 Inter.mémoire 1 02 Rés.compteur 03 Sélection configistandard 04 Enr. config. directe ❽ $\sqrt{P_1}$  $\sqrt{P4}$  $\sqrt{P_5}$  $\odot$  $\sqrt{P2}$  $\boxed{P3}$ u /s M ® ❹

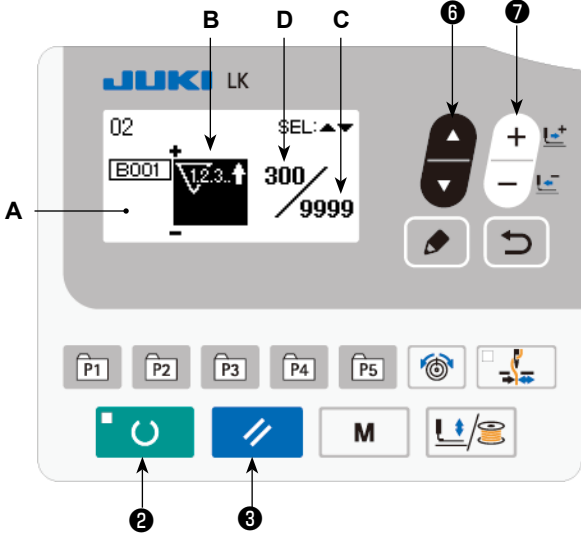

#### **1) Faire apparaître l'écran de réglage du compteur**

Appuyer sur la touche de MODE

 $\bullet$ , à l'état où la diode-témoin de couture  $\bullet$ 

s'éteint, pour afficher l'écran de mode. Placer "02 Réglage du compteur" dans l'état sélectionné avec la touche ITEM SELECT

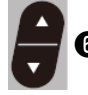

 $\bigcirc$  . Appuyer sur la touche EDIT  $\bigcirc$   $\bigcirc$ 

M

pour afficher l'écran de compteur **A**.

L'écran du compteur **A** apparaît pour accepter le réglage. La valeur pour le compteur ne peut être réglée qu'en mode de saisie. En mode de couture, appuyer sur la touche READY **O @** pour accéder au mode de saisie.

#### **2) Sélection du type de compteur**

Appuyer sur la touche ITEM SELECT

pour afficher le pictogramme **B** qui indique le type de compteur dans l'affichage inversé.

Appuyer sur la touche DATA CHANGE

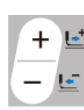

❼ pour sélectionner le compteur désiré parmi les types indiqués ci-dessous.

#### **3) Changement de la valeur de réglage du compteur**

Appuyer sur la touche ITEM SELECT ❻ pour afficher la valeur de réglage **C** du compteur dans

l'affichage inversé. Appuyer sur la touche DATA CHANGE  $\frac{+}{+}$   $\bullet$  pour sélectionner la valeur de comptage désirée.

**4) Changement de la valeur actuelle du compteur**

Appuyer sur la touche ITEM SELECT **in 8** pour afficher la valeur actuelle **D** du compteur dans

l'affichage inversé. Pour réinitialiser la valeur de comptage, appuyer sur la touche RESET  $\mathscr{A}$   $\Theta$ .

Il est également possible de modifier la valeur numérique à l'aide de la touche DATA CHANGE

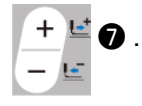

#### **(2) Types de compteur**

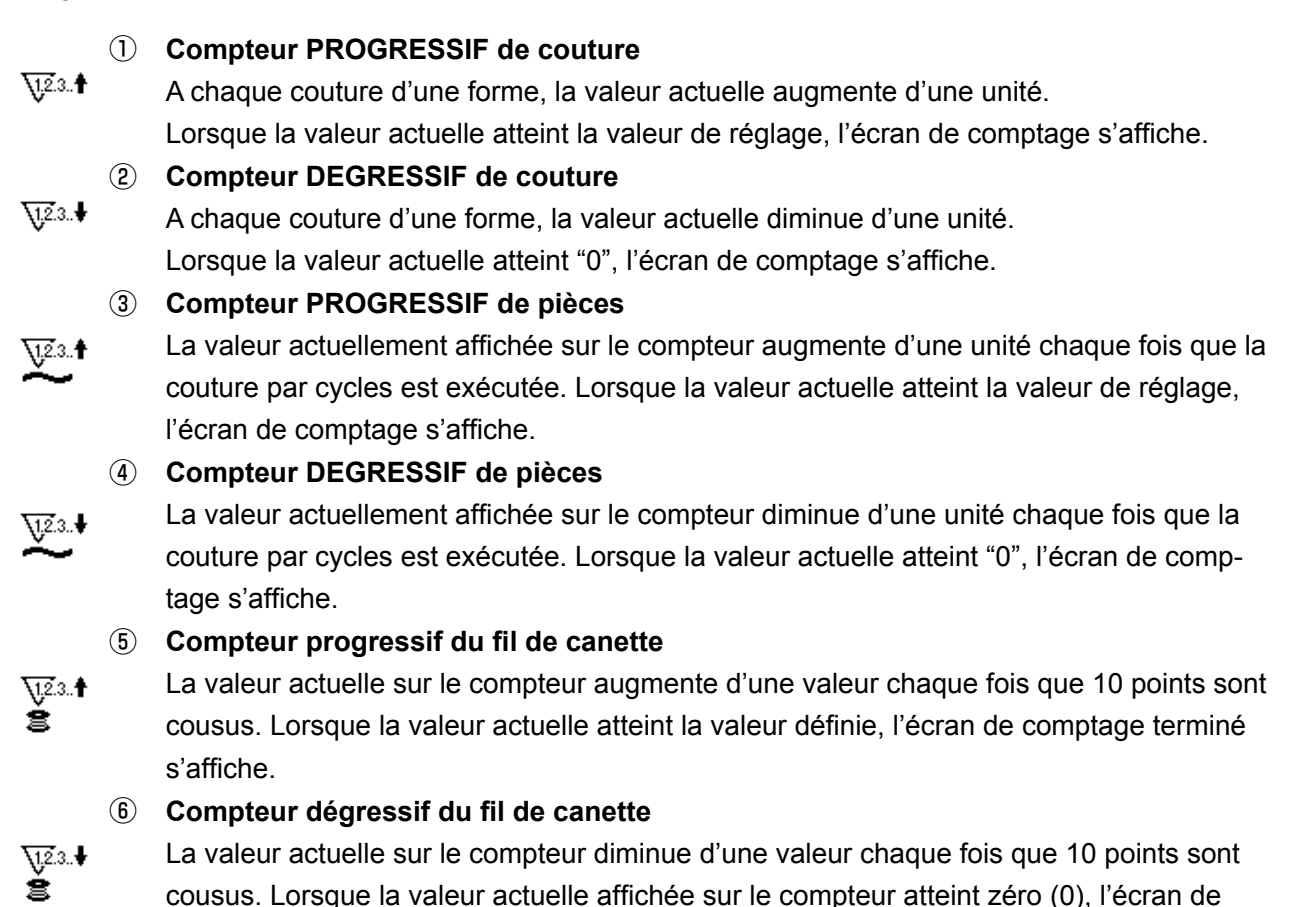

⑦ **Compteur non utilisé**

comptage terminé s'affiche.

#### **(3) Procédure de réinitialisation de la valeur de comptage**

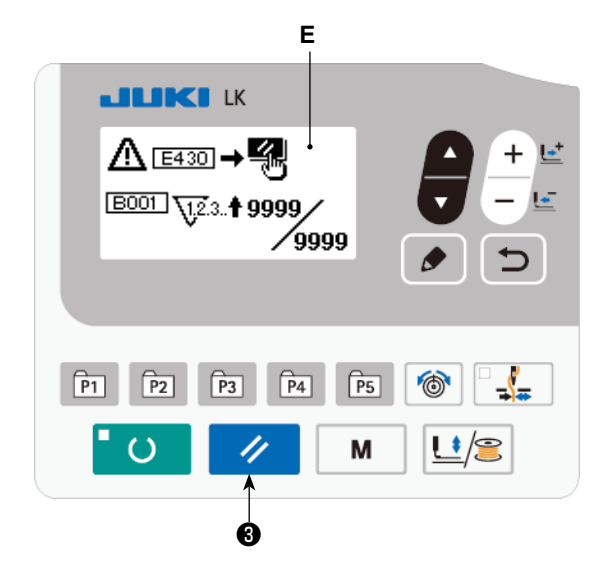

Lorsque la condition de comptage est atteinte pendant la couture, tout l'écran de comptage **E** clignote. Appuyer sur la touche RESET  $\rightarrow \bullet$ pour réinitialiser le compteur. La machine revient en mode de couture. Le comptage reprend alors.

#### **(4) Comment vérifier le compteur à l'état prêt**

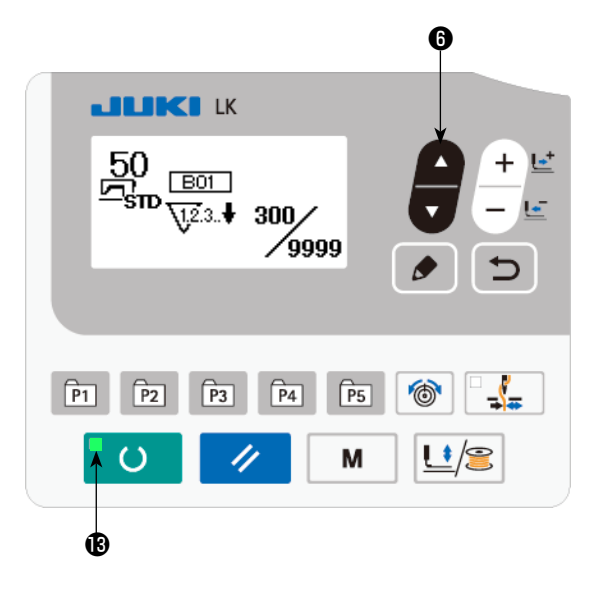

1) En mode de couture avec la diode-témoin de couture <sup>®</sup> allumée, appuyer sur la touche

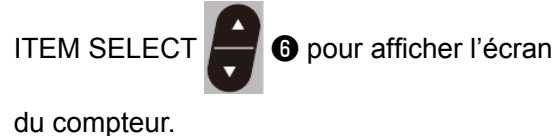

❼**JUKI IK** \_50<br>只…  $×100%$ ŚΠ  $×100%$  $142$ 22500  $\sqrt{P_1}$  $\boxed{\overline{P2}}$  $\boxed{\overline{P3}}$  $\sqrt{P4}$  $\boxed{\overline{P5}}$  $\circ$ <u>나/용</u>  $\circ$ M I) ❸

2) Sur l'écran du compteur, la valeur actuelle sur le compteur peut être mise à jour avec la

touche DATA CHANGE  $+$ <sup>t</sup>  $\bullet$  La valeur actuelle sur le compteur peut être effacée avec la touche RESET  $\overline{\mathscr{U}}$   $\Theta$ .

 \* Si la touche RESET du panneau est configurée, avec l'interrupteur logiciel U031, pour fonctionner en tant que bouton de pause, la fonction de pause est désactivée sur cet écran.

#### <span id="page-39-0"></span>**6-4. Comment utiliser la fonction de pause**

La machine à coudre peut être arrêtée pendant la couture.

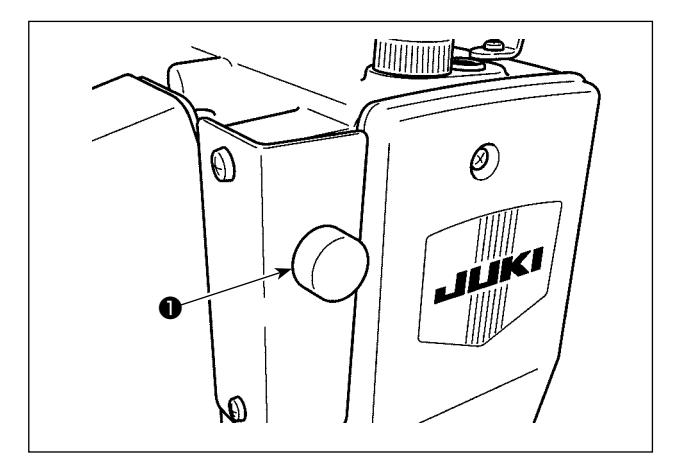

1) La machine à coudre est arrêtée en appuyant sur l'interrupteur de pause ❶ . À cette étape, E050 s'affiche sur l'écran.

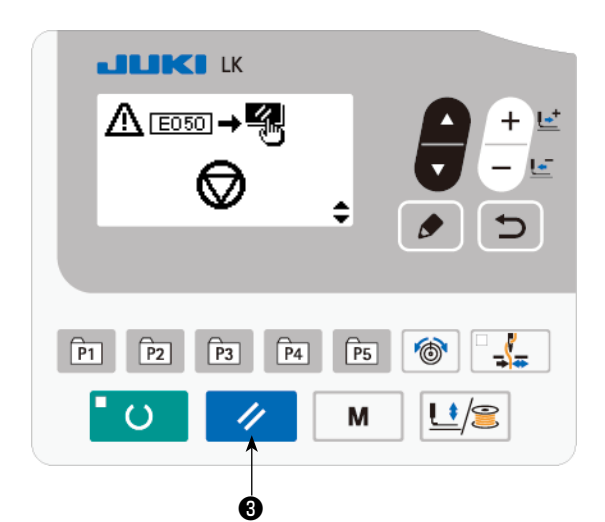

❼ **JUKI K**  $\frac{50}{\Xi_{\text{SD}}}$   $\left(\frac{1}{\pi}\right)$ ,  $\frac{1}{\pi}$  $\sqrt{PS}$ 西  $\sqrt{P_1}$  $\sqrt{P2}$  $\sqrt{P3}$  $\sqrt{P4}$  $\circ$ 4 M L‡/S ❸

2) L'erreur est réinitialisée en appuyant sur la touche RESET  $\vee$  **8** . Ensuite, l'écran d'entraînement avant/arrière apparaît.

- 3) Trois opérations peuvent être effectuées après la réinitialisation de l'erreur.
	- 1. Redémarrage de la couture avec l'interrupteur de départ.
	- 2. Coupe du fil en appuyant sur la touche RE-

SET  $\mathscr{U}$   $\Theta$ , réglage de la position avec

la touche DATA CHANGE  $\frac{+}{-}$   $\frac{1}{-}$   $\bullet$  , puis

redémarrage de la couture avec l'interrupteur de départ.

3. Coupe du fil en appuyant sur la touche RE-

SET  $\Diamond$  **6**. Ensuite, retour à l'origine en appuyant à nouveau sur la touche RESET

N  $\mathbf{\Theta}$  .

#### <span id="page-40-0"></span>**6-5. Copie ou suppression des différents types de données de configuration**

Il est possible de copier un numéro de configuration déjà mémorisé sur un numéro de configuration libre. La copie par écrasement de la configuration est interdite. Pour écraser une configuration, l'effacer avant la copie.

Les configurations copiables correspondent aux trois types suivants.

- 1. Copie de la configuration standard, de la configuration personnalisée et de l'ancienne configuration personnalisée sur la configuration personnalisée
- 2. Pour copier la configuration directe
- 3. Pour copier la configuration par cycle

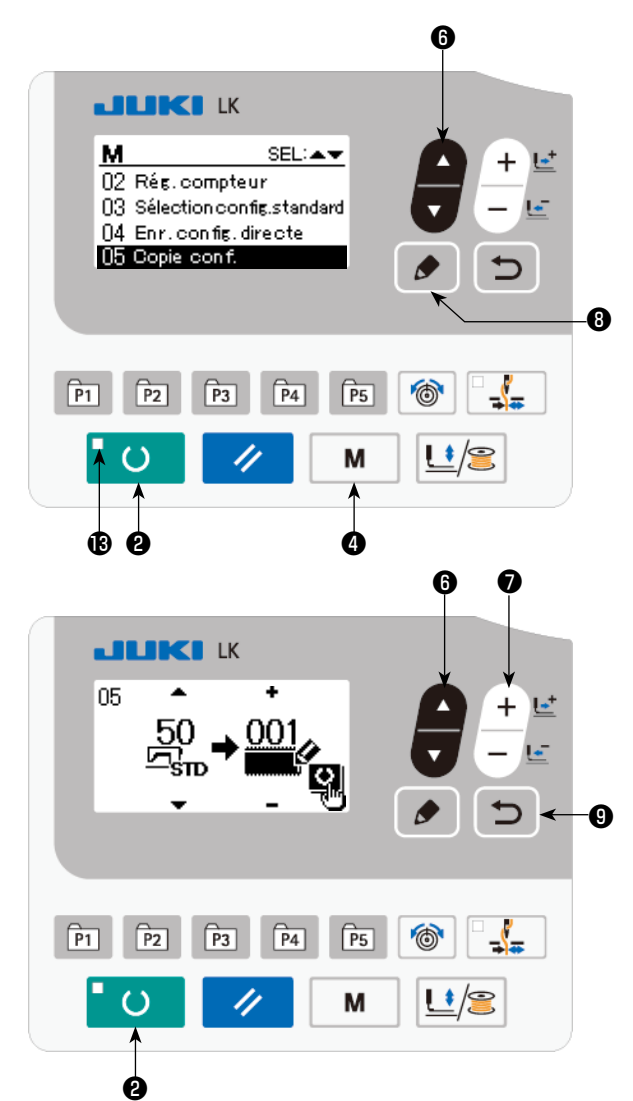

#### **1) Passer en mode de saisie**

En mode de saisie alors que la diode-témoin Prêt-à-régler **B** s'éteint, la copie est activée. Si la machine est en mode de couture, appuyer sur la touche READY ❷ pour passer en mode de saisie.

#### **2) Affichage de l'écran de mode**

Appuyer sur la touche de MODE  $\parallel M \parallel \bigcirc$ pour afficher l'écran de mode. Placer la copie de la configuration dans l'état sélectionné

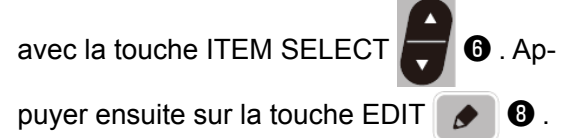

**3) Sélectionner le numéro de configuration de la source de copie**

Appuyer sur la touche ITEM SELEC

pour sélectionner le numéro de la configuration source à copier.

Les types de configurations sélectionnables sont les configurations standards, les configurations personnalisées et les anciennes configurations personnalisées.

Lorsque la touche de retour  $\Box$   $\bullet$  est enfoncée, la fonction de copie est annulée et l'écran revient à l'écran de mode.

#### **4) Sélectionner le numéro de configuration de la destination de copie**

Appuyer sur la touche DATA CHANGE  $\left| \begin{array}{c} + \ \end{array} \right|$  pour sélectionner le numéro de configuration à copier.

#### **5) Commencer la copie**

La copie démarre lorsque la touche READY **de la contracte** des enfoncée. Ensuite, l'écran revient à l'écran de saisie sur lequel le numéro de configuration créé par la copie est sélectionné.

#### **6) Effacer la configuration**

Pour effacer la configuration, appuyer la touche ITEM SELECT  $\Box$  ig pour sélectionner le numéro de configuration à effacer. Appuyer sur la touche DATA CHANGE  $\left\| \cdot \right\|$   $\bullet$  pour sélectionner la corbeille  $\lim_{n \to \infty}$ . Appuyer ensuite sur la touche READY  $\Box$   $\Box$   $\Box$  . L'écran de confirmation de la suppression s'affiche. La configuration est supprimée en appuyant sur la touche RESET  $\rightarrow \bullet$ 

sur cet écran. La configuration standard ne peut pas être supprimée.

Pour copier la configuration directe, sélectionner "06 Copie de la configuration directe" sur l'écran de mode. Pour copier la configuration par cycle, sélectionner "07 Copie de la configuration par cycle" sur l'écran de mode. La configuration directe et la configuration par cycle peuvent toutes deux être copiées en procédant de la même façon.

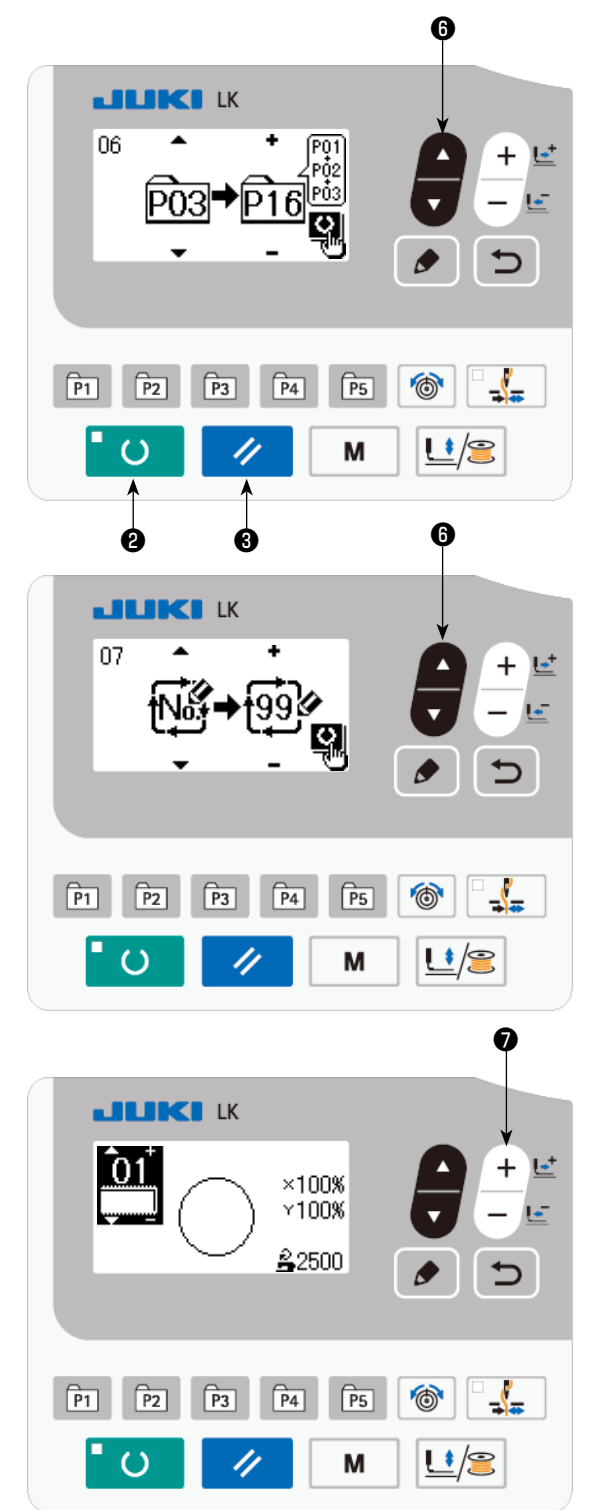

La touche de configuration et la configuration par cycle peuvent être copiées en procédant de la même façon. Pour créer une nouvelle configuration par cycle, appuyer sur la touche

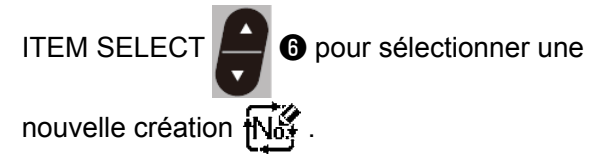

Pour sélectionner une configuration personnalisée copiée, appuyer sur la touche ITEM

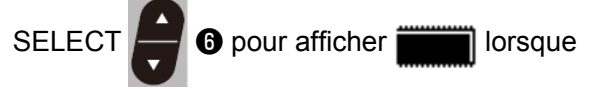

le numéro de la configuration s'affiche en haut à gauche de l'écran. Appuyer ensuite

sur la touche DATA CHANGE  $\Box$   $\Box$   $\Box$  pour

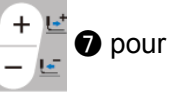

sélectionner un numéro de configuration.

#### 6-6. Communication

#### (1) Clé USB

- 1) Précautions à prendre lors de la manutention d'un dispositif USB
	- · Ne pas laisser le dispositif ou le câble USB connecté au port USB pendant que la machine est en fonctionnement. Les vibrations de la machine risquent d'endommager la partie port, entraînant la perte des données enregistrées sur le dispositif USB ou l'endommagement du dispositif USB ou de la machine à coudre.
	- · Ne pas insérer ou retirer un dispositif USB pendant la lecture ou l'écriture d'un programme ou de données de couture.

Cela risque de détériorer ou de faire dysfonctionner les données.

- · Lorsque l'espace de stockage d'un dispositif USB est partitionné, une seule partition estaccessible.
- . Cette machine à coudre peut ne pas reconnaître correctement certains types de dispositif USB.
- · JUKI decline toute responsabilité en cas de perte de données enregistrées dans le dispositif USB qui serait causée suite à l'utilisation de ce dernier avec cette machine à coudre.
- · Lorsque le panneau de commande affiche l'écran de communication ou la liste des données de forme de configuration, le lecteur USB n'est pas reconnu même si vous insérez un support d'enregistrement dans la fente.
- Concernant les dispositifs USB et support d'enregistrement de type cartes CF, en principe un seul dispositif ou support d'enregistrement doit être connecté à la machine à coudre ou y être inséré. Si deux dispositifs ou supports d'enregistrement sont connectés ou insérés, la machine en reconnaîtra un seul. Voir les spécifications USB.
- · Insérer le connecteur USB jusqu'à fond dans la prise USB sur le panneau IP.
- · Ne pas éteindre la machine pendant l'accès aux données sur le lecteur flash USB.

#### 2 Spécifications USB

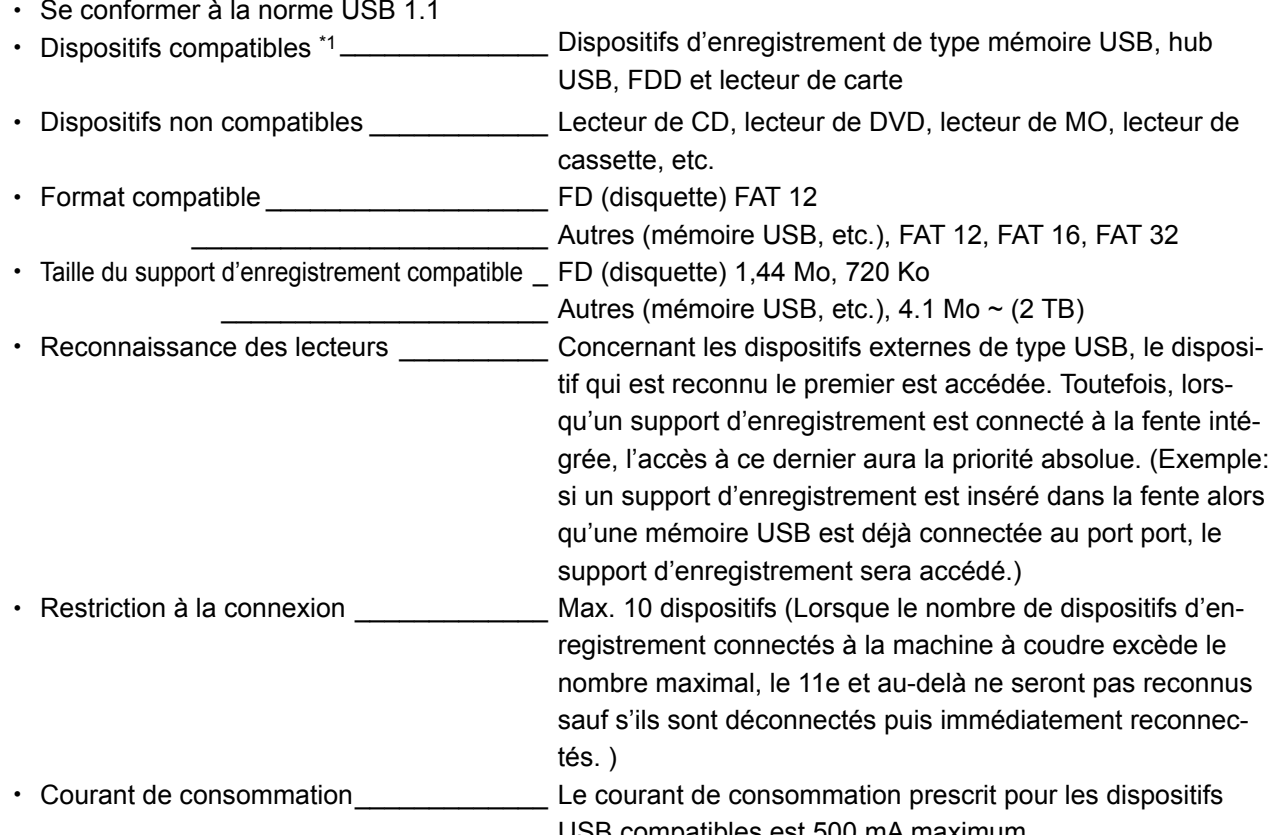

\*1 · JUKI ne garantit pas le fonctionnement de tous les dispositifs compatibles. Certains peuvent ne pas fonctionner dû à un problème de compatibilité.

#### **(2) Comment utiliser la fonction de communication**

Cette machine à coudre est capable de recevoir/émettre des données au moyen d'une clé USB.

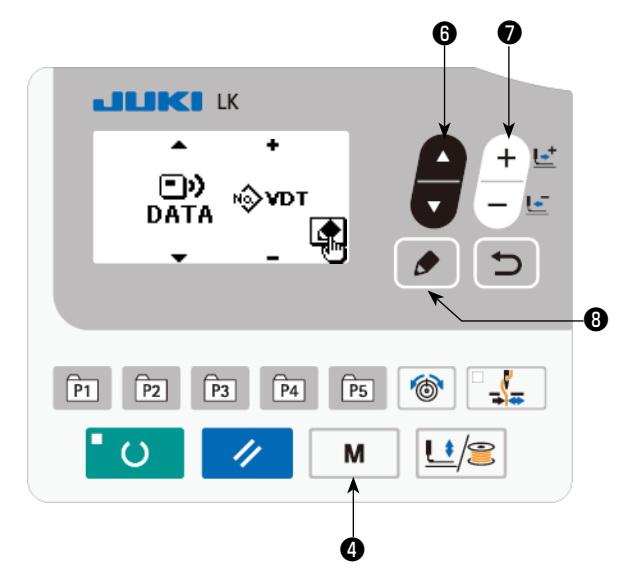

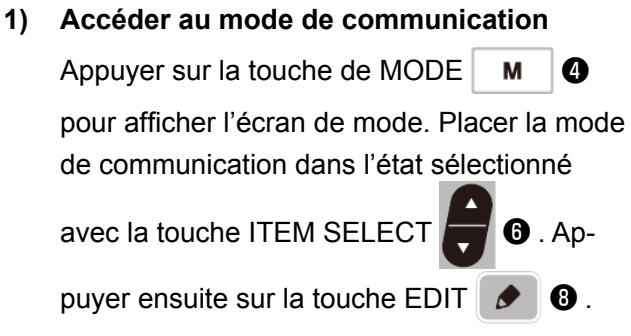

**2) Sélectionner le type de communication** Appuyer sur la touche DATA CHANGE

❼ pour sélectionner le type de communication.

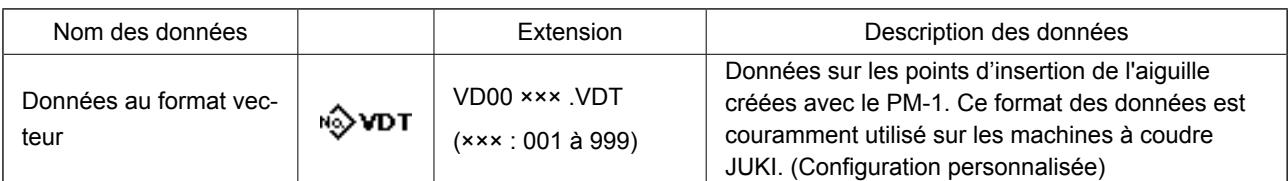

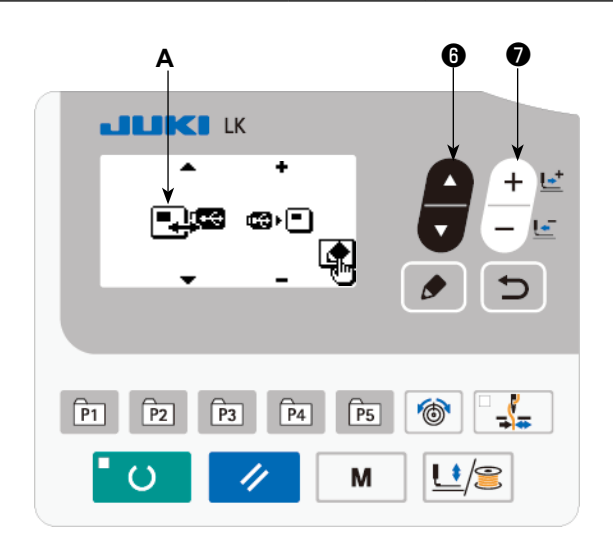

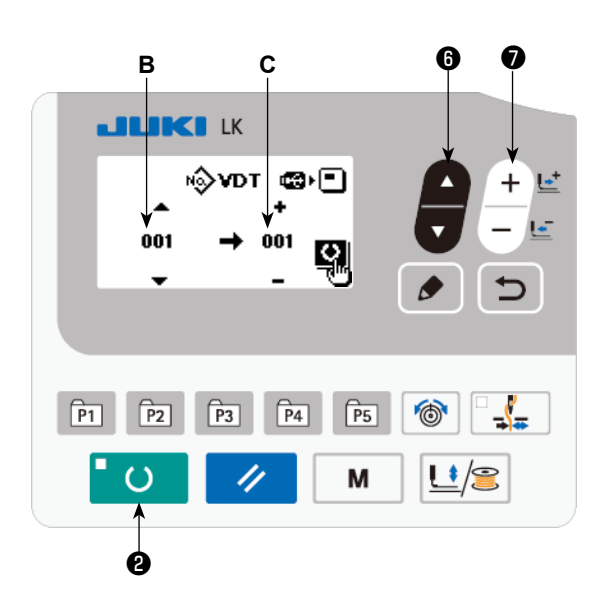

**3) Sélection du sens de la communication**

Appuyer sur la touche ITEM SELECT  $\blacksquare$  <sup> $\blacksquare$ </sup>

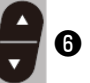

pour afficher le pictogramme **A**, lequel montre la sélection du sens de la communication.

Appuyer sur la touche DATA CHANGE

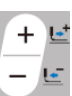

❼ pour sélectionner le sens de communication.

- : Les données affichées sur le panneau de commande sont écrites sur la clé USB.
- da Fi : Les données stockées sur la clé USB sont lues sur le panneau de commande.

#### **4) Sélectionner le numéro**

Appuyer sur la touche ITEM SELECT

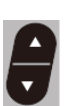

❻ pour sélectionner le numéro du fichier **B** à lire.

Appuyer sur la touche DATA CHANGE

❼ pour sélectionner le numéro du fichier **C** à écrire.

Appuyer sur la touche READY **U @** pour écrire les données sur le numéro de fichier **C**.

#### **6-7. Précautions pour l'utilisation**

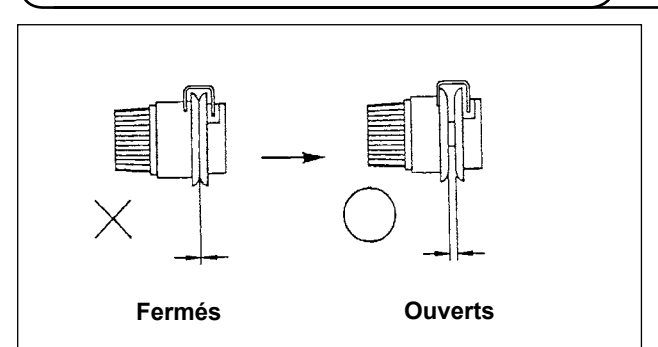

- (1) Après l'enfilage et la mise sous tension de la machine, coudre la configuration désirée avec les disques de tension fermés. Après la coupe du fil les disques de tension s'ouvrent.
- (2) Si le témoin d'erreur s'allume, en rechercher la cause et y remédier.
- (3) Ne pas tirer le tissu à la main pendant la couture. L'aiguille s'écarterait de sa position correcte. Si l'aiguille s'écarte de sa position correcte, appuyer deux fois sur la touche

' ပ . Ceci ramène l'aiguille à l'origine normale.

Vitesses de couture de référence

|                                  | Vitesse de couture    |
|----------------------------------|-----------------------|
| Denim 8 pièces                   | 2.200 à 2.500 sti/min |
| Denim 12 pièces                  | 2.200 à 2.500 sti/min |
| Vêtements                        | 2.200 à 2.500 sti/min |
| Vêtements (avec fil synthétique) | 2.000 à 2.300 sti/min |
| Tissus maillés                   | 1.800 à 2.000 sti/min |
| Corsetterie                      | 1.800 à 2.000 sti/min |

- \* Pour empêcher une cassure du fil sous l'effet de la chaleur, régler la vitesse de couture en fonction des conditions de couture en se reportant au tableau ci-dessous.
- \* Pour la couture d'articles de corsetterie ou similaires, diminuer la hauteur de la barre à aiguille pour empêcher des sauts de points. (Voir **["7-1. Réglage de la hauteur de la barre à aiguille"](#page-46-0)  [p.45](#page-46-0)**).

#### **6-8. Réglage d'activation/désactivation de la configuration standard**

L'activation d'une configuration erronée est empêchée par la désactivation des configurations inutiles. En outre, les configurations nécessaires peuvent être activées et utilisées.

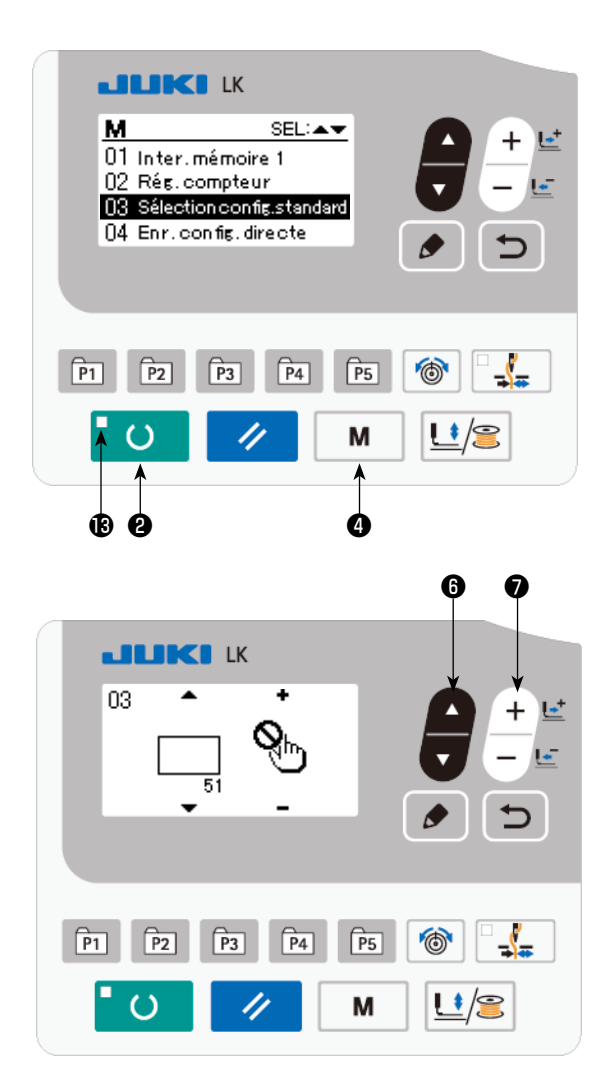

Exemple de réglage : L'activation du numéro de configuration 51 est désactivée.

1) Mettre la machine à coudre en mode de saisie.

En mode de saisie alors que la diode-témoin de couture **®** s'éteint, le réglage des données est activé.

En mode de couture, appuyer sur la touche READY **O @** pour passer au mode de saisie.

2) Appuyer sur la touche de MODE  $\parallel M \parallel \bigcirc$ pour afficher l'écran de mode. Sélectionner l'utilisation ou non de la configuration standard dans l'état "utilisation" avec la touche

ITEM SELECT  $\Box$  **O** . Appuyer ensuite sur

la touche de sélection.

- 3) Appuyer sur la touche ITEM SELECT  $\Box$   $\Theta$ pour afficher le numéro de configuration 51.
- 4) Appuyer sur la touche DATA CHANGE

❼ pour sélectionner l'utilisation/abandon de la configuration.

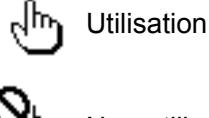

Non-utilisation

## **7. ENTRETIEN**

#### <span id="page-46-0"></span>**7-1. Réglage de la hauteur de la barre à aiguille**

#### **AVERTISSEMENT :**

**Pour ne pas risquer un accident causé par une brusque mise en marche de la machine, toujours la mettre hors tension avant d'effectuer les opérations suivantes.**

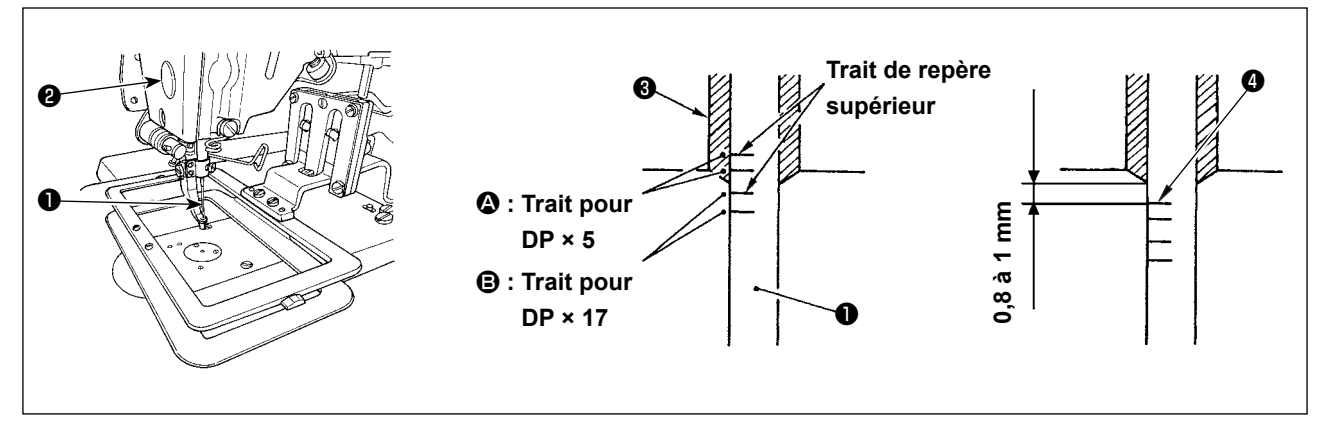

Abaisser la barre à aiguille  $\bullet$  au maximum. Desserrer la vis d'accouplement de barre à aiguille  $\bullet$  et amener le trait de repère supérieur  $\bullet$  de la barre à aiguille en regard du bas de la bague inférieure de barre à aiguille <sup>8</sup>

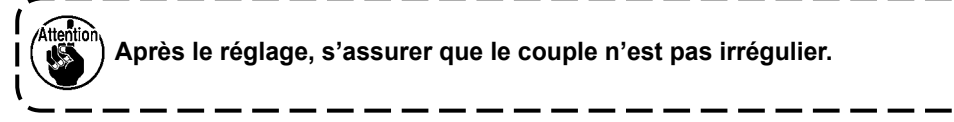

Si les conditions de couture provoquent des sauts de points, abaisser la barre à aiguille de 0,5 à 1 mm par rapport au trait de repère supérieur  $\bullet$ .

#### <span id="page-47-0"></span>**7-2. Réglage de la relation entre l'aiguille et la navette**

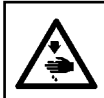

#### **AVERTISSEMENT :**

**Pour ne pas risquer un accident causé par une brusque mise en marche de la machine, toujours la mettre hors tension avant d'effectuer les opérations suivantes.**

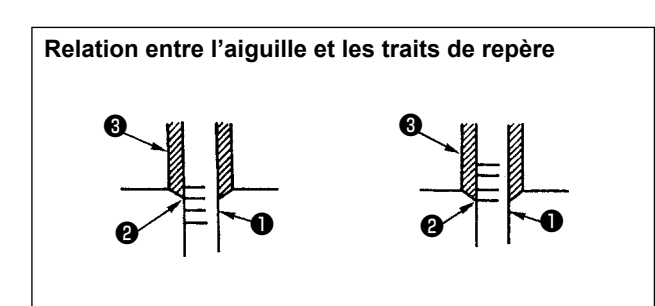

- 1) Tourner le volant à la main. Lorsque la barre à aiguille ❶ est remontée, la régler pour que son trait de repère inférieur ❷ vienne en regard du bas de la bague inférieure de barre à aiguille ❸ .
- 2) Desserrer la vis de fixation  $\mathbf 1$  du chasse-navette. Ouvrir les loquets **1** du crochet intérieur vers la droite et la gauche, puis retirer le presseur de crochet intérieur  $\mathbf \mathbf \Theta$ .

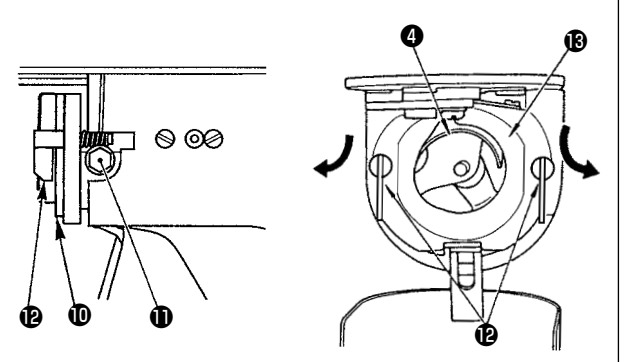

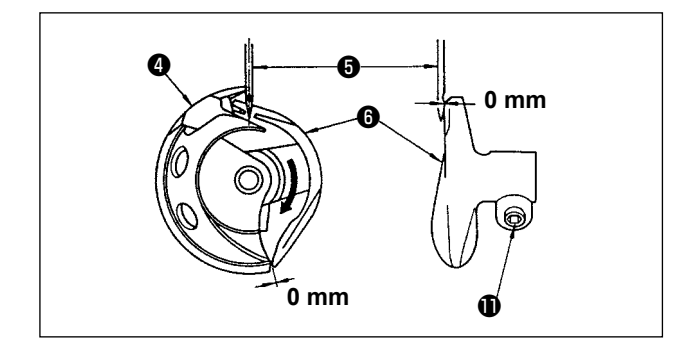

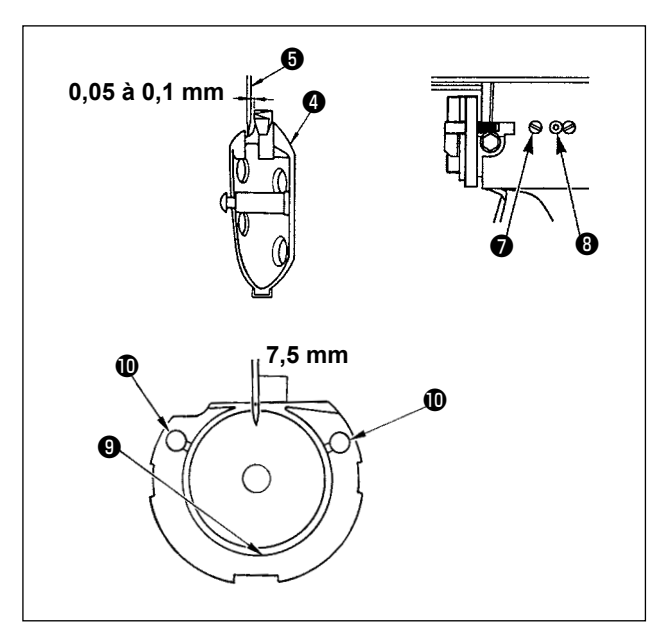

**Veiller alors à ce que le crochet intérieur**  ❹ **ne sorte pas.**

- 3) Effectuer un réglage pour que la pointe du crochet intérieur ❹ soit en regard de l'axe de l'aiguille ❺ et que le jeu entre l'avant du chasse-navette et l'aiguille soit de 0 mm lorsque la face avant du chasse-navette <sup>o</sup> reçoit l'aiguille pour l'empêcher de se tordre. Resserrer ensuite la vis **1** du chasse-navette.
- 4) Desserrer la vis de fixation  $\bigcirc$  de la navette et régler la position longitudinale de celle-ci. Pour ceci, tourner l'axe de réglage de coursière <sup>®</sup> droite ou à gauche afin d'obtenir un jeu de 0,05 à 0,1 mm entre l'aiguille ❺ et la pointe du crochet intérieur **@** .
- 5) Après avoir réglé la position longitudinale de la navette, régler le jeu entre l'aiguille et la navette à 7,5 mm. Resserrer la vis de fixation ❼ de la navette.

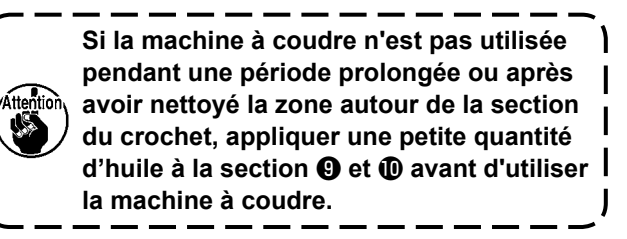

#### **7-3. Réglage de la hauteur de relevage du presse-tissu**

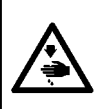

#### **AVERTISSEMENT :**

**Da diese Arbeit bei eingeschalteter Stromversorgung durchgeführt wird, berühren Sie außer den notwendigen Tasten keine anderen Bedienungselemente, um durch Fehlbedienung verursachte Unfälle zu verhüten.**

#### **Type à solénoïde**

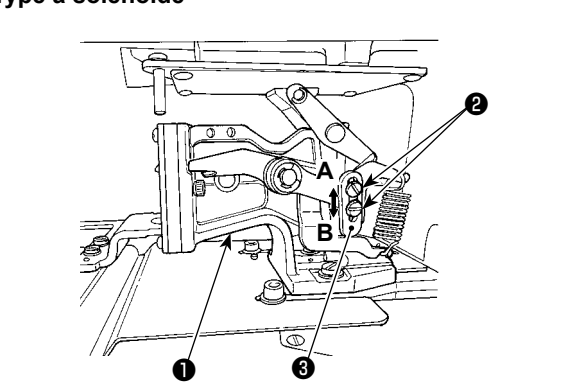

#### **Type à solénoïde**

- 1) Desserrer les vis de fixation ❷ situées des côtés droit et gauche du support d'entraînement ❶ . Pour augmenter ❸ la hauteur, déplacer la butée de presse-tissu dans le sens **B**.
- 2) Après avoir réglé la hauteur, serrer à fond les vis de fixation ❷ .

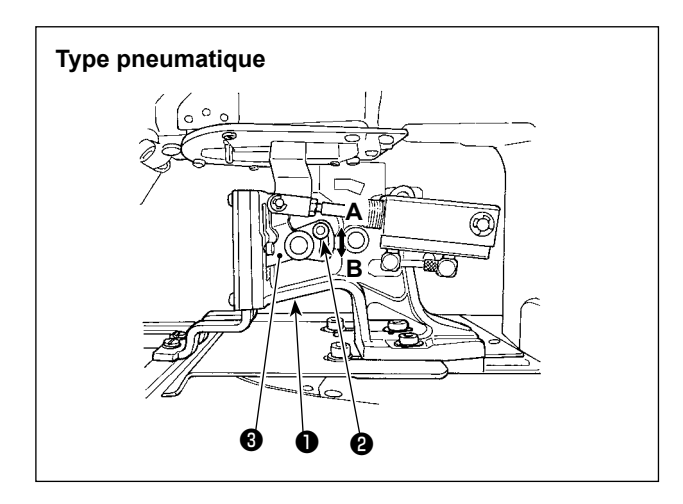

#### **Type pneumatique**

- 1) Desserrer la vis de fixation ❷ du support d'entraînement ❶ et déplacer le crochet de presse-tissu ❸ dans le sens **B** pour augmenter la hauteur.
- 2) Après avoir réglé la hauteur, resserrer à fond la vis de fixation  $\boldsymbol{Q}$ .

#### <span id="page-48-0"></span>**7-4. Couteau mobile et couteau fixe**

**AVERTISSEMENT :**

**Pour ne pas risquer un accident causé par une brusque mise en marche de la machine, toujours la mettre hors tension avant d'effectuer les opérations suivantes.**

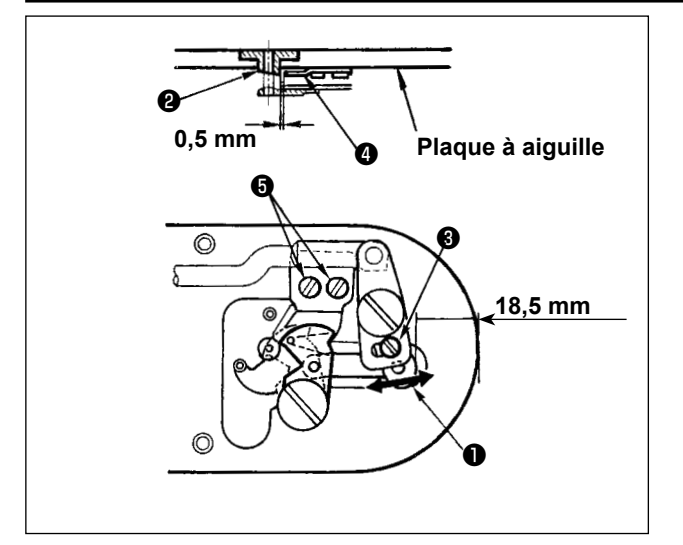

- 1) Régler le jeu entre l'avant de la plaque à aiguille et le haut du petit levier de coupe-fil ❶ à 18,5 mm en desserrant la vis de réglage ❸ et en déplaçant le couteau mobile dans le sens de la flèche.
- 2) Régler le jeu entre le guide d'orifice d'aiguille ❷ et le couteau fixe ❹ à 0,5 mm en desserrant les vis de fixation  $\Theta$  et en déplacant le couteau fixe.

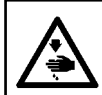

#### <span id="page-49-1"></span>**AVERTISSEMENT :**

**Pour ne pas risquer un accident causé par une brusque mise en marche de la machine, toujours la mettre hors tension avant d'effectuer les opérations suivantes.**

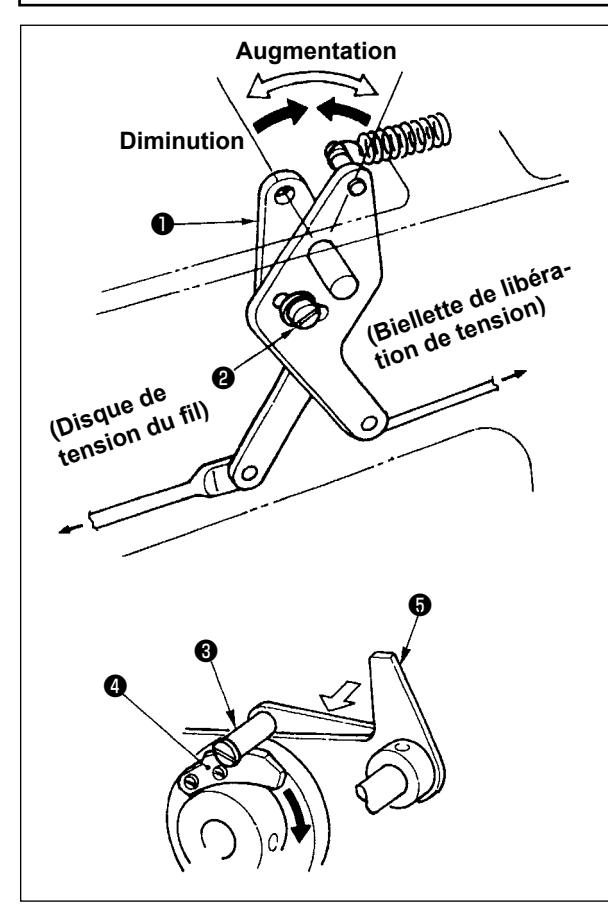

- 1) Retirer le couvercle supérieur. S'assurer que l'axe de libération de tension ❸ se trouve sur le cran de libération de tension  $\bullet$ .
- 2) Si ce n'est pas le cas, pousser le poussoir de came  $\bigcirc$  à la main dans le sens  $\Rightarrow$  et tourner l'arbre principal dans le sens correct pour obtenir la condition illustrée sur la figure.
- 3) Dans la condition illustrée sur la figure, desserrer la vis de fixation **@** du bras de réglage de libération de tension. Lorsqu'on déplace le bras de réglage de libération de tension ❶ à droite ou à gauche, l'ouverture des disques de tension change.

Type S : 0,6 à 0,8 mm Type H : 0,8 à 1,0 mm

**Si l'ouverture des disques est insuffisante, la longueur de fil restant sur l'aiguille après la coupe du fil ne sera pas régulière. Si l'ouverture est excessive, les disques se refermeront mal.**

#### <span id="page-49-0"></span>**7-6. Disque de détection de cassure du fil**

**AVERTISSEMENT :**

**Pour ne pas risquer un accident causé par une brusque mise en marche de la machine, toujours la mettre hors tension avant d'effectuer les opérations suivantes.**

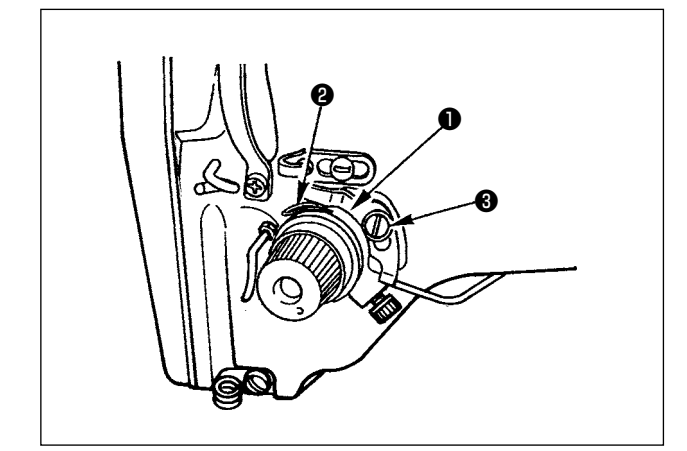

- 1) Régler de telle sorte que le disque du détecteur de cassure du fil ❶ soit toujours en contact avec le ressort du releveur de fil ❷ durant l'absence de fil d'aiguille. (Mou du fil: 5 mm approximativement)
- 2) A chaque fois que l'on modifie la course du ressort du releveur de fil ❷ , veiller à régler de nouveau le disque du détecteur de cassure du fil  $\bullet$ . Afin de procéder au réglage, desserrer la vis **®**.

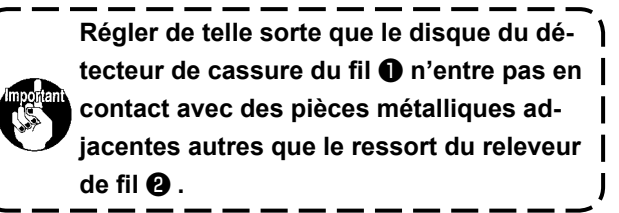

**7-7. Vidange de l'huile usée**

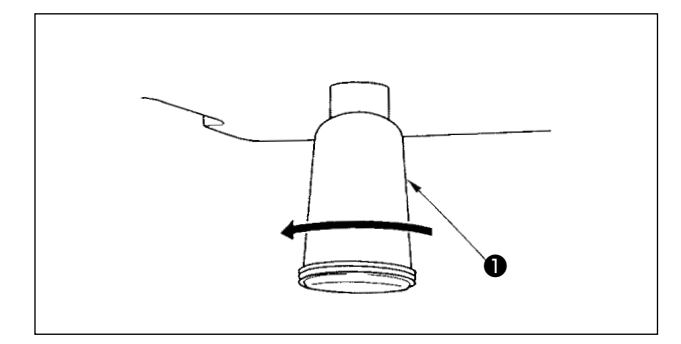

Lorsque le flacon de récupération d'huile ❶ en polyéthylène est plein, le retirer et évacuer l'huile.

#### **7-8. Remplacement d'un fusible**

#### **DANGER :**

**1. Pour ne pas risquer une électrocution, mettre la machine hors tension et attendre environ cinq minutes avant d'ouvrir le couvercle de la boîte de commande.**

**2. Toujours couper l'alimentation avant d'ouvrir le couvercle de la boîte de commande. Utiliser un fusible de rechange ayant la capacité spécifiée.**

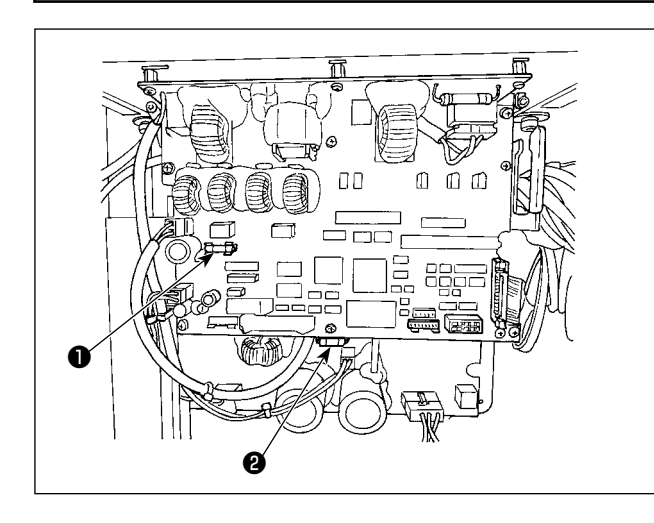

La machine utilise les deux fusibles suivants :

PLAQUETTE PRINCIPALE

❶ Pour la protection de l'alimentation du moteur à impulsions 5A (fusible temporisé)

PLAQUETTE SECONDAIRE

❷ Pour la protection de l'alimentation de commande

2A (fusible à action rapide)

#### <span id="page-51-0"></span>**8-1. Methode de changement des donnees de l'interrupteur logiciel**

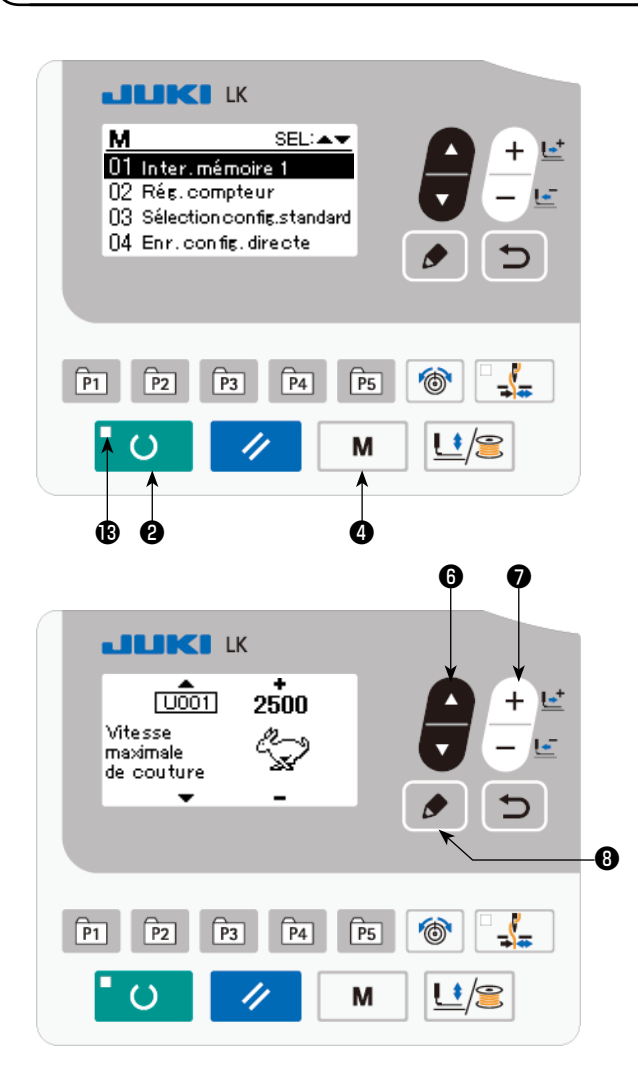

#### **1) Passer en mode de saisie**

En mode de saisie alors que la diode-témoin Prêt-à-régler **®** s'éteint, la modification des données de l'interrupteur logiciel est activée. Si la machine est en mode de couture, appuyer sur la touche READY ❷ pour passer en mode de saisie.

**2) Afficher l'écran de modification des données de l'interrupteur logiciel**

Une pression sur la touche MODE  $\parallel$  **M**  $\parallel$   $\bigcirc$ affiche l'écran de mode (niveau opérateur). Sur cet écran, sélectionner les données de l'interrupteur logiciel (niveau 1).

Appuyer sur la touche ITEM SELEC

pour sélectionner "01 Interrupteur logiciel 1".

Lorsque la touche EDIT  $\bullet$   $\bullet$  est enfon-

cée, l'écran des données de l'interrupteur logiciel apparaît.

#### **3) Sélectionner la donnée de l'interrupteur logiciel à modifier**

Appuyer sur la touche ITEM SELECT  $\Box$  o pour sélectionner l'élément de données à modifier.

#### **4) Modifier la donnée**

Certains éléments de données peuvent être modifiés par le changement d'une valeur numérique, d'autres par la sélection d'un pictogramme.

Les éléments de données modifiés par le changement d'une valeur numérique portent un numéro tel que  $\boxed{\perp 001}$  et leur valeur de réglage peut être augmentée ou diminuée avec la touche DATA

**CHANGE** 

Les éléments de données modifiés par la sélection d'un pictogramme portent un numéro tel que

**EDEC** et le pictogramme peut être sélectionné avec la touche DATA CHANGE  $\left| \cdot \right|$ .

→ Pour plus d'informations sur les données de l'interrupteur logiciel, voir **["8-2. Liste des fonctions](#page-52-0)  [de l'interrupteur logiciel" p.51](#page-52-0)**.

### <span id="page-52-0"></span>**8-2. Liste des fonctions de l'interrupteur logiciel**

Plusieurs opérations de la machine à coudre peuvent être réglées en programmant l'interrupteur logiciel. Les valeurs de réglage initial à la sortie d'usine diffèrent selon le modèle.

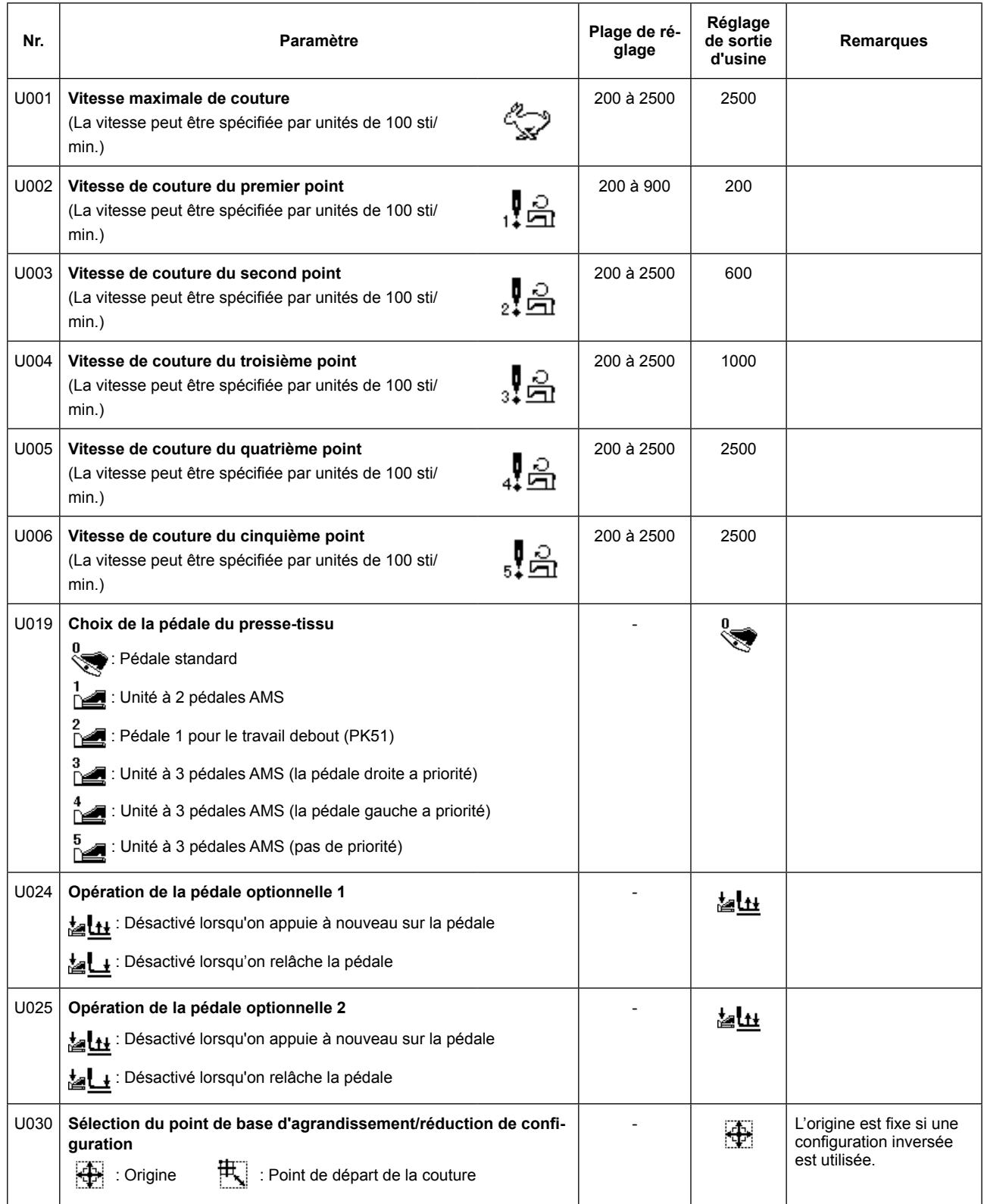

<span id="page-53-0"></span>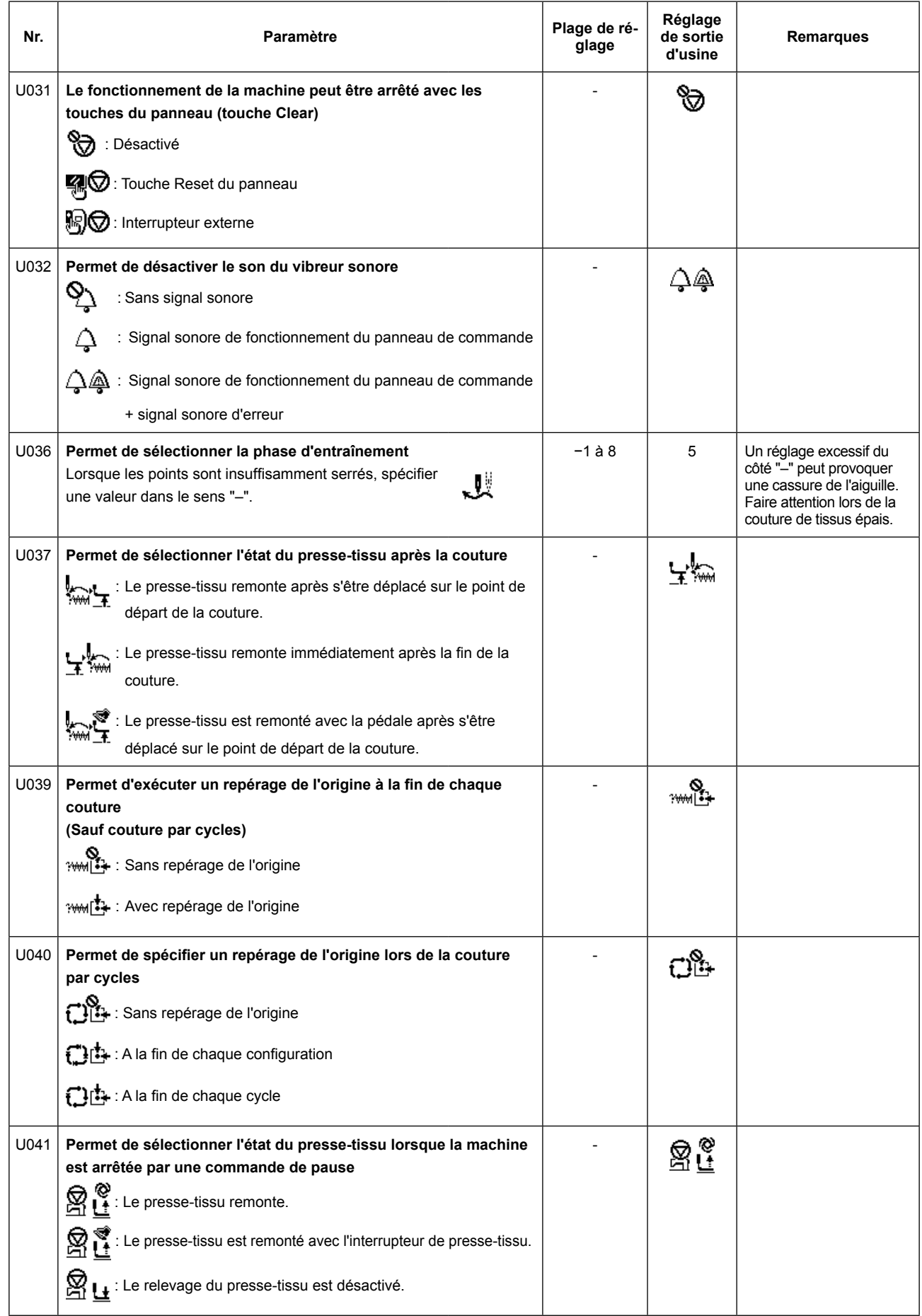

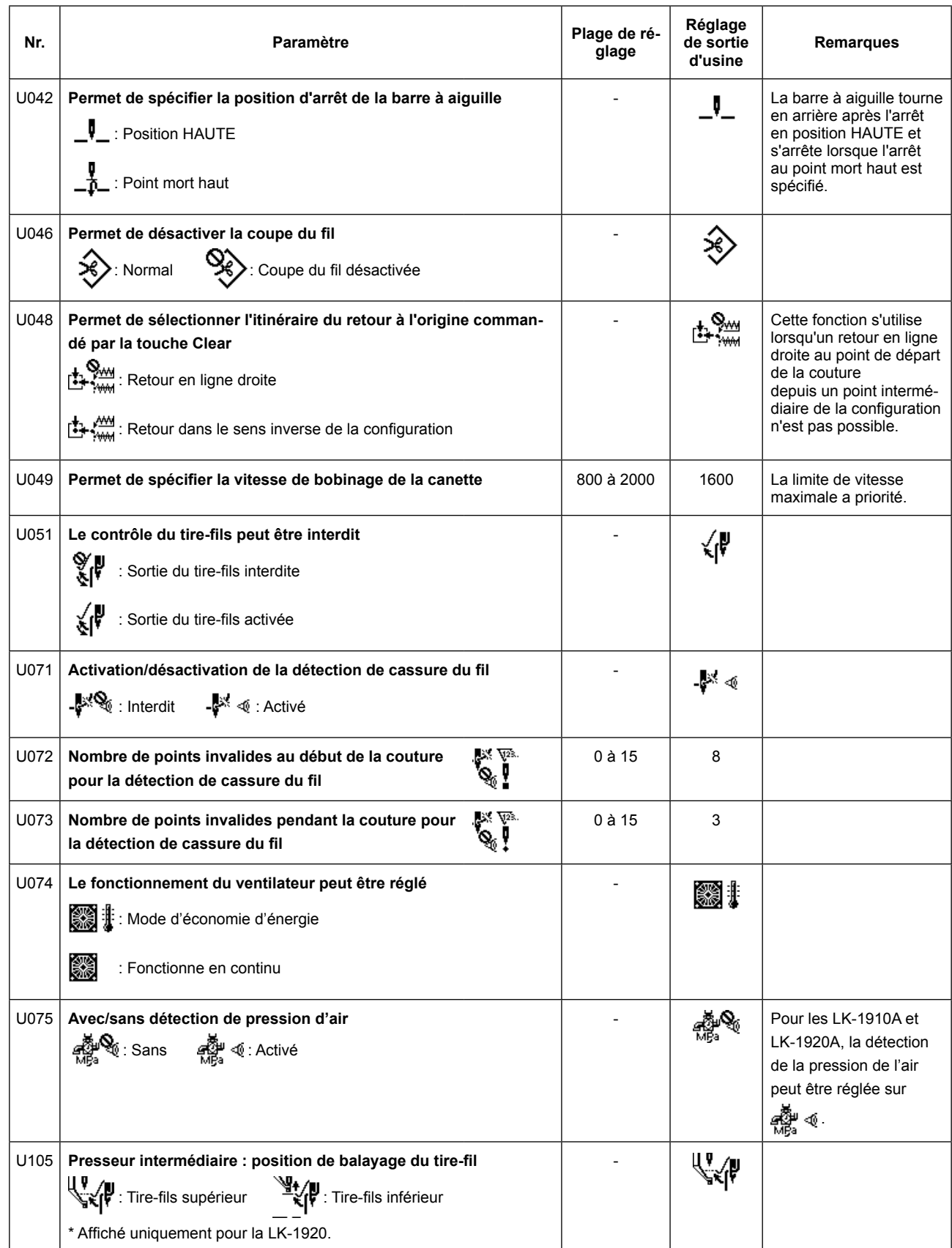

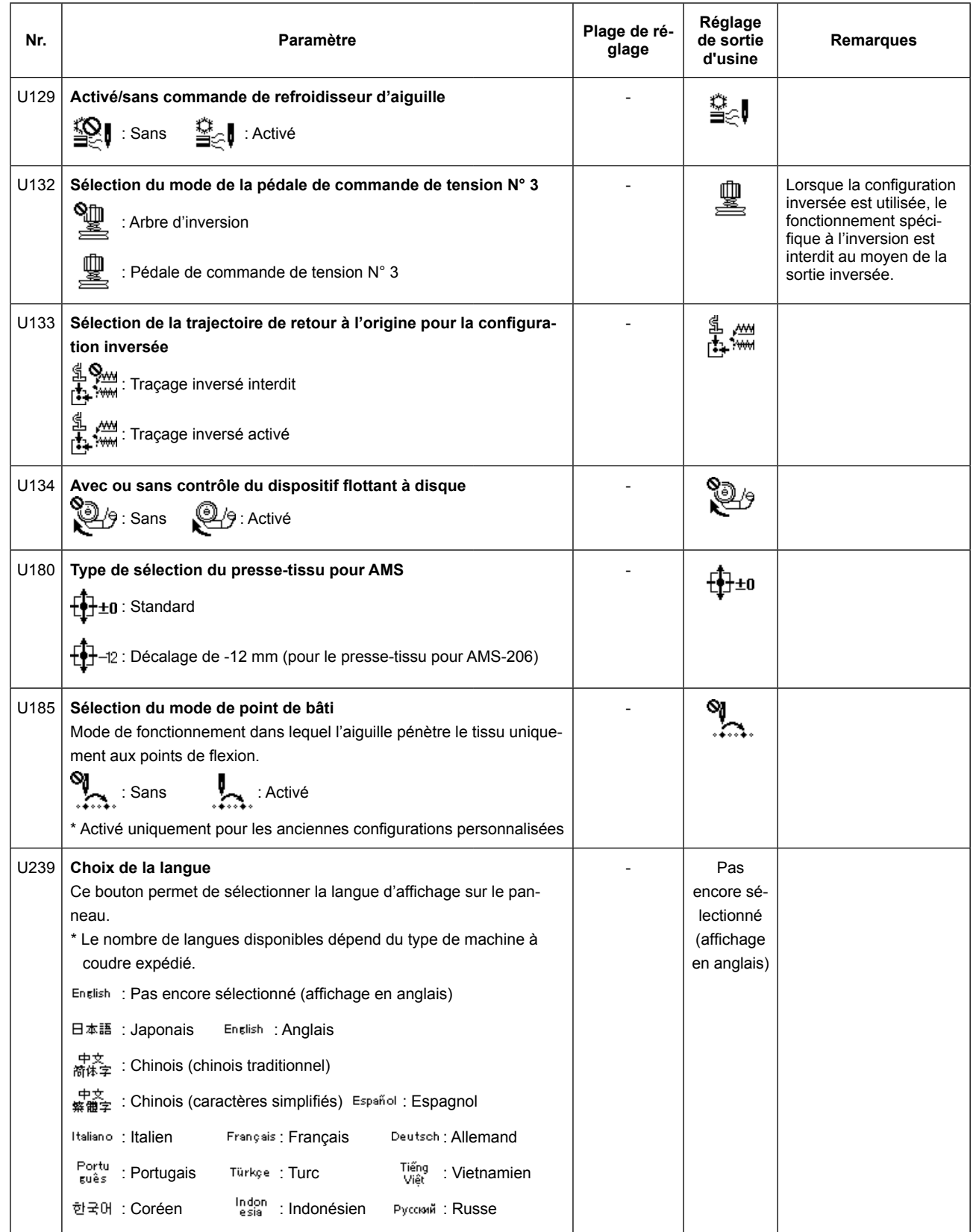

## **9. OPTIONS**

#### **9-1. Mémoire morte des données LK-1910 / LK-1920**

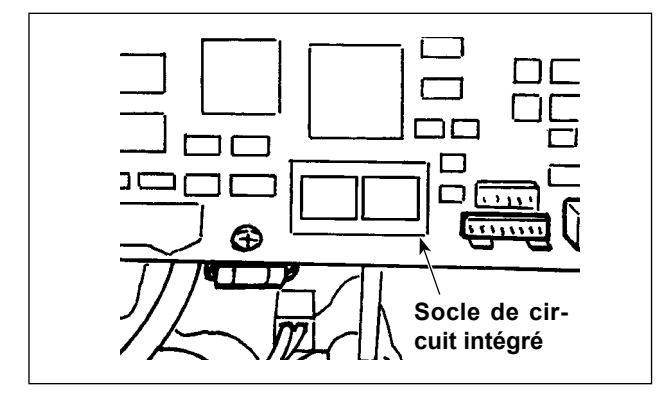

La mémoire morte des données LK-1910 / LK-1920 doit être utilisée en l'insérant dans le socle de circuit intégré sur la PCI principale.

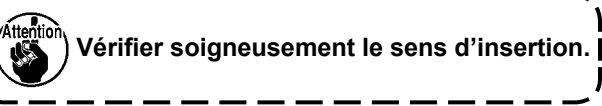

Les mémoires mortes (ROM) qui peuvent être utilisées

58C256 EEP-ROM

Numéro de pièce JUKI : HL011194000

#### **9-2. Raccordement de la pédale en option**

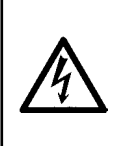

#### **DANGER :**

**Afin de prévenir les blessures corporelles dues à une électrocution ou une brusque mise en marche de la machine à coudre, procéder à la tâche après avoir mis la machine hors tension et patienté 5 minutes ou plus. Afin d'éviter les accidents dus à des tâches inhabituelles ou une électrocution, solliciter les services d'un expert en électricité ou d'un ingénieur auprès de nos revendeurs lors du réglage des composants électriques.**

Si la pédale en option est utilisée, se reporter à **["9-5. Tableau des pièces en option" p.63](#page-64-0)** pour savoir comment utiliser l'interrupteur logiciel.

#### **(1) Raccordement de la pédale à deux positions**

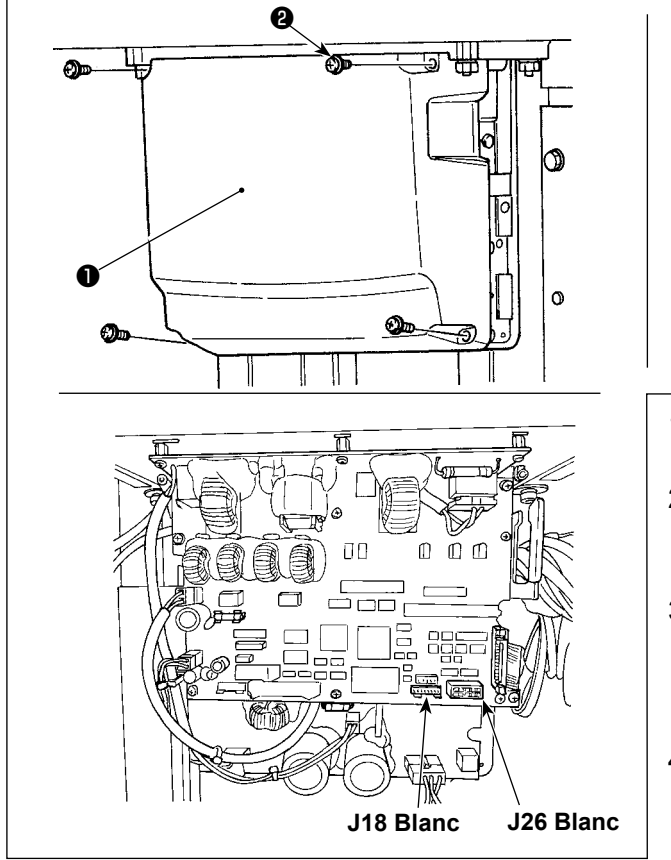

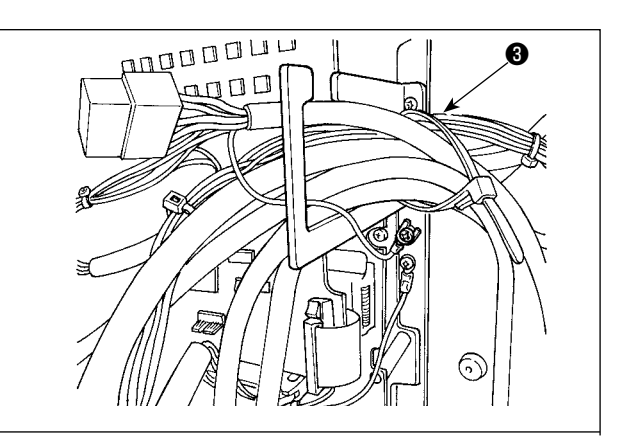

- 1) Desserrer les quatre vis @ de fixation dans la boîte de commande pour déposer le couvercle ❶.
- 2) Retirer les cordons de la pédale standard des connecteurs J18 et J26 de la carte principale (MAIN).
- 3) Introduire le cordon de la double pédale dans la boîte de commande et le brancher au connecteur J26 de la carte principale (MAIN). Double pédale : N° de pièce M85205800A0
- 4) Desserrer la lanière du collier de fixation  $\bigcirc$ . Attacher et fixer en place le câble de l'interrupteur au pied avec le collier de fixation ❸ avec les autres câbles.

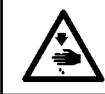

#### **DANGER :**

**Il est très important de connecter avec précaution les câbles aux bons connecteurs sur la plaquette. Une mauvaise connexion présente un risque élevé.**

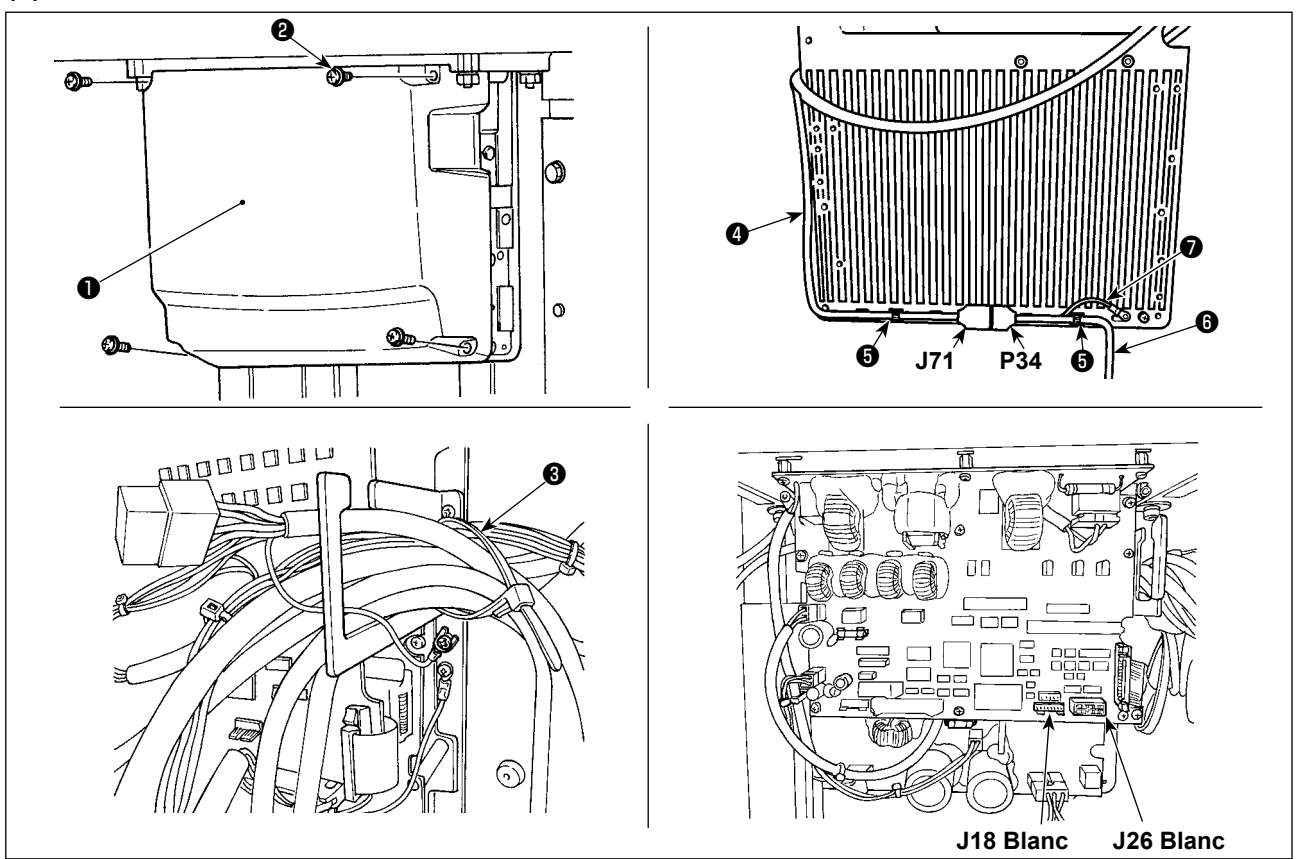

- 1) Desserrer les quatre vis @ de fixation dans la boîte de commande pour déposer le couvercle  $\bullet$ .
- 2) Débrancher le cordon de la pédale standard au connecteur J18 sur la carte de circuits MAIN et brancher à la place le câble adaptateur pour PK-57 ❹ .
- 3) Raccorder le cordon PK-57 ❻ P34 et le câble de conversion PK-57 ❹ J71 sur la face arrière du coffret de branchement. Ensuite, les fixer en place en deux endroits avec les pinces collantes  $\bigcirc$ . De plus, fixer en place le fil de terre **Ø** du PK-57 avec une vis comme illustré sur la figure.

PK-57 : N° de pièce JUKI GPK570010B0

Câble adaptateur pour PK-57 : N° de pièce M90135900A0

Bride adhésive : N° de pièce E9607603000 (Deux pièces)

4) Desserrer la lanière du collier de fixation ❸ . Attacher et fixer en place le câble de l'interrupteur au pied avec le collier de fixation ❸ avec les autres câbles.

![](_page_57_Picture_9.jpeg)

#### **DANGER :**

**Il est très important de connecter avec précaution les câbles aux bons connecteurs sur la plaquette. Une mauvaise connexion présente un risque élevé.**

#### **(3) Raccordement de la double pédale PK**

![](_page_58_Figure_1.jpeg)

![](_page_58_Figure_2.jpeg)

- 1) Desserrer les quatre vis ❷ de fixation dans la boîte de commande pour déposer le couvercle ❶ .
- 2) Débrancher les cordons de pédale des connecteurs J18 et J26 de la carte principale (MAIN).
- 3) Placer le cordon de l'unité à 2 pédales PK dans le coffret de branchement et le raccorder à l'ensemble de cordons de l'unité à 2 pédales. Ensuite, le raccorder à J26 sur la PCI principale.

Double pédale PK :

N° de pièce M85905130AA

Cordon de raccordement de double pédale : N° de pièce M90315800A0

4) Desserrer la lanière du collier de fixation ❸ . Attacher et fixer en place le câble de l'interrupteur au pied avec le collier de fixation ❸ avec les autres câbles.

![](_page_58_Picture_10.jpeg)

**DANGER : Il est très important de connecter avec précaution les câbles aux bons connecteurs sur la plaquette. Une mauvaise connexion présente un risque élevé.**

### **9-3. Liste d'erreurs**

![](_page_59_Picture_282.jpeg)

![](_page_60_Picture_293.jpeg)

![](_page_61_Picture_298.jpeg)

![](_page_62_Picture_202.jpeg)

#### **9-4. Problèmes et remèdes**

![](_page_63_Picture_539.jpeg)

## <span id="page-64-0"></span>**9-5. Tableau des pièces en option**

![](_page_64_Picture_181.jpeg)

![](_page_65_Picture_60.jpeg)

### <span id="page-65-0"></span>**9-6. Réservoir de l'huile de silicone**

![](_page_65_Picture_2.jpeg)

Lorsqu'on utilise un fil en fibre synthétique, fixer le réservoir d'huile de silicone ❶ (B92118500A0) avec la vis de fixation ❷ .

## **10. SCHEMA DE LA TABLE**

![](_page_66_Figure_1.jpeg)